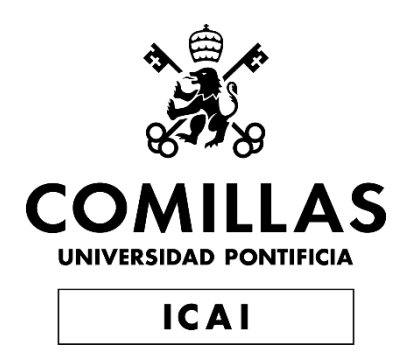

# MÁSTER UNIVERSITARIO EN INGENERÍA INDUSTRIAL

TRABAJO DE FIN DE MÁSTER

# REFUERZO DE RESINAS POLIMÉRICAS CON GRAFENO PARA IMPRESIÓN 3D PARA APLICACIONES BIOMÉDICAS

Autor: Nerea Estébanez Núñez Director: Eva Paz Jiménez Director: Sara López de Armentia Hernández

Madrid

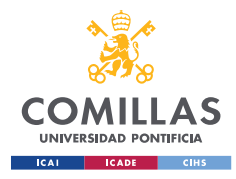

 $\overline{\phantom{a}}$ 

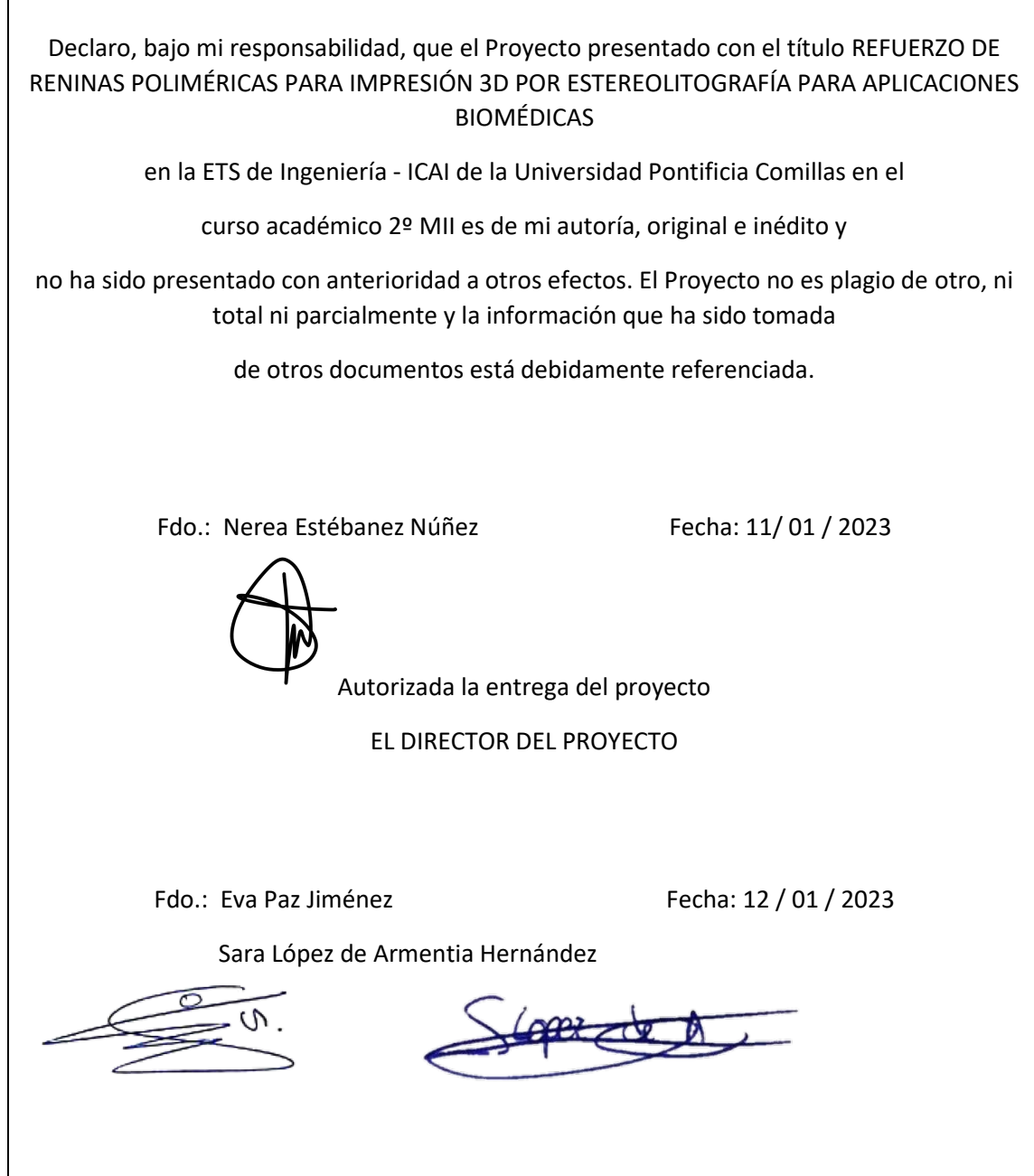

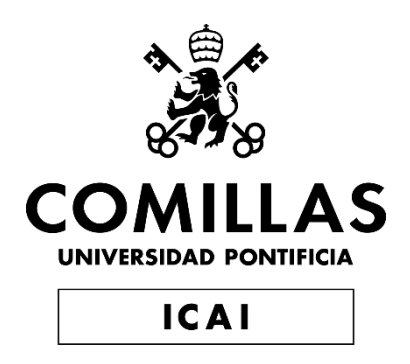

# MÁSTER UNIVERSITARIO EN INGENERÍA INDUSTRIAL

TRABAJO DE FIN DE MÁSTER

# REFUERZO DE RESINAS POLIMÉRICAS CON GRAFENO PARA IMPRESIÓN 3D PARA APLICACIONES BIOMÉDICAS

Autor: Nerea Estébanez Núñez Director: Eva Paz Jiménez Director: Sara López de Armentia Hernández

Madrid

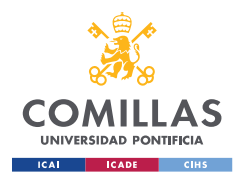

# <span id="page-3-0"></span>**RESUMEN DEL PROYECTO**

Este proyecto pretende analizar los efectos de la adición de nanomateriales base grafeno en las propiedades mecánicas de las matrices poliméricas con el objetivo de determinar si, mediante los métodos de dispersión utilizados, se puede obtener una mejora significativa en las propiedades del material impreso.

El grafeno se introducirá en la mezcla como grafeno, óxido de grafeno y nanoplaquetas de grafeno y se analizará con cuál de estos tres nanomateriales se obtienen los resultados más favorables mediante la realización de ensayos de dureza, tracción y análisis de estabilidad dimensional. Esto último se conseguirá mediante la utilización de un programa creado en Matlab de tratamiento de imágenes que comparará el modelo ideal de pieza que se espera obtener frente al obtenido realmente.

La tecnología de impresión a utilizar será la LCD, una técnica de impresión por polimerización (VAT) en la que una fuente de luz ultravioleta endurece de forma selectiva una resina fotocurable, en este caso, la resina a utilizar es PLA (ácido poliláctico) blanco fotocurable.

Un parámetro fundamental en lo relativo a impresión 3D es el tiempo de exposición de la resina a la luz ultravioleta. En este trabajo se analizará cómo afecta el tiempo de exposición a las propiedades mecánicas de las piezas obtenidas mediante impresión 3D, con el objetivo de intentar determinar de forma experimental cuál es el tiempo óptimo de exposición para las mezclas obtenidas tras incorporar grafeno y así comprobar si los resultados obtenidos coinciden con lo esperado en base a procedimientos teóricos realizados previamente a este proyecto.

Una de las principales conclusiones a las que se llega tras la realización del proyecto está relacionada con la correlación que se ha observado entre las propiedades mecánicas y la estabilidad dimensional de las piezas impresas.

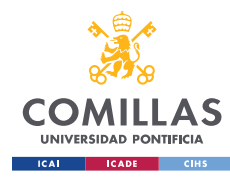

A efectos del tiempo de exposición de la resina a la luz UV, que es uno de los parámetros principales que se han analizado, las tendencias no son tan claras, y es que como se ha podido observar, existe una gran variabilidad en los resultados obtenidos, por lo que sería conveniente la realización de más ensayos y el estudio de mejoras en el procedimiento de dispersión del grafeno en la resina polimérica.

# <span id="page-4-0"></span>**ABSTRACT**

This project aims to evaluate the effects of the addition of graphene-based nanomaterials on the mechanical properties of polymeric matrices in order to determine whether, by means of the dispersion methods used, a significant improvement in the properties of the printed material can be obtained.

Graphene will be added to the mixture as graphene, graphene oxide and graphene nanoplatelets and by carrying out hardness, tensile and dimensional stability analysis tests it will be determined with which of these three nanomaterials the most favourable results are obtained. The latter will be achieved through the use of an image processing programme created in Matlab that will compare the ideal model of the part that is expected to be obtained with the one that is actually obtained.

The printing technology to be used will be LCD, a polymerisation printing technique (VAT) in which an ultraviolet light source selectively hardens a light-curing resin, in this case, the resin to be used is white light-curing PLA (polylactic acid).

A fundamental parameter in 3D printing is the exposure time of the resin to ultraviolet light. In this work it will be analysed how the exposure time affects the mechanical properties of the parts obtained by 3D printing, with the aim of experimentally concluding what is the optimum exposure time for the mixtures obtained after incorporating graphene and thus, check whether the results obtained coincide with those expected on the basis of theoretical procedures carried out prior to this project.

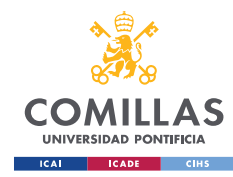

MÁSTER UNIVERSITARIO EN INGENIERÍA INDUSTRIAL

One of the main conclusions reached after carrying out the project is related to the correlation observed between the mechanical properties and the dimensional stability of the printed parts.

In terms of the exposure time of the resin to UV light, which is one of the main parameters analysed, the trends are not that clear, and as it has been observed, there is great variability in the results obtained, so it would be advisable to carry out more tests and study improvements in the procedure for dispersing the graphene in the polymer resin.

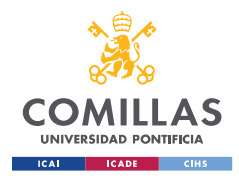

UNIVERSIDAD PONTIFICIA COMILLAS MÁSTER UNIVERSITARIO EN INGENIERÍA INDUSTRIAL

# <span id="page-6-0"></span>ÍNDICE

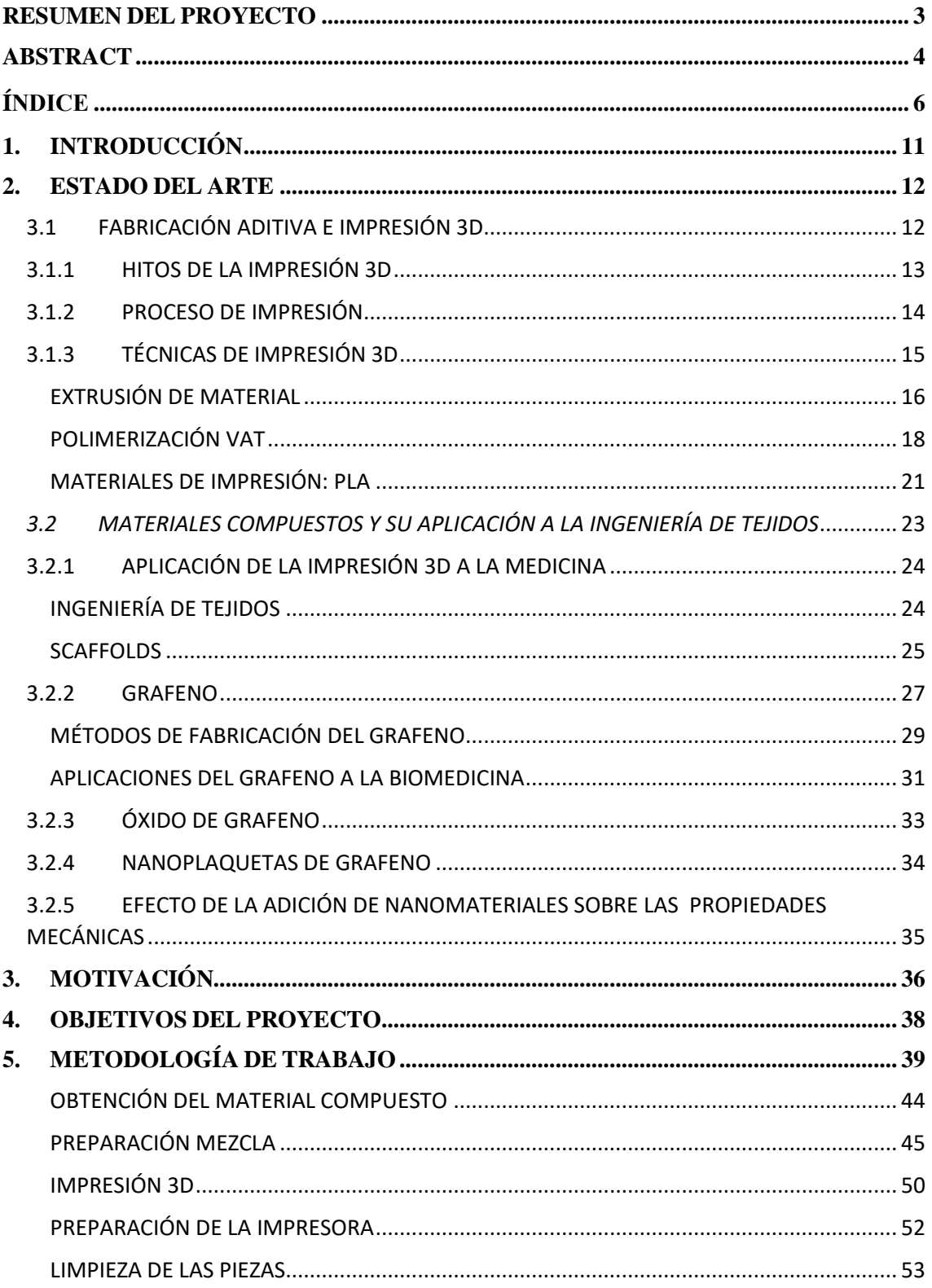

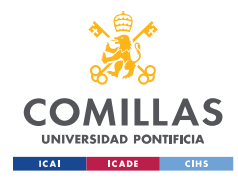

MÁSTER UNIVERSITARIO EN INGENIERÍA INDUSTRIAL

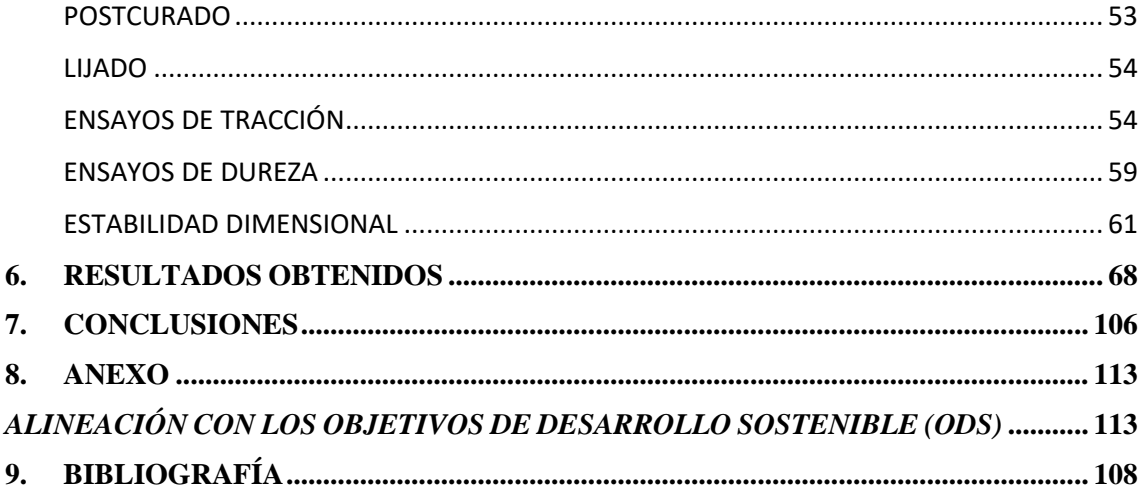

# ÍNDICE DE FIGURAS

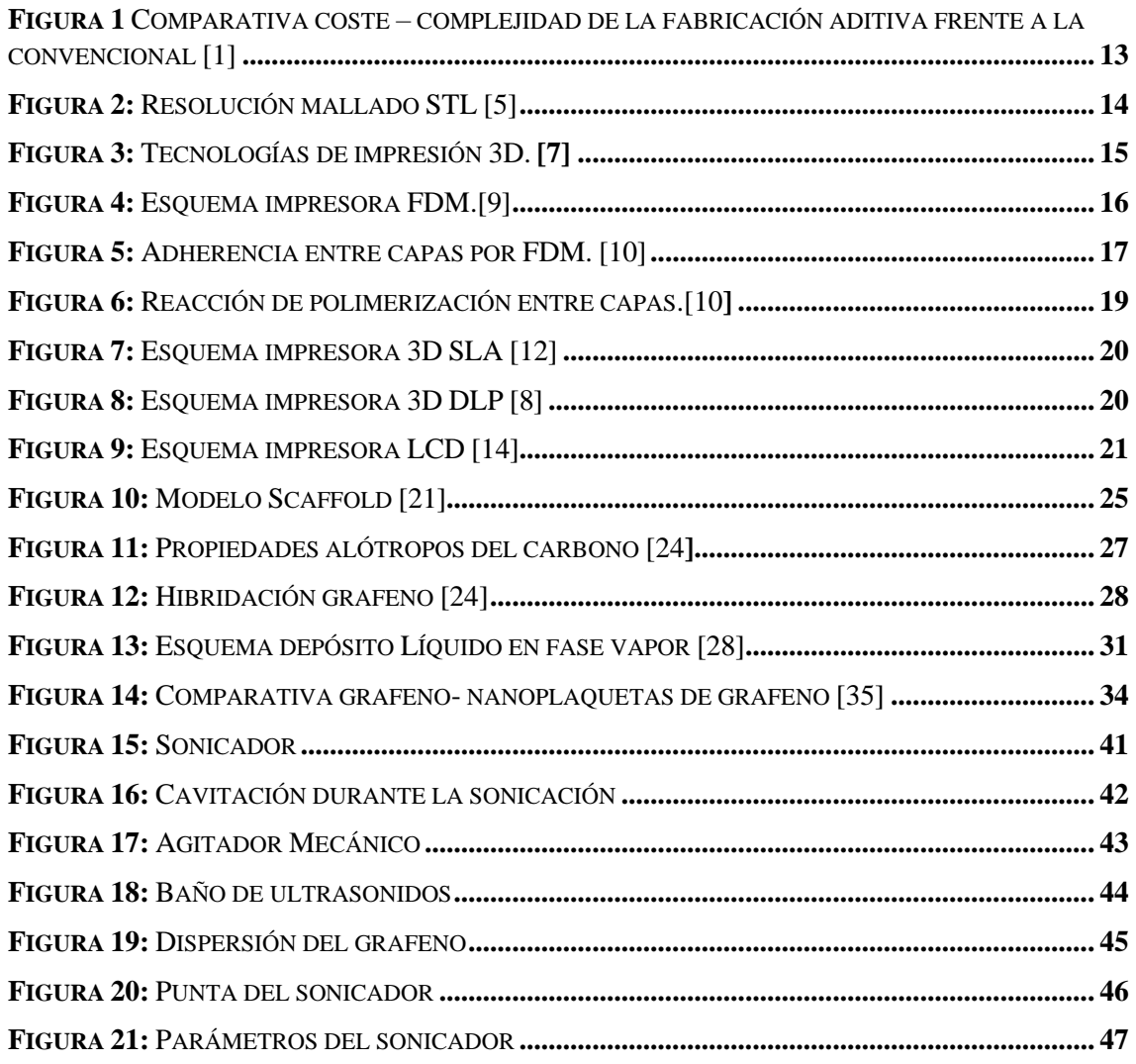

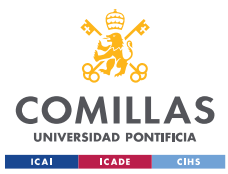

MÁSTER UNIVERSITARIO EN INGENIERÍA INDUSTRIAL

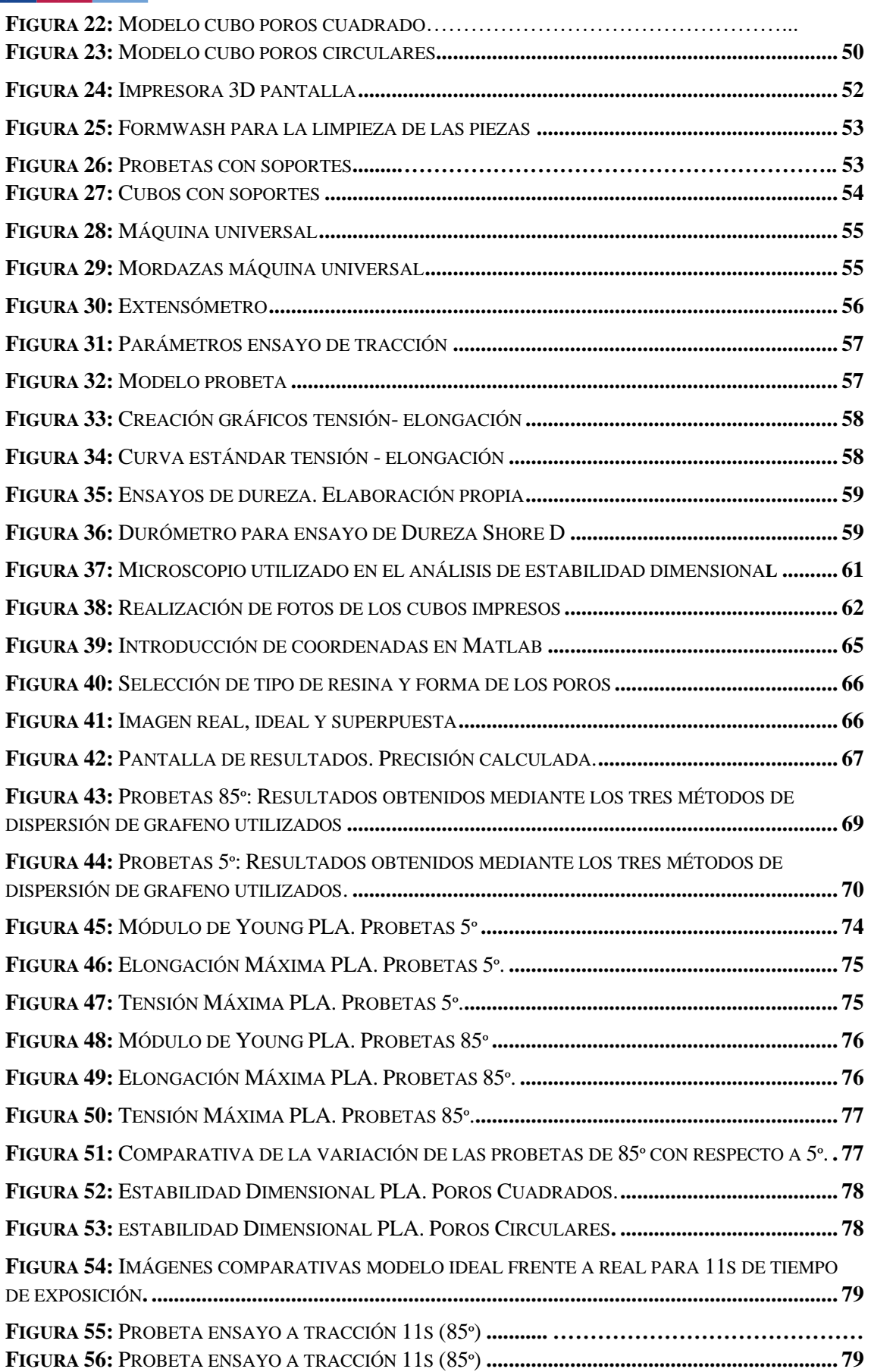

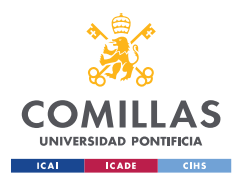

MÁSTER UNIVERSITARIO EN INGENIERÍA INDUSTRIAL

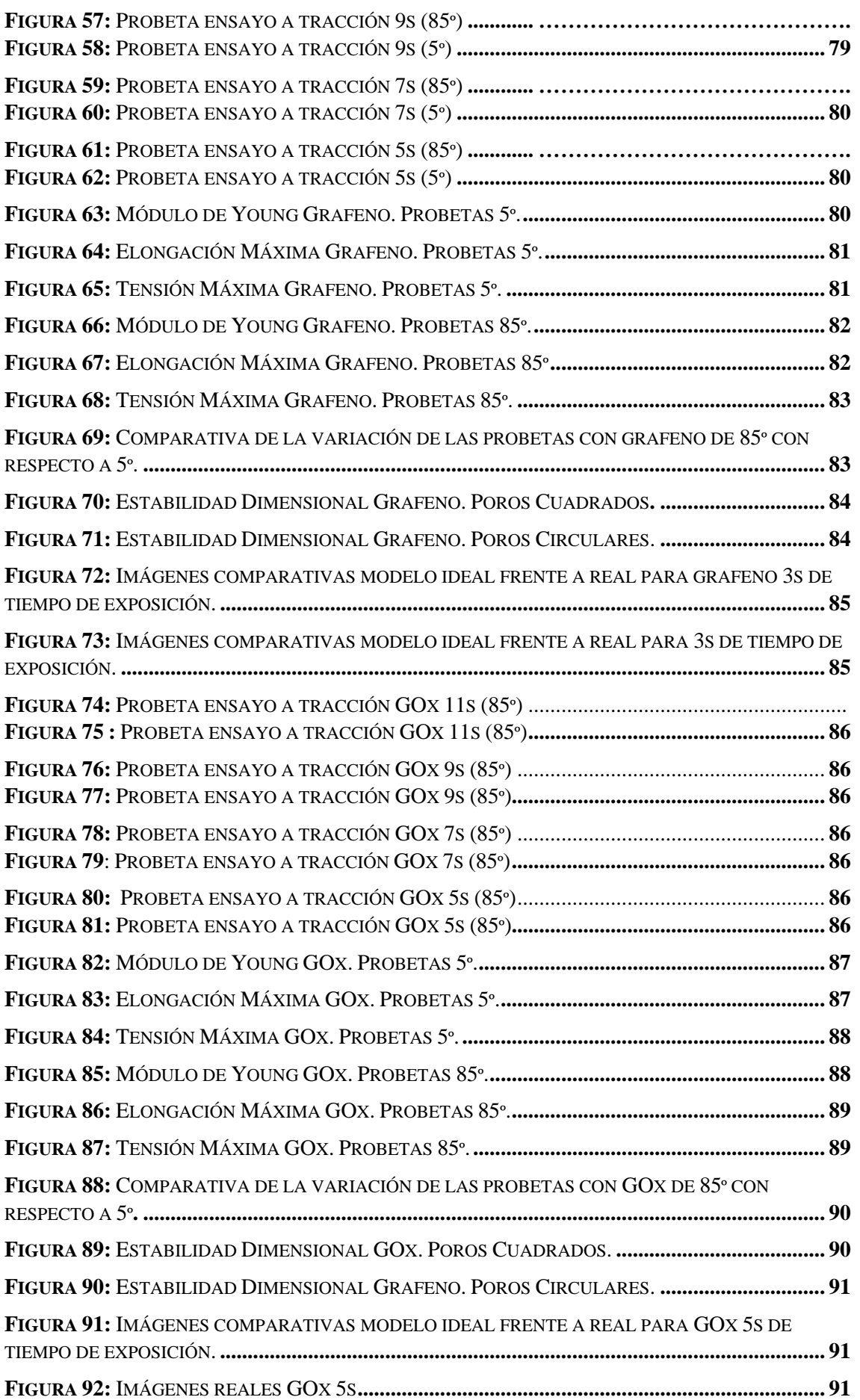

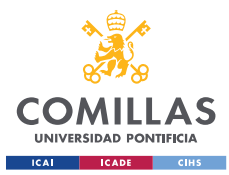

MÁSTER UNIVERSITARIO EN INGENIERÍA INDUSTRIAL

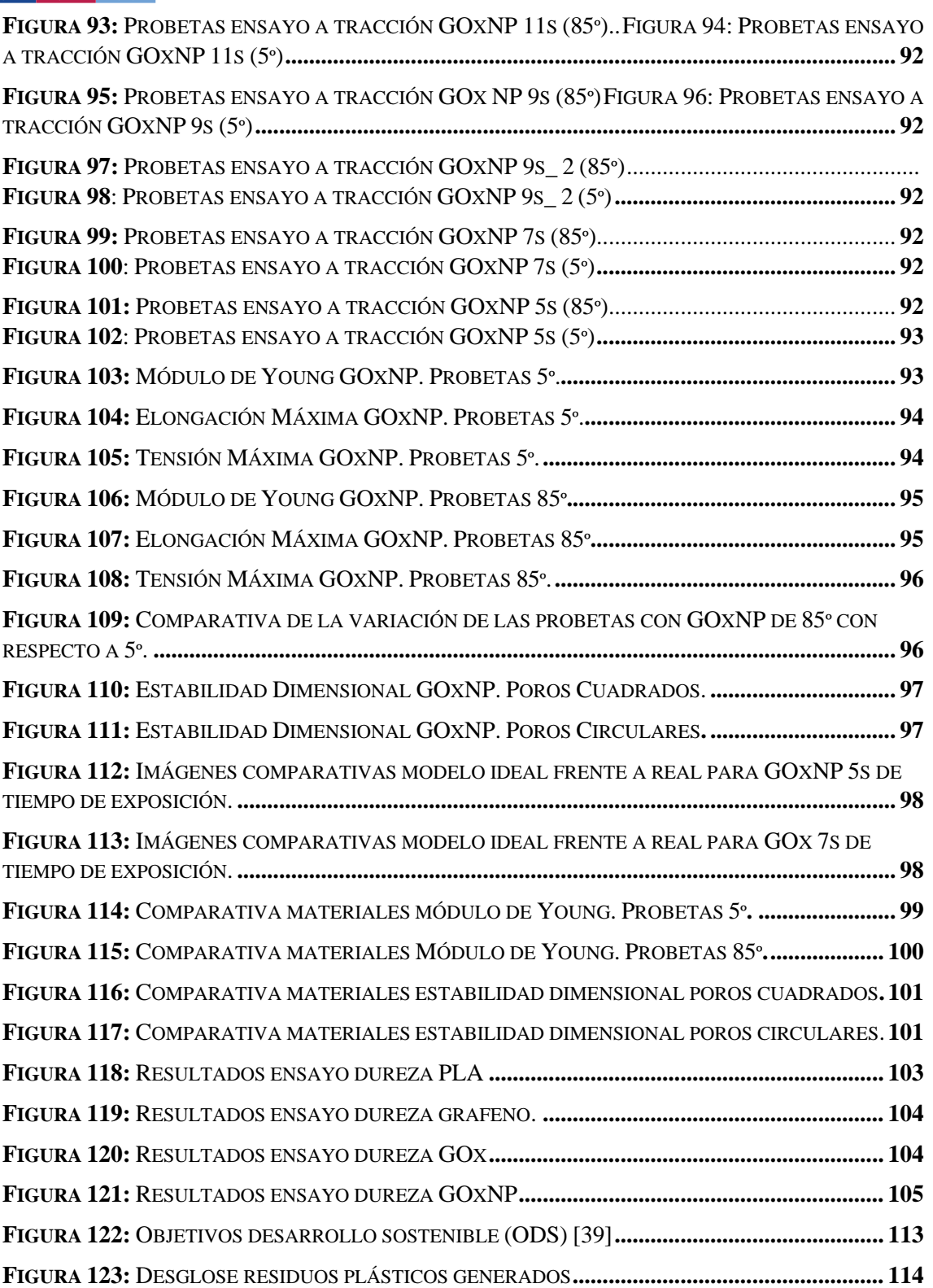

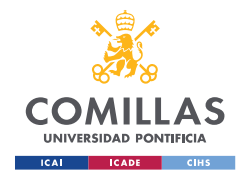

# <span id="page-11-0"></span>**1. INTRODUCCIÓN**

Los importantes avances tecnológicos en los últimos años en el ámbito de la fabricación aditiva han llevado la impresión 3D a tomar un papel fundamental en el desarrollo futuro de diversos sectores, no sólo en la industria, sino también como tecnología emergente en el campo de la biomedicina.

La tecnología de impresión 3D se lleva aplicando a la medicina desde la década de los 2000 y ha supuesto una revolución en el sector mejorando los métodos convencionales de fabricación de implantes y prótesis y siendo un factor clave en la medicina regenerativa. Esta rama de la medicina tiene como objetivo la regeneración y recuperación de tejidos y actualmente se considera una de las grandes revoluciones en el ámbito de la medicina

Este TFM se centra en la aplicación de la impresión 3D a la ingeniería de tejidos, una parte fundamental de la medicina regenerativa y más concretamente al desarrollo y fabricación de scaffolds, matrices tridimensionales que favorecen la regeneración celular.

La impresión 3D ofrece importantes ventajas frente a los métodos de fabricación convencionales en lo que a fabricación de scaffolds se refiere. Y es que estas estructuras están sujetas a múltiples limitaciones como la precisión de diseño, debido a la alta porosidad de los scaffolds, donde el tamaño del poro debe de ser controlado, la complejidad geométrica de la estructura o el tipo de material utilizado para fabricar los scaffolds.

En lo relativo a los biomateriales utilizados para la fabricación de los scaffolds, en este TFM se va a estudiar las propiedades mecánicas y estabilidad dimensional de la resina polimérica PLA y se va a analizar cómo afecta la adición de grafeno a las propiedades finales de las piezas para comprobar de forma experimental si mediante la incorporación de nanomateriales a la resina polimérica se consigue mejorar sus propiedades.

## MÁSTER UNIVERSITARIO EN INGENIERÍA INDUSTRIAL **2.ESTADO DEL ARTE**

<span id="page-12-0"></span>**UNIVERSIDAD PONTIFICI** 

# <span id="page-12-1"></span>*3.1 FABRICACIÓN ADITIVA E IMPRESIÓN 3D*

La impresión 3D o fabricación aditiva es una de las tecnologías emergentes con más perspectivas de futuro, y su desarrollo e integración, de la mano con la transformación digital que lleva experimentando la industria en los últimos años, se cree que abrirá el camino hacia una nueva revolución industrial comúnmente conocida como industria 4.0.

**UNIVERSIDAD PONTIFICIA COMILLAS**

En la actualidad, las aplicaciones de la impresión 3D o fabricación aditiva se extienden desde el campo de la medicina al sector industrial, gracias a las ventajas que proporciona en términos de reducción de costes, velocidad, diversidad de materiales y simplicidad, factores que resultan especialmente favorables, por ejemplo, en las etapas de diseño de producto y creación de prototipos.

Esta tecnología ha experimentado un crecimiento exponencial debido a los avances tecnológicos como la mejora en la precisión de impresión y velocidad que se han logrado en los últimos años. Además, la comercialización de impresoras 3D y las economías de escala han favorecido que este tipo de tecnología sea cada vez más accesible y con precios más competitivos.

La impresión 3D posee importantes ventajas frente a las técnicas tradicionales de fabricación como pueden ser el uso de moldes, herramientas de corte como fresadoras…, que presentan más limitaciones. Por ejemplo, la complejidad de la pieza a fabricar, en el caso de la fabricación aditiva no supone un inconveniente, lo cual aporta una ventaja competitiva sin precedentes, ya que la complejidad del diseño no está ligada a mayores costes de producción. Además, permite un alto grado de personalización de los diseños sin, de nuevo repercutir esto en los costes ni en el tiempo.

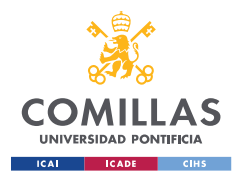

MÁSTER UNIVERSITARIO EN INGENIERÍA INDUSTRIAL

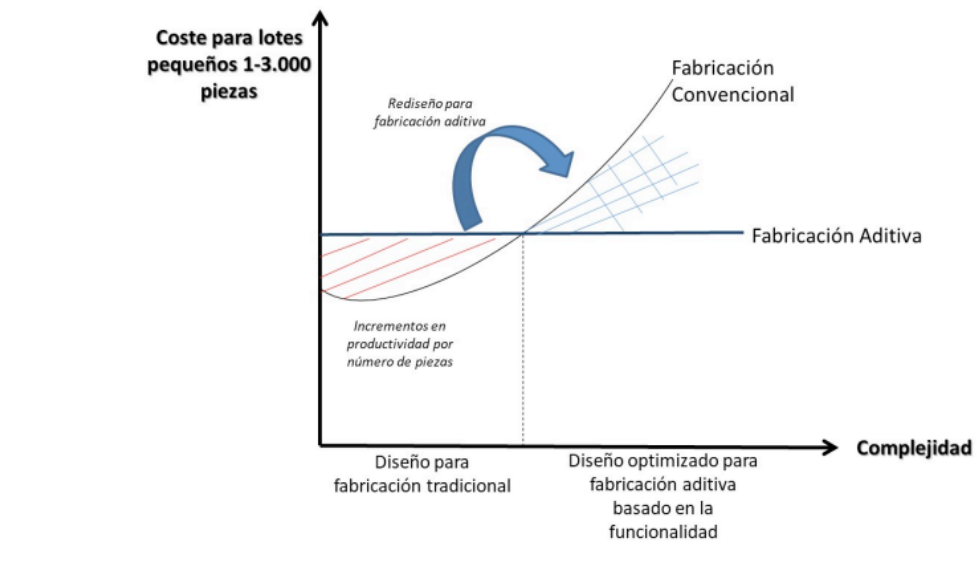

<span id="page-13-1"></span>*Figura 1 Comparativa coste – complejidad de la fabricación aditiva frente a la convencional [1]*

# <span id="page-13-0"></span>*3.1.1 HITOS DE LA IMPRESIÓN 3D*

1981 – El origen de la impresión 3D se puede remontar a la década de los 80 y es en este año cuando se patenta por primera vez un proyecto, que, si bien nunca llegó a desarrollarse, pretendía endurecer con luz ultravioleta una tinta de fotopolímero para fabricar objetos tridimensionales.

1984 – Charles Hull inventa la estereolitografía y unos años más tarde funda 3D Systems, la primera compañía de impresoras 3D.

1988 – S. Scott Crump y Lisa Crump desarrollan la tecnología FDM, una de las más comúnmente utilizadas aún en la actualidad.

Años 90 – Introducción de la tecnología de impresión 3D en sectores como la odontología y la medicina.

2008 – Se implanta por primera vez una prótesis fabricada mediante impresión 3D, lo cual supone un nuevo enfoque para la fabricación de prótesis tanto en términos de diseño como de accesibilidad desde el punto de vista económico.

2010 – Posibilidad de utilizar la tecnología de impresión 3D para uso personal. [2] [3]

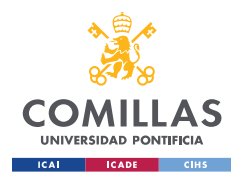

Actualidad – La impresión 3D es una tecnología que actualmente se puede encontrar en multitud de industrias, desde la aeronáutica, automoción, electrónica o la medicina y se prevé que continúe creciendo y expandiéndose a otros sectores, no tanto sustituyendo a tecnologías de fabricación convencionales en lo que a producción en masa se refiere, sino en aquellos casos donde se requiera un alto grado de personalización y/o complejidad de las piezas. [4]

### <span id="page-14-0"></span>*3.1.2 PROCESO DE IMPRESIÓN*

La impresión 3D se basa en el principio de fabricación por adición de capas de material superpuestas, permitiendo crear objetos tridimensionales a partir un modelo digital previamente diseñado en CAD, y posteriormente convertido a STL, lenguaje estándar para modelos 3D.

Los archivos STL contienen información de un objeto tridimensional y básicamente consiste en una versión simplificada de un archivo CAD que contiene solamente aquella información más elemental que permite describir perfectamente la geometría de las superficies del objeto, sin contemplar otros parámetros como texturas, colores, materiales…, lo cual es precisamente una de las principales limitaciones que presenta este tipo de archivos frente a los archivos OBJ, por ejemplo.

<span id="page-14-1"></span>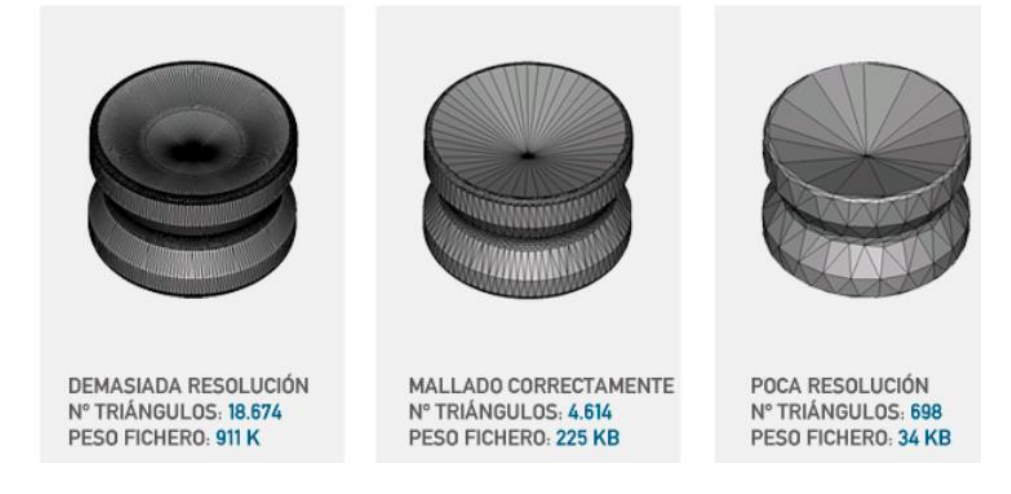

*Figura 2: Resolución mallado STL [5]*

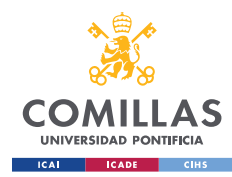

Para ello, el formato STL codifica la información del modelo 3D, el proceso consiste en descomponer las geometrías y reducirlas a una malla compuesta por triángulos de diferentes formas y tamaños, que describen a la geometría del objeto en lo que se conoce como formato teselado.

En la actualidad, el formato STL es el más utilizado para su aplicación en la impresión 3D debido a su simplicidad y al hecho de que es compatible con prácticamente todas las impresoras 3D. Existen otros tipos de archivos como el OBJ y el PLY, no tan extendidos, pero que pretenden mejorar algunas de las limitaciones que presentan los archivos STL. Precisamente, una de las principales desventajas de los archivos STL es que sólo se puede conseguir un aumento en la resolución a costa de un tamaño de archivo mucho mayor, lo cual dificulta la distribución rápida de los modelos 3D e implica una velocidad de procesamiento más reducida.

Para que las impresoras 3D puedan entender un archivo STL, el archivo debe pasar por un *slicer* que convierte la información del archivo en una serie de instrucciones que la impresora es capaz de leer. Este *slicer* permite también diseñar la estructura de soporte de la pieza o modificar parámetros como el tiempo de exposición. [6]

## <span id="page-15-0"></span>*3.1.3 TÉCNICAS DE IMPRESIÓN 3D*

Existen diferentes técnicas utilizadas en impresión 3D cuyas características las hacen adecuadas para una gran variedad de aplicaciones.

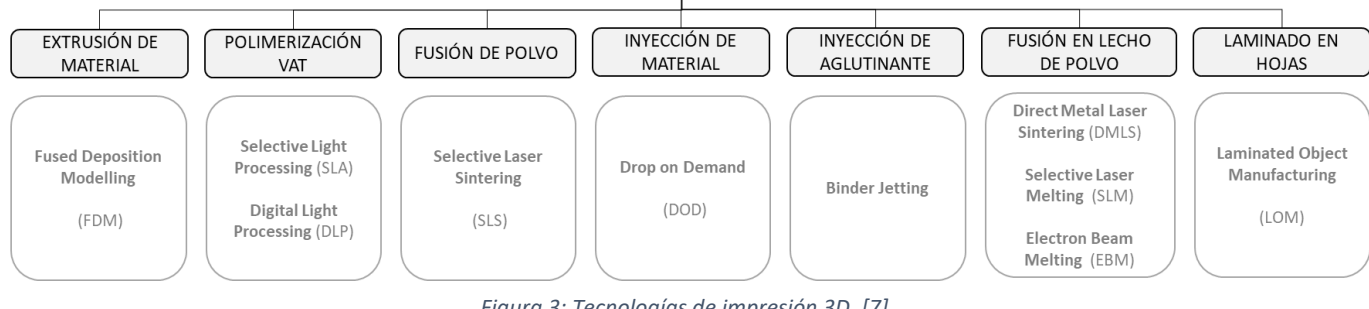

### TECNOLOGÍAS DE IMPRESIÓN 3D

*Figura 3: Tecnologías de impresión 3D. [7]*

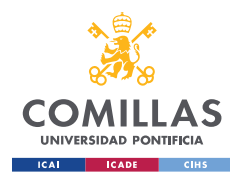

A continuación, se va a describir con más detalle los principios de funcionamiento de dos de las principales técnicas de impresión 3D, que además tienen una presencia significativa en el campo de la biomedicina, la impresión por extrusión de material, que es la más utilizada a nivel comercial y la polimerización VAT.

### <span id="page-16-0"></span>*EXTRUSIÓN DE MATERIAL*

### *FDM: Fused deposition modelling*

Es un proceso de fabricación aditiva por capas que utiliza materiales termoplásticos como el PLA o el ABS.

Se basa en la extrusión de un filamento termoplástico a través de una boquilla a alta temperatura, que al atravesarla funde el filamento. Esta boquilla se va desplazando y las capas que va creando la boquilla a su paso se van depositando una sobre otra hasta formar el modelo final. [7][8]

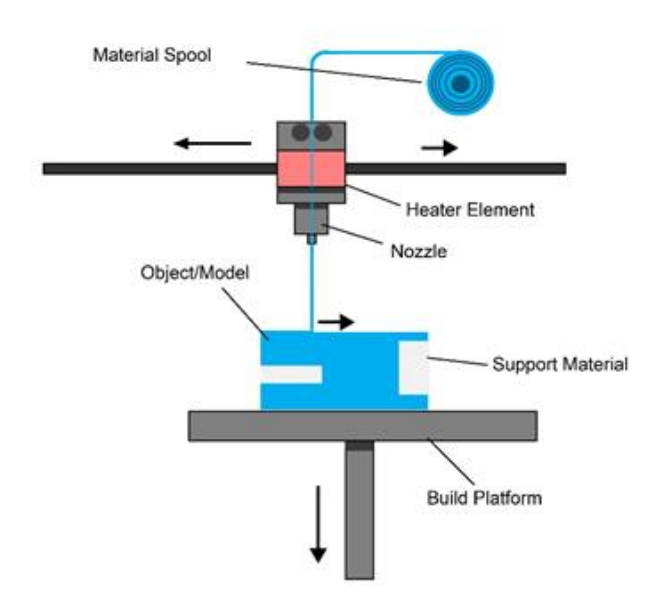

<span id="page-16-1"></span>*Figura 4: Esquema impresora FDM.[9]*

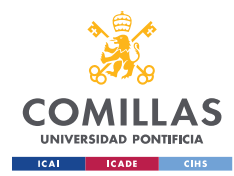

Las piezas obtenidas mediante este tipo de impresión 3D exhiben un grado alto de anisotropía, es decir, sus propiedades mecánicas varían en función de la dirección en la que sean examinadas. Además, estas piezas presentan baja resistencia frente a esfuerzos cortantes, ya que, debido a las características de este tipo de tecnología, los enlaces entre capas suelen ser débiles.

Esta baja resistencia de los enlaces entre capas es debida principalmente a que, a diferencia de la polimerización VAT, como se verá más adelante, este tipo de impresión, que va fundiendo una capa sobre la otra, genera vacíos entre capas y una adhesión entre capas que es más resistente en la dirección de deposición del filamento, lo cual explica la anisotropía de las piezas obtenidas, que puede llegar a ser crítica si las cargas que debe soportar la pieza son significativamente grandes. [10]

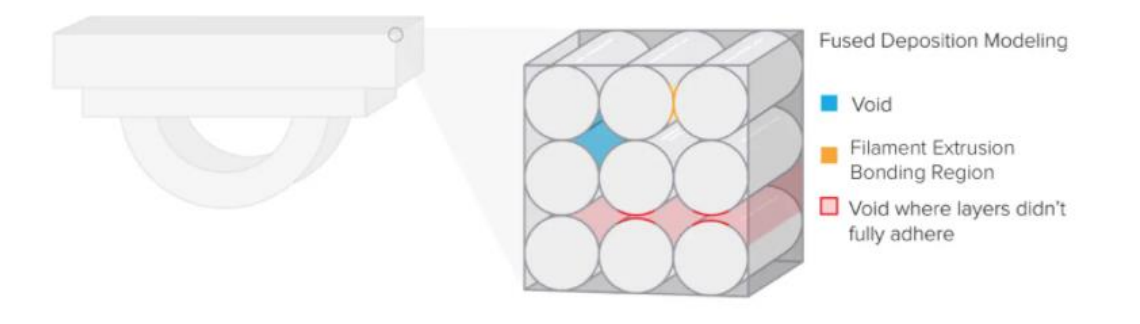

*Figura 5: Adherencia entre capas por FDM. [10]*

<span id="page-17-0"></span>Algunas de las ventajas que presenta la tecnología FDM incluyen la facilidad de uso, siendo ésta más accesible para el público general y también desde el punto de vista económico resulta interesante ya que tanto la inversión inicial como los materiales que utiliza tienen un coste menor que otras tecnologías. Como contrapartida, ofrece una menor resolución comparativamente con tecnologías como SLA.

Entre las principales aplicaciones de esta tecnología de impresión se encuentran:

1. La fabricación de prototipos con fines experimentales, que permitan testear los productos sin incurrir en los costes y tiempo necesarios de fabricación del producto final.

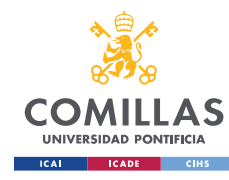

MÁSTER UNIVERSITARIO EN INGENIERÍA INDUSTRIAL

- 2. Creación de modelos que se puedan utilizar en las primeras fases de desarrollo de los productos y piezas que no requieran cargas importantes.
- 3. Fabricación de herramientas y utillaje, consiguiendo reducir hasta en un 85% el tiempo se tiempo de fabricación. [11]

### <span id="page-18-0"></span>*POLIMERIZACIÓN VAT*

Esta tecnología se basa en el curado de una resina fotosensible con una fuente de luz en un proceso conocido como fotopolimerización. Este tipo de tecnología es capaz de proporcionar gran precisión y un excelente acabado superficial de las piezas.

Dentro de la polimerización VAT, existen tres técnicas de impresión distintas, la estereolitografía SLA (StereoLithography Apparatus), DLP (Digital Light Processsing) y LCD (Liquid Crystal Display) dentro de la polimerización VAT. Todas ellas se basan en exponer la resina líquida a una fuente de luz ultravioleta, que corresponde a un láser en el caso de SLA y un proyector en el caso de DLP y LCD para formar mediante el curado de la resina, una serie de capas finas superpuestas que conforman el objeto final. [11][12]

El curado de la resina polimérica es resultado del proceso de fotopolimerización debido a la exposición a la luz UV. Los principales responsables de este proceso de curado son precisamente los monómeros y oligómeros que contiene la resina. La resina, además, contiene agentes diluyentes que reducen la viscosidad de la resina y un fotoiniciador que será el responsable de iniciar el proceso de polimerización. [13]

Las propiedades mecánicas son uniformes con los ejes, es decir, las piezas obtenidas son isotrópicas. El proceso de curado proporciona adhesión química entre capas, lo cual elimina muchos factores que generan anisotropía. Esto se debe a que los enlaces químicos que forman las capas son igual de fuertes que los que mantienen las capas unidas entre sí.

Durante la formación de cada capa, los monómeros reaccionan, formando enlaces covalentes, pero la reacción de polimerización no se lleva a cabo por completo, sino que el proceso de impresión se modula de forma que la capa se mantiene en un estado de semirreacción llamado "sin poscurar", lo cual permite que siga habiendo grupos polimerizables con los que las capas posteriores pueden formar enlaces. [10]

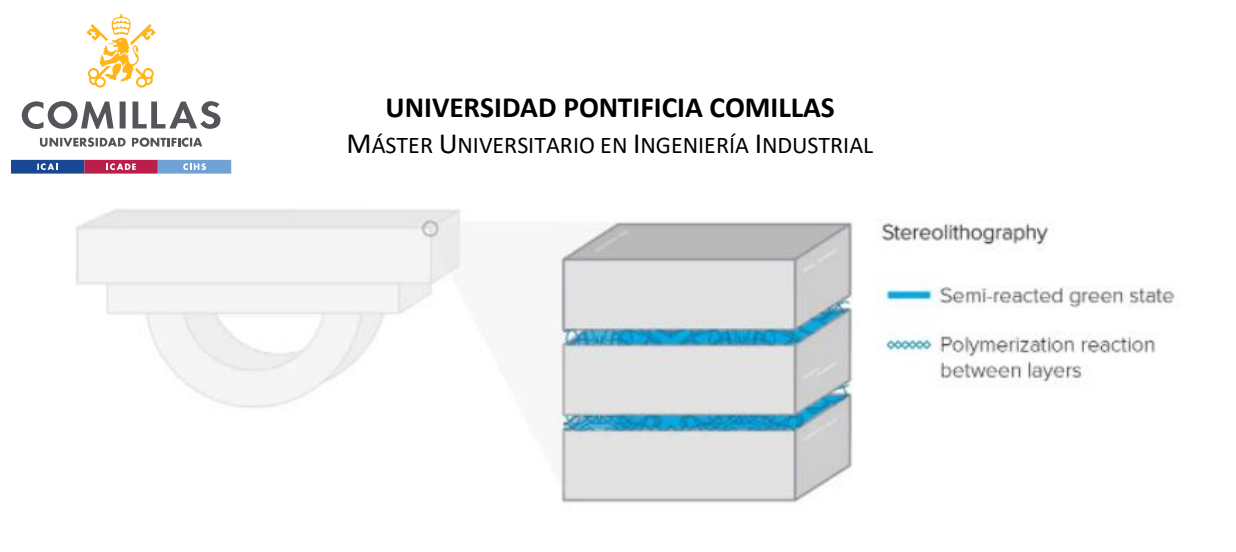

#### *Figura 6: Reacción de polimerización entre capas.[10]*

<span id="page-19-0"></span>Las piezas obtenidas requieren un proceso de postacabado tras la impresión. Se lavan con disolvente para eliminar el exceso de resina y se hacen pasar por un proceso de postcurado, que aumenta la resistencia de la pieza.

Este tipo de tecnología tiene como ventaja que al utilizar resina líquida, facilita la adición de nanomateriales de forma relativamente sencilla, por lo que permite realizar impresiones utilizando materiales compuestos.

### ▪ **SLA: Estereolitografía**

La estereolitografía consiste en la solidificación localizada, es decir, punto a punto, mediante un láser de luz ultravioleta, de la resina, que se va curando selectivamente, de acuerdo al diseño de la pieza, cuando se ve expuesta al haz de luz ultravioleta.

De esta forma, se van curando las capas una a una, creando una capa entera antes de pasar a la siguiente. El proceso no es lento, se tarda unos segundos, pero es significativamente más lento que el DLP y el LCD, sin embargo, ofrece más precisión y detalle, llegando a conseguir una resolución que puede llegar a doblar la que se puede obtener con tecnologías como la FDM, obteniéndose resoluciones entre 25 y 100 micras. [8] [11] [12]

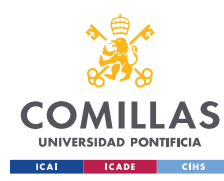

### **UNIVERSIDAD PONTIFICIA COMILLAS** MÁSTER UNIVERSITARIO EN INGENIERÍA INDUSTRIAL

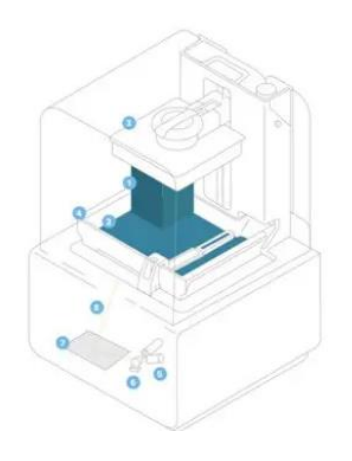

#### Inverted Stereolithography (SLA)

- Printed Part 1
- Resin  $\overline{2}$
- 3 **Build Platform**
- Resin Tank  $\Delta$
- UV Laser  $\overline{5}$
- Galvonometers 6
- X-Y Scanning Mirror  $\overline{7}$
- 8 Laser Beam

<span id="page-20-0"></span>*Figura 7: Esquema impresora 3D SLA [12]*

### ▪ **DLP: Digital Light Processing**

A diferencia de la estereolitografía, mediante el empleo de un proyector es posible curar una capa entera al mismo tiempo, por lo que la velocidad de impresión es significativamente mayor que en el caso del SLA y es independiente del área trasversal de cada capa. Es por esto que, si se quieren imprimir varios objetos pequeños, será mucho más rápido con DLP que con SLA.

Consiste en un tanque de resina con un fondo transparente y una plataforma que según desciende al tanque de resina, va creando las capas una a una. [8] [12]

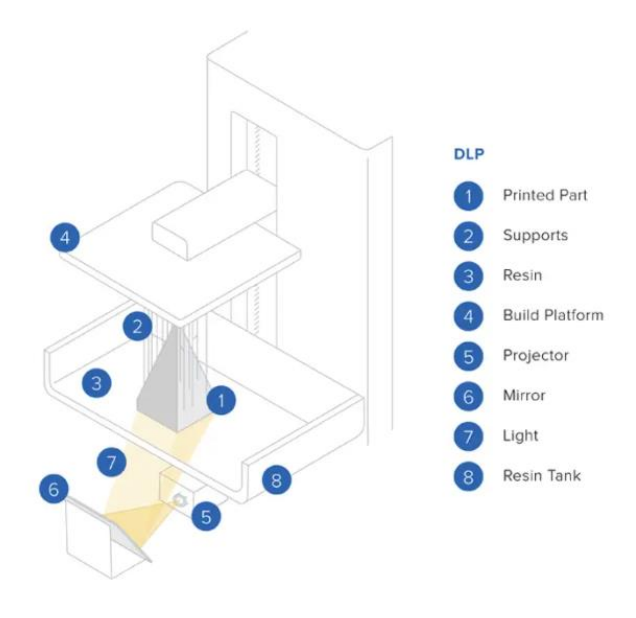

<span id="page-20-1"></span>*Figura 8: Esquema impresora 3D DLP [8]*

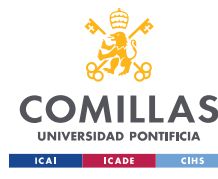

#### ▪ **LCD: Liquid Crystal Display**

La impresión 3D LCD (Liquid Crystal Display) sustituye el haz de luz ultravioleta por un proyector, en este sentido el principio de funcionamiento es similar a la impresión DLP. Una de las principales diferencias entre la impresión DLP y LCD es la intensidad de la luz aplicada, lo cual es un factor crítico en el proceso de fotopolimerización de la resina que se lleva a cabo durante la impresión 3D. En el caso concreto de la LCD, únicamente un 10% de la luz penetra la pantalla, mientras que el 90% restante será absorbido por la misma.

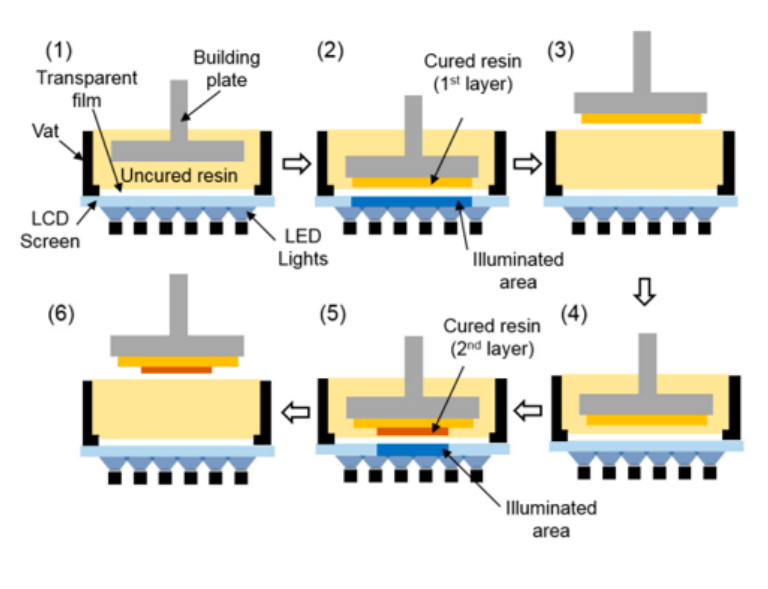

*Figura 9: Esquema impresora LCD [14]*

<span id="page-21-1"></span>El bajo coste de las impresoras LCD constituye una ventaja competitiva importante de esta tecnología. Sin embargo, la vida útil de este tipo de máquinas es relativamente corta. Además, debido a la utilización de una pantalla de cristal líquido en el caso de la LCD, la precisión de impresión respecto a la tecnología DLP es menor.

#### <span id="page-21-0"></span>*MATERIALES DE IMPRESIÓN: PLA*

El PLA es uno de los materiales más utilizados en el ámbito de la impresión 3D.

El ácido poliláctico es un biopolímero alifático que se puede obtener mediante vía química o biotecnológica basado en la fermentación de carbohidratos que se obtienen principalmente a partir de diversas fuentes renovables como puede ser el almidón de maíz, trigo o arroz, de donde se obtiene el ácido láctico.

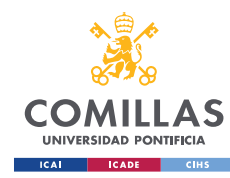

MÁSTER UNIVERSITARIO EN INGENIERÍA INDUSTRIAL

En la actualidad es ampliamente utilizado en el sector industrial, por ejemplo, para el envasado de alimentos o la industria textil y automovilística y tiene un futuro prometedor en diversos ámbitos de la biomedicina, más concretamente la ingeniería de tejidos o medicina regenerativa para la creación de matrices para la regeneración guiada de tejidos, implantes cardiovasculares, síntesis de nanopartículas portadoras de fármacos…

Algunas de las propiedades más significativas del PLA son:

Biocompatibilidad: El principal producto resultante de la degradación del PLA es el ácido láctico, el cual no produce efectos negativos sobre el cuerpo humano y puede ser metabolizado por el propio organismo, lo cual reduce el riesgo de respuestas inmunitarias. Esta propiedad convierte al PLA en un material muy interesante en el ámbito de la biomedicina.

Procesabilidad: El PLA puede ser procesado mediante diversos métodos como pueden ser la extrusión, moldeo por inyección, termoconformado, generación de nanocompuestos…

Buena rigidez, pero fragilidad elevada. Es apto, por tanto, para aplicaciones en las que las cargas que deba soportar el material no sean excesivamente elevadas.

Hidrofobicidad: El PLA es material relativamente hidrófobo, lo cual dificulta en cierto modo la adhesión celular y al entrar en contacto con fluidos biológicos puede dar lugar a una respuesta inflamatoria.

Producción sostenible: La producción de PLA requiere entre un 25-55% menos de energía que los polímeros obtenidos mediante fuentes convencionales como puede ser el petróleo. [16]

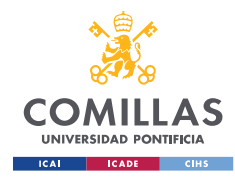

# <span id="page-23-0"></span>*3.2 MATERIALES COMPUESTOS Y SU APLICACIÓN A LA INGENIERÍA DE TEJIDOS*

Los materiales compuestos, también conocidos como composites, están constituidos por dos o más materiales, que combinados muestran efectos conjuntos a escala macroscópica y se utiliza para conseguir una mejora de las propiedades físicas y/o mecánicas de los materiales.

En los últimos años, se ha dado gran importancia a la investigación de los polímeros termoplásticos reforzados para su aplicación a la impresión 3D. Concretamente el grafeno es un nanomaterial que se ha explorado en muchas aplicaciones debido a las propiedades que le confiere su estructura, ya que presenta alta flexibilidad y dureza además de alta capacidad térmica y eléctrica.

Es por esto, que la incorporación de grafeno a las resinas poliméricas que se utilizan en la impresión 3D resulta especialmente interesante, ya que mejora las propiedades mecánicas de las resinas, favorece la proliferación celular y tiene propiedades antibacterianas. [17].

Además, existen diversos estudios que muestran que el óxido de grafeno principalmente, pero incluso el grafeno también, pueden actuar como catalizador de la reacción de curado mediante radicales libres que tiene lugar durante la impresión mediante polimerización VAT. De esta forma, el óxido de grafeno es capaz de producir radicales libres que favorecen las fases de iniciación y propagación que tienen lugar durante la polimerización [18]. Consecuentemente, la reacción de polimerización se podría llevar a cabo directamente sobre la superficie del grafeno y no sería imprescindible la utilización de un fotoiniciador [19], como sí ocurre en el caso de la impresión con resinas poliméricas fotocurables.

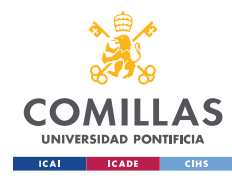

# <span id="page-24-0"></span>*3.2.1 APLICACIÓN DE LA IMPRESIÓN 3D A LA MEDICINA*

En el campo de la biomedicina, existen diversas aplicaciones de la impresión 3D, que van desde la creación de prótesis e implantes, impresión de tejidos y órganos y la creación de scaffolds. En este sentido, la flexibilidad que proporciona la impresión 3D en lo relativo al tipo de materiales que se pueden utilizar, la facilidad y velocidad de crear incluso formas complejas, unido al grado de personalización que se puede logar, muestra el potencial de desarrollo de esta tecnología, por ejemplo, en su aplicación a la ingeniería de tejidos.

### <span id="page-24-1"></span>*INGENIERÍA DE TEJIDOS*

La investigación de la aplicación de la impresión 3D a la ingeniería de tejidos, actualmente se centra en cuatro áreas principales:

- 1. Fabricación de modelos de órganos para mejorar la planificación preoperatoria y el análisis del tratamiento quirúrgico.
- 2. Fabricación personalizada de implantes.
- 3. Fabricación de scaffolds locales bioactivos y biodegradables.
- 4. Investigación sobre la impresión directa de tejidos y órganos con funciones vitales completas. [20]

Aunque estas aplicaciones aún no están consideradas prácticas clínicas extendidas, se han hecho y se siguen haciendo avances importantes en estos ámbitos, con perspectivas de que la impresión 3D cada vez esté más integrada en el campo de la biomedicina.

Uno de los principales desafíos que presenta la aplicación de la impresión 3D a la biomedicina son los requerimientos concretos de biocompatibilidad, biodegradabilidad y propiedades mecánicas, entre otros, que condicionan significativamente el tipo de material y métodos que se pueden utilizar.

Es por esto, que existen multitud de artículos e investigaciones científicas que pretenden dar solución a estas limitaciones.

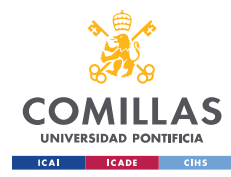

### <span id="page-25-0"></span>*SCAFFOLDS*

En el ámbito de la biomedicina, la ingeniería de tejidos y la medicina regenerativa han surgido como nuevas áreas de investigación que proporcionan técnicas avanzadas para la regeneración de tejidos dañados.

El objetivo principal de la medicina regenerativa consiste en la creación de tejidos funcionales mediante la formación de un entorno controlado que permita dirigir y promover la proliferación celular. En esto, los scaffolds juegan un papel fundamental en crear un espacio para la formación de tejido que pueda imitar el entorno local.

Más concretamente, los scaffolds actúan como matrices que permiten guiar la regeneración de tejidos dañados, así como la formación de nuevos tejidos y se utilizan ampliamente en la regeneración ósea y de cartílagos, aunque también pueden implementarse en áreas de la piel y músculos que necesiten regeneración.

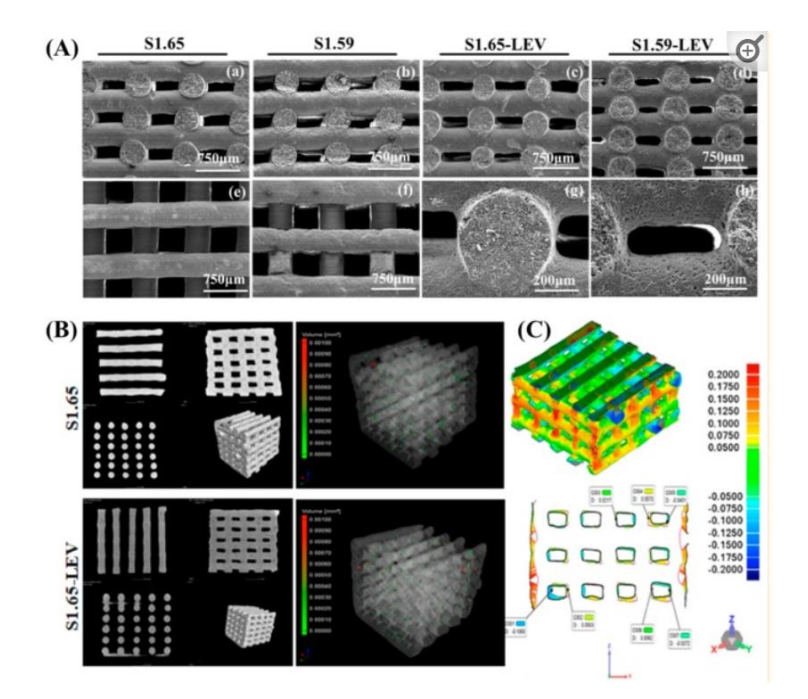

<span id="page-25-1"></span>*Figura 10: Modelo Scaffold [21]*

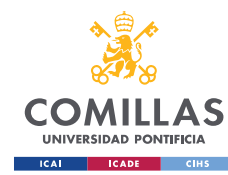

MÁSTER UNIVERSITARIO EN INGENIERÍA INDUSTRIAL

Otras de las principales aplicaciones de los scaffolds están relacionadas con la liberación controlada de fármacos de forma selectiva, consiguiendo de esta forma reducir las dosis de a aplicar a los enfermos y en consecuencia los efectos secundarios derivados. [22]

Algunos de los principales requerimientos que deben tener los scaffolds son alta porosidad y el tamaño de los poros, que influyen en la tasa de infiltración celular y tiene efectos sobre las propiedades mecánicas del material, gran área superficial, biodegradabilidad y una velocidad de degradación que se asemeje a la de generación de nuevo tejido. Además, el material que forma los scaffolds debe de ser biocompatible y favorecer la adhesión celular. La arquitectura de los scaffolds también es un factor importante a tener en cuenta, ya que permite organizar las células dentro del entorno y crear canales que alineen las células y mantener la conectividad célula-célula. [23]

Actualmente, en el ámbito de la ingeniería de tejidos se utiliza una amplia variedad de materiales entre los que se encuentran los polímeros tanto sintéticos como naturales, materiales inorgánicos como metales (titanio y sus aleaciones) y materiales cerámicos (alumina, circonita, fosfato de calcio…). Concretamente, los materiales poliméricos poseen gran rigidez, biodegradabilidad, propiedades mecánicas y alta porosidad, características, como se ha visto, muy favorables para la creación de scaffolds.

Los polímeros naturales obtenidos de fuentes naturales como pueden ser las algas, plantas, animales y microorganismos presentan ventajas añadidas como su similitud con la matriz, lo cual consigue reducir la aparición de reacciones inmunológicas y toxicidad inflamatoria que son comunes en el caso de la utilización de polímeros sintéticos. [24]

Los polímeros biodegradables como el PLA, PGA y sus copolímeros PLGA son los materiales poliméricos biodegradables más comúnmente utilizados por sus ventajas excepcionales de biodegradabilidad, biocompatibilidad, alta tenacidad y absortividad. Sin embargo, presentan también desventajas como la degradación y la liberación de productos acídicos resultantes de la degradación, aunque no suponen un riesgo para la salud, y la baja afinidad entre las células que dificulta la interacción célula-matriz. [25]

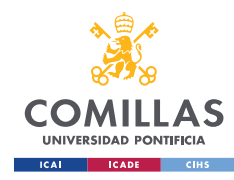

### <span id="page-27-0"></span>*3.2.2 GRAFENO*

El grafeno es una de las formas alotrópicas del carbono como también lo son el grafito, el diamante o el fullereno. Las diferencias que se pueden encontrar en las propiedades físicas de cada una de las formas alotrópicas del carbono aparecen como resultado de las distintas disposiciones de los átomos de carbono. [24]

| <b>Propiedades</b>         | <b>Grafito</b>       | <b>Diamante</b>                    | <b>Fulereno</b>                          | Grafeno             |
|----------------------------|----------------------|------------------------------------|------------------------------------------|---------------------|
| <b>Estructura</b>          | Hexagonal<br>laminar | <b>Cristales</b><br>cúbicos        | <b>Esferas</b><br>Hexagono-<br>pentágono | monocapa<br>atómica |
| Color                      | Negro                | <b>Transparente</b><br>(sin color) | Negro                                    | Negro               |
| <b>Dureza</b>              | <b>Blando</b>        | Muy duro                           | <b>Suave</b>                             | -----               |
| Conductividad<br>Eléctrica | Conductor            | <b>No</b><br>conductor             | Conductor                                | Conductor           |
| Densidad $(g/m^3)$         | 2.25                 | 3.52                               | 1.72                                     | Alta                |
| Lubricidad                 | Sí                   | -----                              | -----                                    | Sí                  |

*Figura 11: Propiedades alótropos del carbono [24]*

<span id="page-27-1"></span>El grafeno posee una estructura laminar plana compuesta por anillos hexagonales de átomos de carbono con una altura de un único átomo de espesor y podría definirse como lo que obtendríamos al separar una de esas capas que forman el grafito.

El grafito, si bien posee excelentes propiedades dentro del plano laminar, dichas propiedades disminuyen en el plano perpendicular, debido a las débiles fuerzas de Van der Waals que existen entre capas. El grafeno, sin embargo, está constituido por átomos de carbono que se encuentran enlazados covalentemente con hibridación sp2 (enlace doble C=C) formado una red de hexágonos que forman una única capa. El carbono posee 4 electrones de valencia, de los cuales tres se encuentran enlazados de forma covalente a otros átomos de carbono, formando tres enlaces σ como resultado de la hibridación, con un ángulo de enlace de 120º.

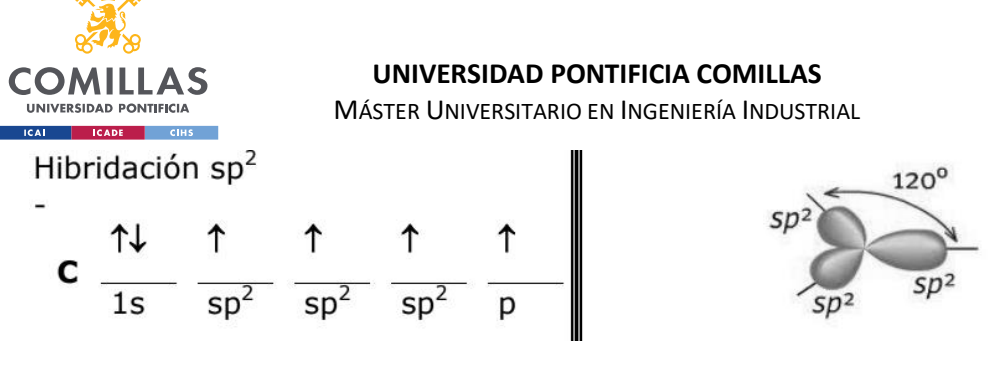

*Figura 12: Hibridación grafeno [24]*

<span id="page-28-0"></span>Es precisamente esta hibridación la que convierte al grafeno en una estructura bidimensional, además de influir en la rigidez y dureza del material.

El electrón sobrante se encuentra en el orbital p, estos orbitales están orientados perpendicularmente al plano y se solapan lateralmente dando lugar a la formación de enlaces  $\pi$  en el que la separación entre átomos de carbono se acorta. Se trata de un enlace más débil y por tanto, más reactivo que el enlace σ y la formación de estos enlaces π genera una nube de electrones deslocalizados sobre las capas de átomos de carbono, lo cual influye en la buena conducción eléctrica del grafeno. [25]

Propiedades: [26]

Buena conductividad térmica (5000/mK) y eléctrica

Buena movilidad electrónica a temperatura ambiente 250.000cm<sup>2</sup>/Vs

Alta elasticidad

Elevada área superficial  $2.630 \text{ m}^2/\text{g}$ 

Alto Módulo de Young 1TPa

Hidrofóbico, difícil de dispersar en agua

Biocompatible, es decir, no es tóxico para las células biológicas.

Algunas de las principales aplicaciones de grafeno incluyen la fabricación de materiales compuestos, transistores de efecto campo, sistemas electromecánicos, supercapacitores, almacenamiento de hidrógeno…

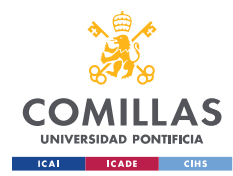

### <span id="page-29-0"></span>*MÉTODOS DE FABRICACIÓN DEL GRAFENO*

En la actualidad, uno de los principales inconvenientes de la utilización del grafeno es la dificultad de producir grafeno de alta calidad en cantidades industriales. Existen diversas técnicas de producción de grafeno las cuales presentan diversas ventajas e inconvenientes, por lo que resulta de gran importancia continuar el desarrollo de nuevas técnicas que permitan la obtención de grafeno de manera eficaz y cuyos costes no imposibiliten la producción de grafeno a gran escala.

#### *Exfoliación mecánica*

El método de exfoliación mecánica consiste en realizar una estampación de las capas extraídas a partir de grafito HOPG (grafito pirolítico) sobre un sustrato de óxido de silicio SiO<sup>2</sup> de aproximadamente 300nm. Posteriormente se van despegando sucesivamente las láminas de grafeno individuales hasta obtener la cantidad de grafeno requerida.

Es el método que se utilizó por primera vez para la producción de grafeno y se llevó a cabo de la mano de Geim y Novolselov, quienes en el año 2010 recibieron un premio Nobel a raíz del descubrimiento.

La exfoliación mecánica es el método de síntesis de grafeno que permite obtener láminas de grafeno de mayor calidad en términos estructurales. Sin embargo, su aplicación se limita exclusivamente al ámbito de la investigación científica, por el bajo volumen de grafeno que se obtiene tras cada extracción. Además, el tamaño y espesor de las capas obtenidas no son controlables, lo que supone un impedimento para la producción de grafeno a gran escala.

En la actualidad se está estudiando la implantación de mejoras en el proceso de exfoliación mecánica que permitan aumentar el número de capas de grafeno producidas, como puede ser la utilización de pilares de silicio para transferir las capas de grafeno, así como la aplicación de voltajes que faciliten el proceso de exfoliación. Sin embargo, estos procedimientos son todavía experimentales y se deberá comprobar la efectividad a largo plazo.[27][28]

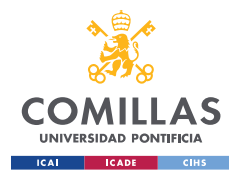

### *Exfoliación en fase líquida*

Este método se basa en la aplicación de procesos de oxidación y reducción de polvo de grafito para obtener grafeno.

El primer paso consiste en la oxidación del grafito mediante el método Hummers para producir óxido de grafeno, que es dispersable en agua. El óxido de grafeno se puede exfoliar fácilmente en agua mediante procesos de sonicación, debido a la interacción del agua con los grupos funcionales que contienen oxígeno (epóxidos e hidróxidos), que se surgen a raíz del proceso de oxidación.

El óxido de grafeno puede posteriormente someterse a un proceso de reducción para obtener grafeno mediante la aplicación de procedimientos como recocido térmico (thermal annealing) o mediante la aplicación de agentes reductores, obteniendo de esta forma rGO, óxido de grafeno reducido.

Este método permite la producción de grafeno a gran escala. Sin embargo, el grafito sufre múltiples alteraciones durante los procesos de oxidación y reducción, lo cual tiene como resultado que el grafeno obtenido como producto final presente importantes defectos estructurales, así como grupos funcionales que contienen oxígeno en las láminas de grafeno como resultado de una reducción incompleta. [28]

#### *Depósito líquido en fase vapor:*

La deposición química de vapor utilizando metales de transición (siendo los más comunes Ni, Pd, Ru, Ir, Cu) como sustrato constituye en la actualidad el método más óptimo de producción de grafeno y por ello, la mayoría de avances que se están desarrollando en la actualidad sobre la producción del grafeno van encaminados en esta dirección.

La formación del grafeno se origina mediante la nucleación de átomos de carbono sobre el sustrato metálico tras la descomposición de la fuente de carbono.

Se utiliza un horno tubular para el calentamiento de los hidrocarburos (metano, etileno o acetileno) y gases reactivos (H2) a altas temperaturas, aproximadamente 1000ºC para la correcta nucleación del grafeno. Se utiliza también una cámara de vacío de cuarzo, un sistema de control de presión para el ajuste de las condiciones de crecimiento y varios

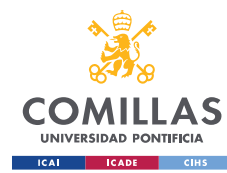

MÁSTER UNIVERSITARIO EN INGENIERÍA INDUSTRIAL

controladores de flujo másico (MFC) para proporcionar una fuente de carbono y gases reactivos con el caudal necesario. [28]

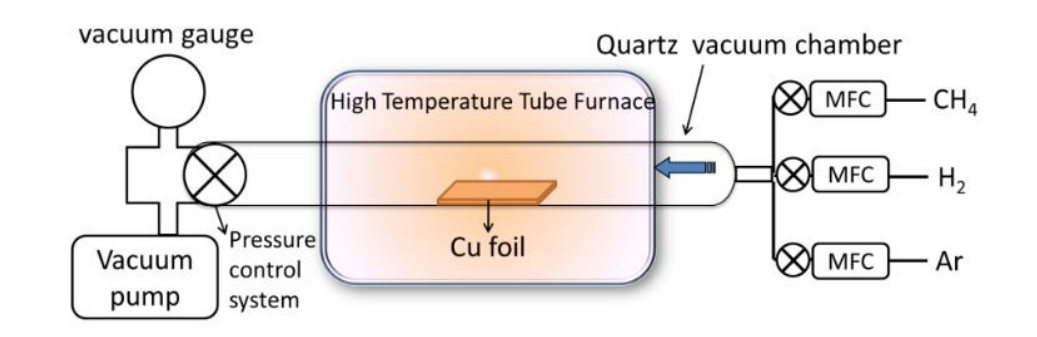

*Figura 13: Esquema depósito Líquido en fase vapor [28]*

<span id="page-31-1"></span>Este método además de suponer bajos costes, permite la producción de grafeno multicapa, así como láminas individuales de grafeno (normalmente utilizando Cu como catalizador).

Una de las principales limitaciones consiste en la dificultad en el traspaso del grafeno del sustrato inicial donde tiene lugar el crecimiento al sustrato final, debido a la naturaleza inerte del grafeno y que a menudo da lugar a defectos en el material. Además, el alto consumo energético que implica este método es otro factor a tener en cuenta. [26]

#### <span id="page-31-0"></span>*APLICACIONES DEL GRAFENO A LA BIOMEDICINA*

La aplicación del grafeno a la biomedicina se centra principalmente en la fabricación de scaffolds en el ámbito de la ingeniería de tejidos, la administración de fármacos y como componente de biosensores de biomoléculas. [29]

#### Grafeno para la administración de fármacos:

El desarrollo de procedimientos más eficaces para la administración de fármacos es un importante ámbito de estudio en el campo de la biomedicina.

El grafeno posee una estructura bidimensional plana, un gran área superficial, de hasta un orden de magnitud mayor que otros biomateriales, lo cual resulta interesante para esta aplicación concreta. [30]

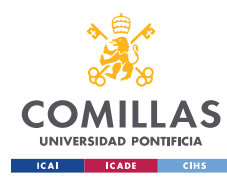

MÁSTER UNIVERSITARIO EN INGENIERÍA INDUSTRIAL

#### Grafeno como biosensor:

Los biosensores son dispositivos que permiten detectar y realizar mediciones sobre parámetros biológicos, como puede ser el caso de biomoléculas, por ejemplo, la glucosa o la dopamina, cuya concentración en el cuerpo humano puede ser monitorizada para la detección de enfermedades.

En este sentido, el grafeno destaca por su idoneidad para actuar como biosensor gracias a algunas de sus propiedades como son su excelente conductividad, su capacidad para interactuar con biomoléculas y su alta sensibilidad. [31]

#### Grafeno en la ingeniería de tejidos:

El grafeno está siendo cada vez más utilizado en la actualidad en la fabricación de scaffolds ya que fomenta la proliferación celular y facilita una adhesión celular adecuada. La buena conductividad del grafeno, sus excelentes propiedades mecánicas y biocompatibilidad convierten a este nanomaterial en una excelente alternativa para la creación de scaffolds.

La adición de grafeno a las resinas poliméricas permite controlar las propiedades mecánicas finales de la mezcla final, lo cual resulta muy interesante desde el punto de vista de obtener una mayor flexibilidad a la hora de adecuar las propiedades mecánicas del scaffold a las de la matriz extracelular. Por ejemplo, en el caso de scaffolds para la regeneración ósea, el módulo de Young debería ser del orden de 10<sup>9</sup> Pa, bastante mayor que en el caso de tejidos y músculos que no debería superar 10 <sup>4</sup> Pa.

Además, la conductividad del grafeno permite replicar tejidos electroactivos como pueden ser los tejidos cardíacos y neuronales. [32]

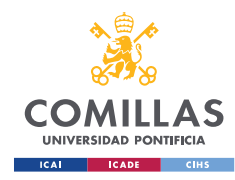

# <span id="page-33-0"></span>*3.2.3 ÓXIDO DE GRAFENO*

El óxido de grafeno es una forma oxidada del grafeno constituida por una capa mononuclear de grafito de un espesor aproximado de 1 nm que incluye grupos funcionales intercalados que contienen oxígeno como pueden ser los grupos epóxido, carbonilo, carboxilo e hidroxilo, los cuales generan defectos estructurales en el grafeno, que limitan por ejemplo su conductividad. [33][34]

Otra propiedad característica del óxido de grafeno es su carácter hidrofílico por su buena dispersabilidad en agua y otros solventes debido a la presencia de estos grupos funcionales que debilitan las fuerzas de Van der Waals entre las capas de óxido de grafeno y facilitan su dispersión en matrices poliméricas y disolventes.

El GO es fácil de obtener a gran escala mediante la previa oxidación y exfoliación química del grafito natural, por lo que se utiliza ampliamente en la industria a pesar de que sus propiedades no llegan a igualar a las del grafeno.

El óxido de grafeno es ampliamente utilizado la producción de materiales compuestos, aplicaciones biomédicas, almacenamiento de energía, electrónica, entre otros. [34]

Las láminas de GO cuentan con propiedades que las hacen aptas para diversos usos y aplicaciones, por ejemplo, como contiene grupos funcionales con oxígeno es fácil dispersarlo en agua, disolventes orgánicos y matrices. Esta es una propiedad fundamental, ya que al mezclarlo con cerámicos o polímeros se facilita la dispersión incrementando las propiedades mecánicas y eléctricas de estos materiales. Actúa como aislante eléctrico debido a la hibridación sp3 presente en sus enlaces, las propiedades electrónicas dependen principalmente del nivel de oxidación y la composición química, se puede modificar mediante la eliminación o adición de ciertos grupos de oxígeno para ajustar la proporción de carbono sp2 y sp3. [34]

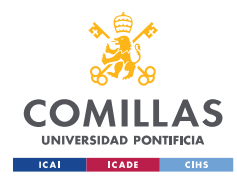

### <span id="page-34-0"></span>*3.2.4 NANOPLAQUETAS DE GRAFENO*

Las nanoplaquetas de grafeno consisten básicamente en capas de grafeno apiladas, por lo que se podrían considerar un híbrido entre el grafeno y el grafito y su tamaño puede oscilar entre los 0,34 y 100 nm. Debido a su estructura y tamaño, material ligero con alta relación de aspecto, presentan muy buenas propiedades mecánicas y son muy buenos conductores térmicos y eléctricos. [35]

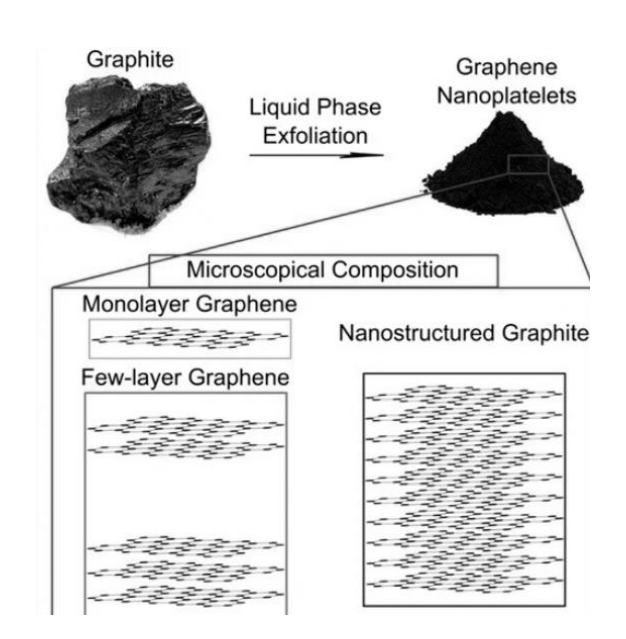

*Figura 14: Comparativa grafeno- nanoplaquetas de grafeno [35]*

<span id="page-34-1"></span>Al contrario que el grafeno, la producción industrial de nanoplaquetas de grafeno sí es viable hoy en día a gran escala, supone menores costes que la producción de grafeno y se realiza habitualmente mediante la aplicación de métodos como la exfoliación en fase líquida, molienda con molinos de bolas o la irradiación de microondas al grafito. Además, la producción de nanoplaquetas de grafeno posee la ventaja de que el producto final presenta menor concentración de defectos que la producción de grafeno y óxido de grafeno. Algunas de las aplicaciones de las nanoplaquetas de grafeno en la actualidad están relacionadas con la biomedicina, su potencial para aumentar la conductividad de resinas poliméricas (por ejemplo para la fabricación de componentes electrónicos flexibles)…

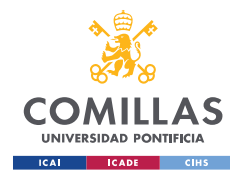

### <span id="page-35-0"></span>*3.2.5 EFECTO DE LA ADICIÓN DE NANOMATERIALES SOBRE LAS PROPIEDADES MECÁNICAS*

Existen multitud de artículos que analizan los efectos de la adición de grafeno a las resinas poliméricas que muestran una mejora significativa en las propiedades mecánicas de la resina en cuestión.

Sin embargo, dependiendo de diversos factores, entre ellos el contenido de grafeno incorporado (porcentaje de grafeno en peso), cómo se introduce el grafeno en la mezcla (óxido de grafeno, nanoplaquetas…) y el método de dispersión de dicho grafeno en la resina, que como se verá más adelante es un factor crítico en las propiedades del compuesto final, así se obtendrá una correcta dispersión del mismo, y en consecuencia una mejora en las propiedades mecánicas de la resina. [36]

De acuerdo a la bibliografía, tanto el Módulo de Young como la resistencia a la tracción y la tenacidad deberían presentar mejoras significativas tras la adición de grafeno, incluso en cantidades pequeñas. Más concretamente, el óxido de grafeno se utiliza preferentemente frente al grafeno y las nanoplaquetas de grafeno debido a la presencia de grupos funcionales de GO que favorecen la interacción entre la resina y el grafeno.

Según el estudio realizado [37] en el que se aprecian mejoras en las propiedades de la mezcla, los resultados más favorables se obtienen tras añadir un 0,5% de óxido de grafeno el peso. En este caso, el módulo de Young, la tensión de rotura y la deformación bajo carga aumentaron un 19%, un 10% y un 23% respectivamente.

Por el contrario, también se muestra que para contenidos de GO del 1,5% y superiores, se obtiene una reducción notable de las propiedades mecánicas, la tensión de rotura se reduce un 22% comparativamente con la resina pura, la deformación bajo carga un 23% y el módulo elástico un 4%.

Sin embargo, también existen estudios en los que, tras la adición de la misma proporción de óxido de grafeno, no se aprecia una mejora significativa en las propiedades mecánicas de la resina.
En el artículo al que se hace referencia a continuación, se consideraron varios contenidos diferentes de óxido de grafeno (0%, 0,05%, 0,1%, 0,25%, 0,5%, 1% en peso) e igualmente se analizan parámetros como el módulo de Young, el límite elástico o la resistencia a la tracción.

En este caso, la dispersión del GO en la resina se realizó mediante un proceso de alto cizallamiento durante 2,5h a 5000 rpm, seguido de un proceso de mezclado convencional durante 5h a 5500 rpm. Una vez obtenida la dispersión, se incorpora el agente de curado y se mezcla durante 5 min. La mezcla se vierte en una serie de moldes de silicona y se somete a vacío durante 20 min para eliminar las burbujas existentes que posteriormente puedan afectar a las propiedades de la mezcla. Después, la mezcla se cura en un horno a 60° durante 6h y se somete a un proceso de poscurado a 120° durante 10h. [37]

Los resultados que se pueden sacar de este estudio muestran que en el caso del módulo de Young la adición de óxido de grafeno sí se obtienen resultados favorables. Sin embargo, para el resto de propiedades analizadas no sólo no se apreciaron mejoras, sino que los efectos fueron desfavorables.

# **3.MOTIVACIÓN**

Este trabajo deriva de otro proyecto cuyo objetivo es la creación de scaffolds para la regeneración de tejido óseo mediante impresión 3D.

Los scaffolds sirven como sustratos para la adhesión celular y proporcionan un soporte mecánico para la proliferación del nuevo tejido. Deben ser diseñados de acuerdo a requerimientos biomecánicos específicos, tales como propiedades mecánicas, biodegradabilidad, biocompatibilidad, porosidad… [38]

De acuerdo a estudios e investigaciones ya realizadas, la adición del grafeno a las resinas utilizadas en la impresión 3D podría debería tener efectos favorables en ciertas propiedades como la biocompatiblidad o la resistencia mecánica de los scaffolds.

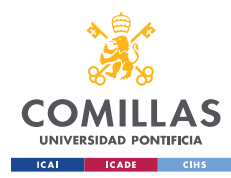

Sin embargo, tras la adición de grafeno, se produce una aglomeración del mismo, lo cual afecta negativamente a las propiedades del material compuesto, por lo que se pretende determinar experimentalmente con qué método de incorporación de grafeno se consigue un mayor grado de dispersión del mismo.

Además, se pretende estudiar cómo afecta el tiempo de exposición a las propiedades de la resina tras la adición del grafeno, es decir cuánto tiempo estará expuesta cada capa al fotocurado, ya que las propiedades mecánicas de las piezas obtenidas mejoran hasta que se alcanza al tiempo de exposición óptimo, que varía en función del tipo de resina utilizada. Si se aumenta el tiempo de exposición por encima del tiempo de exposición óptimo, no sólo se aumenta considerablemente el tiempo de impresión, sino que la estabilidad dimensional de las piezas de se ve afectada negativamente.

Las propiedades mecánicas de las piezas ya fotocuradas dependen en gran medida de la densidad de reticulación, y, por ende, de la conversión de los grupos funcionales. Esto resulta útil a la hora de determinar el tiempo óptimo de exposición de las resinas fotocurables [4]. El departamento de investigación de la universidad dispone de estudios realizados anteriormente en los que se ha determinado el tiempo de exposición óptimo de la resina PLA con y sin grafeno siguiendo este principio, y cuyos resultados que se podrán utilizar para realizar una comparativa con las propiedades mecánicas y estabilidad dimensional de las piezas que se obtengan de las impresiones que se realizarán con distintos tiempos de exposición.

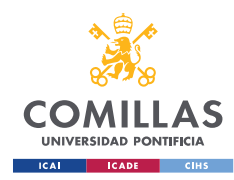

# **4.OBJETIVOS DEL PROYECTO**

#### **Los objetivos de este proyecto son los siguientes:**

### **1. Determinar el mejor método de adición de grafeno**

Se plantearán tres métodos distintos de adición de grafeno y se evaluarán las propiedades mecánicas del material compuesto sometiendo las piezas a distintos ensayos. De esta forma se pretende evaluar con qué método de consigue una mayor dispersión del grafeno. Se trata de un procedimiento crítico en la preparación de la mezcla y tendrá efectos directos sobre las propiedades de la mezcla obtenida.

### **2. Estudiar cómo afecta la adición de grafeno a las propiedades mecánicas, la dureza y estabilidad dimensional de la resina fotocurable.**

Se analizará la resistencia mecánica mediante la realización de ensayos a tracción, la estabilidad dimensional de las piezas impresas a partir de un programa de tratamiento de imágenes creado en Matlab y se realizarán ensayos de dureza a cada una de las piezas impresas utilizando PLA, posteriormente repitiendo el mismo procedimiento para los diferentes composites fabricados mediante la adición de grafeno, óxido de grafeno y nanoplaquetas de grafeno.

### **3. Determinar experimentalmente cuál es el tiempo óptimo de exposición de la resina utilizada en la impresión (PLA).**

Se dispone de unos valores de referencia obtenidos en un proyecto anterior, por lo que se deberá comprobar si los nuevos valores obtenidos experimentalmente coinciden.

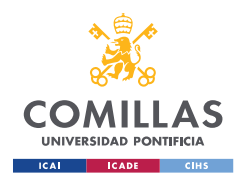

# **5.METODOLOGÍA DE TRABAJO**

La resina que se va a utilizar es ácido poliláctico (PLA) blanco fotocurable eSUN e-Resin PLA Bio-Photopolymer Resin.

En primer lugar, se va a determinar el tiempo de exposición óptimo de este material. Para ello se realizará una serie de impresiones en las que se irá variando el tiempo de exposición.

Las piezas a imprimir para realizar los ensayos correspondientes son:

5 probetas de hueso de perro inclinadas 85º y 5º. En principio las piezas deberían ser isotrópicas, pero se deberá comprobar.

4 cubos con poros, la mitad tendrán poros cuadrados y la otra mitad circulares.

Los tiempos de exposición que se van a analizar corresponden a: 3s, 5s, 7s, 9s, y 11s.

Para la determinar cuál es el tiempo de exposición óptimo se realizará:

Ensayo de tracción simple: Se comparará la resistencia mecánica de las probetas, que está relacionada con el grado de curado.

Análisis de estabilidad dimensional: Se realizará mediante un programa ya existente creado en Matlab para el tratamiento de imágenes, que será modificado para conseguir una mejor precisión.

Según la literatura y tal y como se ha comprobado en proyectos anteriores, la adición de grafeno presenta problemas de aglomeramiento que afectan a las propiedades mecánicas del material compuesto. Es por esto, que la adición del grafeno se va a realizar también como óxido de grafeno y nanoplaquetas, para estudiar si se consigue mejorar la dispersión del grafeno.

Además, se va a determinar cuál es el método de dispersión de grafeno más adecuado. Para ello, el proceso de dispersión se va a realizar mediante tres procedimientos diferentes y se van a analizar los resultados.

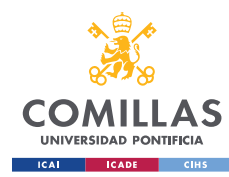

A continuación, se va a describir en más detalle cada uno de los distintos procedimientos que se siguieron.

#### **MEZCLA 1: Sonicación 10 min.**

Mediante este procedimiento se pretendía logar una dispersión del grafeno lo suficientemente óptima para poder observar experimentalmente una mejora significativa de las propiedades mecánicas de la mezcla obtenida.

Consiste únicamente en sonicar la mezcla de PLA y grafeno durante diez minutos.

La principal ventaja de este procedimiento se basa en la rapidez de preparación de la mezcla, lo cual hubiera permitido la realización de más ensayos y en consecuencia, tendencias más ajustadas a la realidad.

### **MEZCLA 2: Sonicación 10 min + Agitador Mecánico 60 min + Sonicación 10 min + Cámara de vacío 15 min.**

La combinación de sonicación, agitación mecánica y cámara de vacío fue la combinación con la que se logró un mejor equilibrio entre el tiempo de preparación de la mezcla y los resultados obtenidos, y fue el método que se decidió aplicar para toda la parte experimental.

### **MEZCLA 3 (Adición de etanol): Sonicación 15 min + Agitación mecánica 60 min + Sonicación 10 min + Ultrasonidos 15 min+ Cámara de vacío X horas** (100 ml de resina, 0,05% de grafeno en peso, 5 ml etanol).

Este procedimiento difiere de los anteriores principalmente por la utilización de un disolvente (etanol) con el objetivo de reducir la viscosidad de la resina y lograr así una mejor dispersión del grafeno en la resina.

Este disolvente debe eliminarse posteriormente, ya que en caso de no evaporarse completamente podrían verse afectadas las propiedades mecánicas del material compuesto en cuestión.

En base a los resultados obtenidos, que se detallarán más adelante, finalmente se optó por el método de dispersión del grafeno utilizado para la *Mezcla 2.*

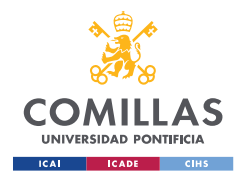

### **SONICACIÓN**

La sonicación consiste en la aplicación de ondas ultrasónicas de baja frecuencia y alta intensidad a un medio líquido. De esta forma se crean ciclos fluctuantes de alta presión (compresión) y de baja presión (rarefacción), que desencadena la cavitación en el líquido.

El modelo utilizado corresponde al Digital Sonifier 450 (Branson, USA):

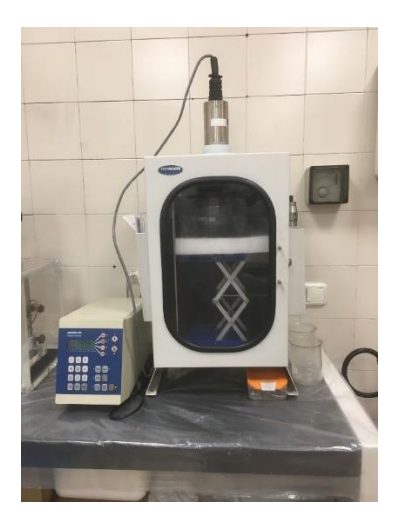

*Figura 15: Sonicador*

La cavitación es un fenómeno que se origina cuando durante los ciclos de compresión se generan burbujas, también llamadas cavidades, que viajan con la corriente y al van aumentando de tamaño hasta estallar durante un ciclo de alta presión. Todo este proceso convierte la sonicación en un método utilizado habitualmente para por ejemplo lograr la dispersión uniforme de nanopartículas en un líquido, iniciar procesos de cristalización y controlar cristalizaciones polimórficas.

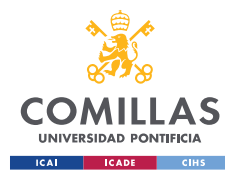

#### **UNIVERSIDAD PONTIFICIA COMILLAS**

MÁSTER UNIVERSITARIO EN INGENIERÍA INDUSTRIAL

#### **Ultrasonic Cavitation**

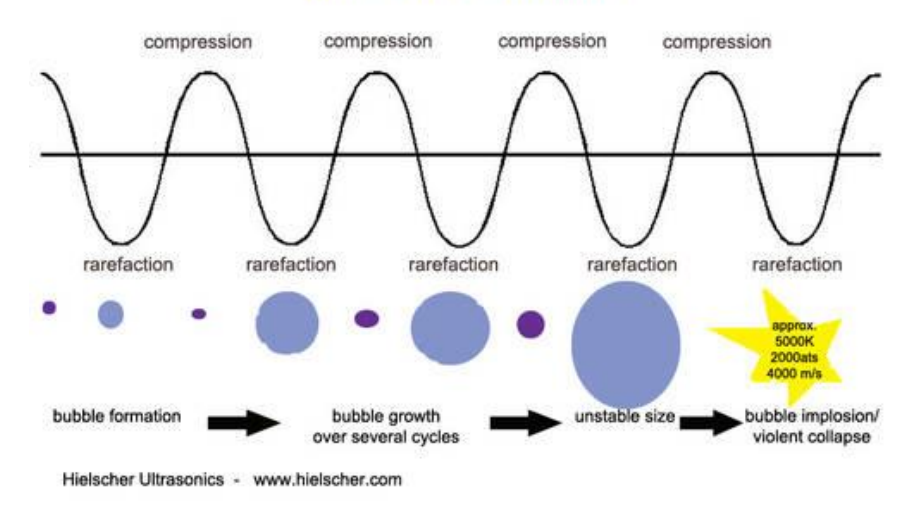

*Figura 16: Cavitación durante la sonicación*

Uno de los factores a tener en cuenta durante la sonicación es el hecho de que, como resultado del propio proceso de sonicación la mezcla y la implosión de las cavidades la temperatura de la mezcla va a incrementar su temperatura notablemente, por lo que se podría iniciar el proceso de curado de la resina, lo cual no es conveniente por los efectos que esto pueda tener sobre las propiedades de la mezcla resultante.

Con el objetivo de intentar reducir este efecto, el vaso de precipitados con la mezcla se deberá sumergir en un baño de hielo, intentando que la mezcla quede completamente sumergida, de forma que ésta se refrigere y no se alcancen temperaturas excesivamente elevadas. Además, con este mismo objetivo, a la hora de establecer los parámetros de sonicación se va a programar por cada ciclo cuántos segundos estará activo el sonicador y cuánto tiempo la mezcla estará en reposo.

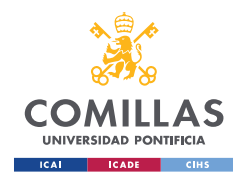

### ▪ **AGITADOR MECÁNICO**

Los agitadores mecánicos de varilla se suelen utilizar tanto para el agitado de sólidos en suspensión como para mezclar líquidos que se encuentren en un rango medio-bajo de viscosidad.

El modelo que se encuentra disponible en el laboratorio es el IKA RW 20 digital:

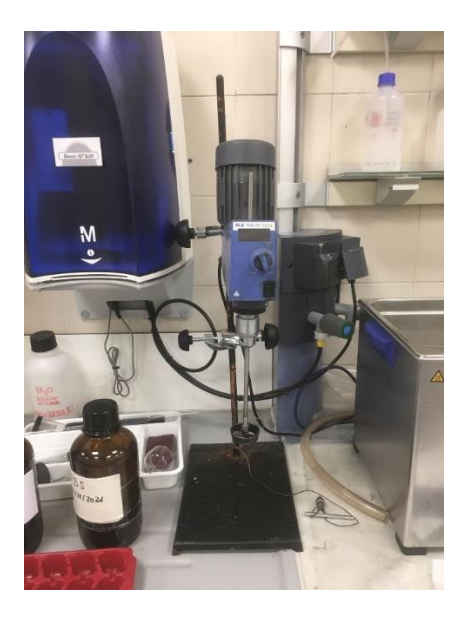

*Figura 17: Agitador Mecánico*

Su diseño y utilización es relativamente sencillo y permite controlar la velocidad de mezclado de forma precisa. Además, dispone de varios modelos de palas que permiten una mejor adecuación a los requerimientos de mezclados que se deseen en cada caso.

Para evitar el desbordamiento de la mezcla durante el proceso de agitación, se dispone de unas mordazas que permiten fijar el recipiente a la bancada del agitador.

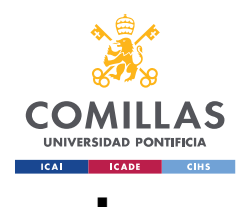

### ▪ **BAÑO DE ULTRASONIDOS**

El baño de ultrasonidos permite eliminar los gases disueltos que se hayan podido formar en la mezcla como resultado de la sonicación y agitación mecánica, facilitando así la disolución y dispersión de sólidos. Para ello dispone de unos transductores piezoeléctricos cuya oscilación genera las ondas ultrasónicas que se transmiten a través del baño donde se encuentra sumergido el recipiente que contiene la mezcla.

El baño de ultrasonidos utilizado corresponde al Elmasonic P:

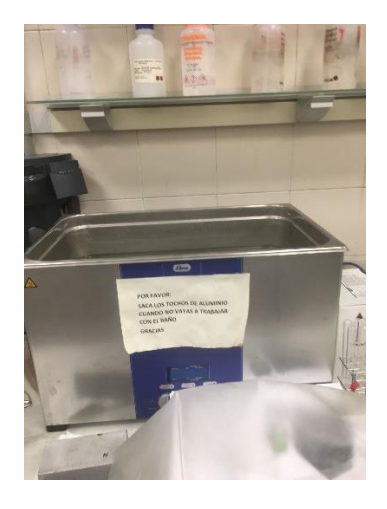

*Figura 18: Baño de ultrasonidos*

### *OBTENCIÓN DEL MATERIAL COMPUESTO*

Para preparar la mezcla se utilizaron 150 ml de resina PLA blanca fotocurable con un 0,05% de grafeno en peso. Cabe destacar que, debido a la alta tendencia del grafeno a aglomerarse, por cada impresión realizada se preparó una mezcla. De esa forma, se lanzaron las impresiones siempre con la mezcla recién preparada, intentando reducir así la variabilidad entre impresiones lo máximo posible, no dejando reposar la mezcla.

El tiempo de preparación de la mezcla es, por tanto, un factor importante a tener en cuenta a la hora de determinar cuál es el método de dispersión del grafeno más eficiente. A continuación, se va a detallar los pasos a seguir necesarios para la preparación de la mezcla.

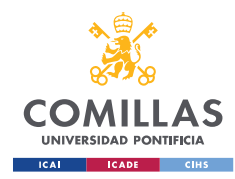

### *PREPARACIÓN MEZCLA*

Medir 150 ml de resina PLA blanca fotocurable con el tarado de un vaso de precipitados y anotar el peso.

Calcular la cantidad de G, GOx o GOxNP a añadir teniendo en cuenta que se ha establecido que sea del 0,05% en peso.

Se debe extraer el grafeno en cualquiera de sus formas siempre dentro de la campana extractora, de forma que se evite cualquier riesgo de inhalación, que pueda tener efectos contraproducentes para la salud.

A continuación, se deberá mezclar el grafeno en la resina manualmente como paso previo al proceso de dispersión que se realizará mediante distintos métodos.

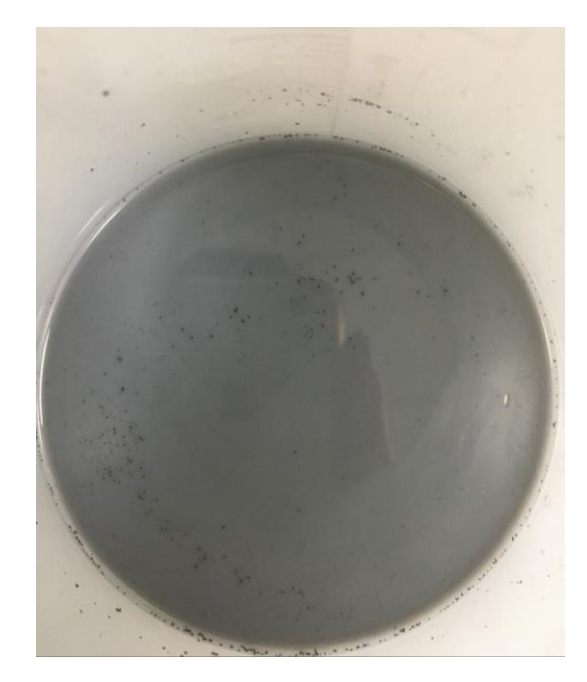

*Figura 19: Dispersión del grafeno*

Tras la adición del grafeno a la mezcla, como se puede observar, el grafeno no se ha integrado perfectamente en la mezcla, pero ya es un buen punto de partida para continuar con los procedimientos correspondientes.

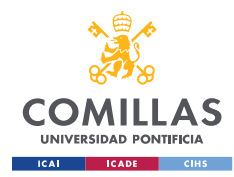

Mezcla 1

### **1. Sonicación: 10 min**

Es conveniente no dejar la mezcla desatendida durante el proceso de sonicación, y ante cualquier anomalía que se observe forzar el parado del sonicador inmediatamente.

Se recomienda, además, antes de poner en marcha el sonicador, activar el botón TEST que permite realizar una comprobación rápida de que el sistema se encuentra a puto para ser utilizado.

La punta del sonicador utilizada para estos ensayos se muestra en la siguiente figura:

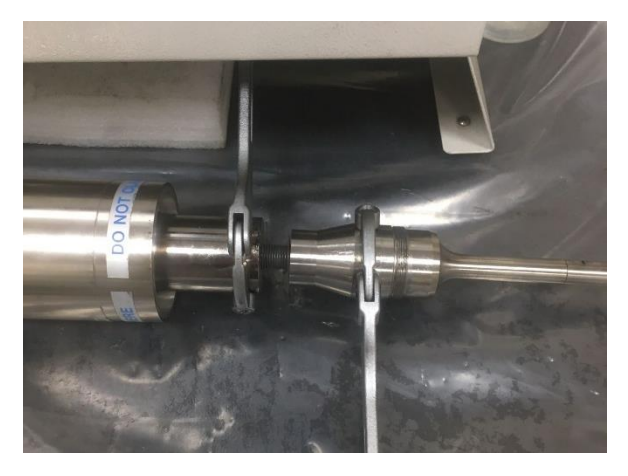

*Figura 20: Punta del sonicador*

Los parámetros de sonicación que se han establecido se detallan a continuación:

Amplitud; 50% Pulse On: 20s Pulse Off: 10s

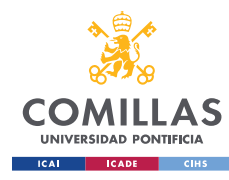

#### **UNIVERSIDAD PONTIFICIA COMILLAS**

MÁSTER UNIVERSITARIO EN INGENIERÍA INDUSTRIAL

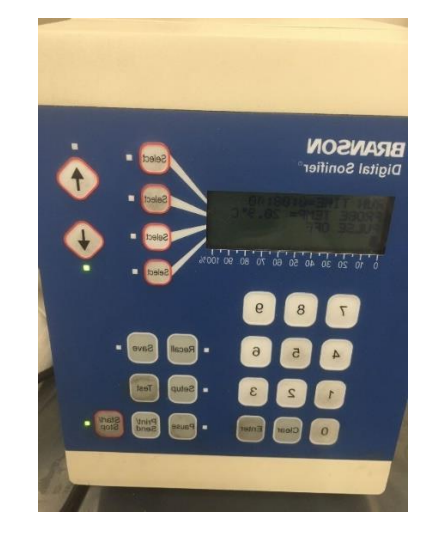

*Figura 21: Parámetros del sonicador*

### Mezcla 2

#### **1. Sonicación 10 min**

La sonicación se realizará del mismo modo que para la Mezcla 1, utilizando además la misma punta del sonicador y mismos parámetros:

Amplitud; 50% Pulse On: 20s Pulse Off: 10s

#### **2. Agitación mecánica: 60min**

Se establecerá una frecuencia de 1000 rev/min y se deberá asegurar la correcta sujeción del vaso de precipitados que contiene la mezcla, haciendo uso de las mordazas de las que se dispone. En caso contrario las aspas podrían llegar a hacer contacto con el vaso de precipitados y éste salir disparado.

Tras el uso del agitador conviene sumergir la varilla en acetona y poner en marcha el agitador unos segundos para asegurar que no queda contaminada.

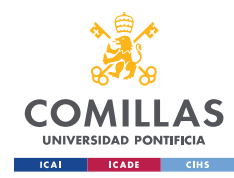

### **3. Baño de ultrasonidos: 15 min**

Se va a utilizar con el objetivo de dispersar el grafeno de la mezcla. Para prevenir que el agua del baño de ultrasonidos pueda llegar a la mezcla, el recipiente con la mezcla se colocará sobre unos tochos de aluminio. Es importante que, a efectos de limpieza, una vez finalizada la sonicación se retiren los tochos del baño.

Se debe comprobar que la opción de aplicar temperatura se encuentra desactivada, es decir, se aplicarán ultrasonidos a temperatura ambiente y se activará la opción de desgasificar.

### **4. Cámara de vacío: 15 min**

Mediante este procedimiento se pretende eliminar en la medida de lo posible las burbujas de aire que se puedan haber formado como resultados de los procesos de dispersión del grafeno llevados a cabo.

Se debe comprobar que la temperatura que indica la cámara de vacío está entre 20 y 24ºC, en caso contrario se debería esperar a que la cámara se refrigere hasta alcanzar temperatura ambiente.

Encender la bomba y girar la válvula para hacer vacío. Se debe vigilar la mezcla en todo momento, ya que puede ocurrir que debido al cambio de presión parte de la mezcla salga disparada fuera del recipiente. Además, con este mismo objetivo los procesos de presurización y despresurización de la cámara se deberán realizar gradualmente, no sometiendo la mezcla a cambios bruscos de presión.

La mezcla ya estará a punto para poder lanzar las impresiones.

### Mezcla 3

Para la preparación de la mezcla que utiliza etanol como disolvente, el procedimiento a seguir es relativamente análogo, por lo que algunos pasos sólo se van a mencionar. Las variaciones que presenta este procedimiento se van a explicar en más detalle a continuación:

Preparar la mezcla de G, GOx o GOxNP con la resina y medir el volumen correspondiente de etanol con ayuda de una micro pipeta, que para esta cantidad de mezcla, se estableció que fueran 5ml.

Se debe incorporar el grafeno (en cualquiera de sus formas) al tubo de ensayo que contiene los 5ml de etanol.

### **1. Sonicación**

A continuación, se va a ir añadiendo la resina de forma gradual, siempre añadiendo una cantidad de resina correspondiente al doble de la mezcla y realizando sonicaciones de 10 min entre adiciones consecutivas de resina (mantenemos los mismos parámetros de sonicación).

### **2. Agitación mecánica 60 min**

Mismo procedimiento que para la preparación de las mezclas anteriores.

### **3. Baño de ultrasonidos: 15 min**

Se utilizarán los mismos parámetros que para la mezcla anterior, es decir, el baño estará a temperatura ambiente y se activará el modo desgasificar.

### **4. Cámara de vacío: Toda la noche.**

Como en la *Mezcla 2*, no se aplicará temperatura, sólo se utilizará la función de vacío.

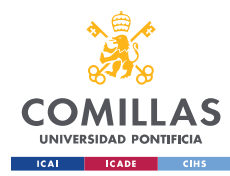

### *IMPRESIÓN 3D*

- Software utilizado: **CHITUBOX 64**
- Modelo de impresora**: 3D SL 4K**

A pesar de que inicialmente se iba a realizar la impresión mediante estereolitografía, finalmente se va a utilizar este modelo de impresora que funciona con LCD, ya que permite variar el tiempo de exposición y además reduce considerablemente el tiempo de impresión.

Cargar las piezas:

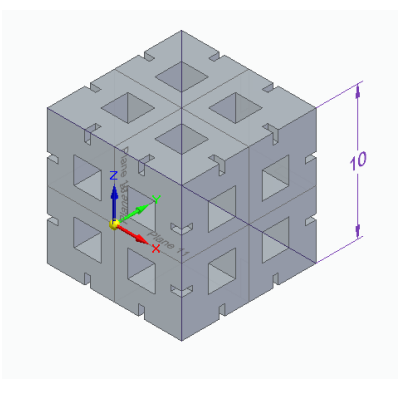

*Figura 22: Modelo cubo poros cuadrados Figura 23: Modelo cubo poros circulares*

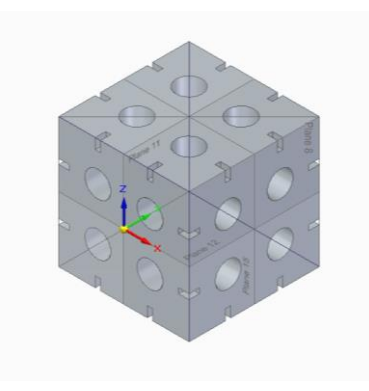

#### **Cubo con poros cuadrados y circulares:**

· Rotar 45º*:* Para que los cubos se puedan imprimir correctamente en el modelo deben aparecer inclinados de forma que siempre tengan un punto de apoyo sobre la base.

· Crear los soportes: Son necesarios para poder despegar la pieza de la bandeja sin problemas, aunque posteriormente se deberán quitar con ayuda de unos alicates y una lija. El propio programa creará el número de soportes óptimo para la impresión, pero se debe asegurar que no se crean en lugares que puedan resultar problemáticos (por ejemplo, dentro de los poros de los cubos).

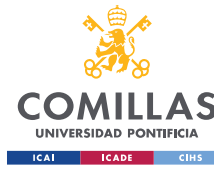

#### **UNIVERSIDAD PONTIFICIA COMILLAS**

MÁSTER UNIVERSITARIO EN INGENIERÍA INDUSTRIAL

· Crear la plataforma: Constituye la base sobre la que se levantarán los soportes.

### **Probetas hueso de perro: tracción simple**

### · 2 orientaciones (Rotar Y: 5º y 85º):

Se van a imprimir estas dos orientaciones para poder comprobar si las piezas impresas son isotrópicas, es decir, si presentan la misma resistencia independientemente del ángulo tal y como indica la teoría.

**SLICE:** *Creación automática de las distintas capas*.

### **CONFIGURACIÓN:**

- Datos de la resina y de la máquina
- Altura de capa: 50 µm
- Tiempo de exposición: **Xs** El tiempo de exposición es el principal factor a estudiar, por lo que se irá modificando a la hora de lanzar cada impresión.
- Tiempo necesario: Muestra el tiempo de impresión calculado en función del tiempo de exposición que se haya seleccionado. De esta forma, a menos tiempo de exposición, menos tardarán las piezas en imprimirse. En concreto, para este TFM los tiempos de impresión oscilaron entre las 8h y 4h.

### **Guardar archivo como:**

- Archivo **.ctb** Es el archivo que introduciremos en la impresora 3D.
- Archivo .**chitubox** *(Opción disponible en: Guardar proyecto- Todos los modelos).* Este archivo es el que utilizaremos en caso de querer realizar cambios en el modelo. Debe ser convertido a .ctb para que la impresora 3D lo pueda reconocer.

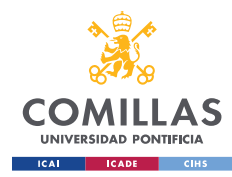

### *PREPARACIÓN DE LA IMPRESORA*

1. **Limpiar la bandeja y la pantalla:** Se debe tener especial cuidado a la hora de limpiar la pantalla, se utilizará isopropanol y un paño suave para prevenir que la superficie pueda quedar rallada, ya que afectaría significativamente a la calidad de las impresiones realizadas.

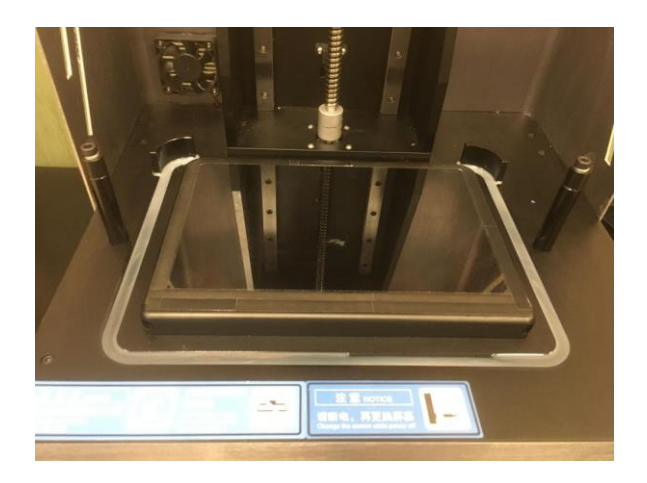

*Figura 24: Impresora 3D pantalla*

- 2. **Comprobar** si los **apoyos** están sueltos. En caso contrario se deberá ajustar con la ayuda de una llave Allen.
- 3. **Limpiar** el **soporte metálico**: Se utilizará isopropanol y una espátula, ya que es habitual que queden restos de resina curada incrustada.
- 4. Encender la impresora sin insertar el pen-drive.
- 5. Clicar en pantalla táctil **Print**
- 6. Se debe rellenar el tanque con resina unos 100 o 150 ml o hasta rellenar la bandeja. En el caso del PLA blanco es importante agitar el bote de resina previamente para asegurar que se mezclan todos los componentes de la resina de manera uniforme.
- 7. Bajar la pantalla naranja
- 8. **Seleccionar archivo** en pantalla táctil y darle a **play**
- 9. Se debe **limpiar** la máquina una vez finalizada la impresión.

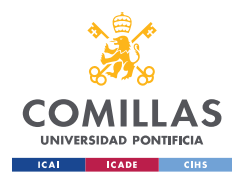

### *LIMPIEZA DE LAS PIEZAS*

Una vez obtenemos las piezas obtenidas, se procede a sumergirlas en un baño de alcohol isopropílico durante 5 min utilizando la Formwash, que automatiza la limpieza de las piezas impresas.

Es conveniente realizar el lavado de las piezas antes de proceder a retirar los soportes, así como, asegurar que las piezas quedan completamente sumergidas en el disolvente.

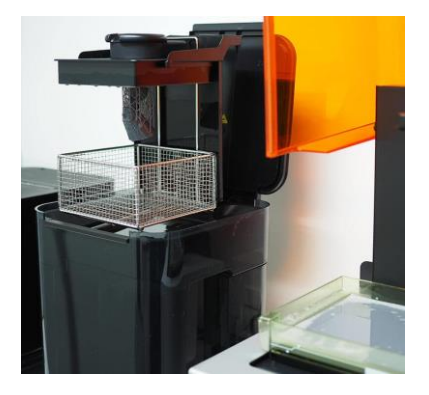

*Figura 25: Formwash para la limpieza de las piezas*

Es importante retirar las piezas del baño una vez transcurrido el tiempo correspondiente, ya que en caso de permanecer mucho tiempo el propio isopropanol podría tener efectos negativos sobre las propiedades mecánicas de las piezas impresas y, por tanto, los resultados obtenidos de los ensayos no serían concluyentes.

### *POSTCURADO*

El proceso de postcurado tiene como objetivo aumentar la resistencia de las piezas en cuestión y es un procedimiento que se realiza de manera habitual y consiste en someter las piezas terminadas a una fuente de luz y calor durante un tiempo determinado, específico para cada tipo de resina.

Esto se realiza principalmente debido a que una vez obtenidas las piezas impresas mediante SLA, suele ocurrir que la reacción de polimerización no se haya llevado a cabo completamente. El proceso de postcurado permite que las piezas alcancen las propiedades finales esperadas.

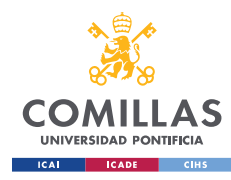

Sin embargo, para este TFM no se va a llevar a cabo, ya que lo que interesa evaluar es concretamente los efectos del tiempo de exposición. En caso de realizar el poscurado, éste debería afectar en la misma medida independientemente de cuál sea el tiempo de exposición utilizado, por lo que simplemente sería una variable más que no aportaría información útil y sólo aumentaría la variabilidad en la experimentación y además el fabricante de la resina no recomienda el postcurado.

### *LIJADO*

El lijado es el proceso final de acabado de las piezas y se realiza para eliminar las marcas de los soportes. Idealmente, durante el diseño del modelo 3D, se debe crear el mínimo número de soportes necesarios que permitan una impresión óptima de la pieza.

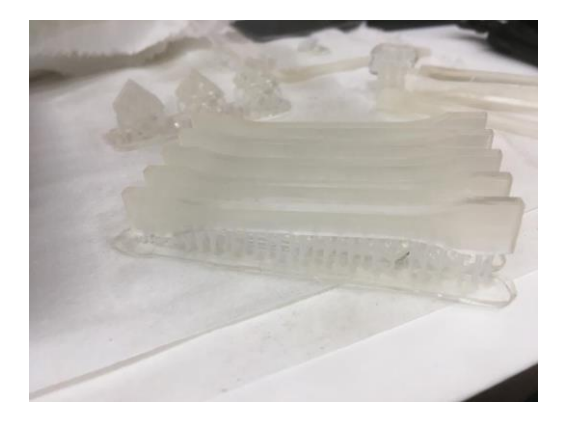

*Figura 26: Probetas con soportes Figura 27: Cubos con soportes*

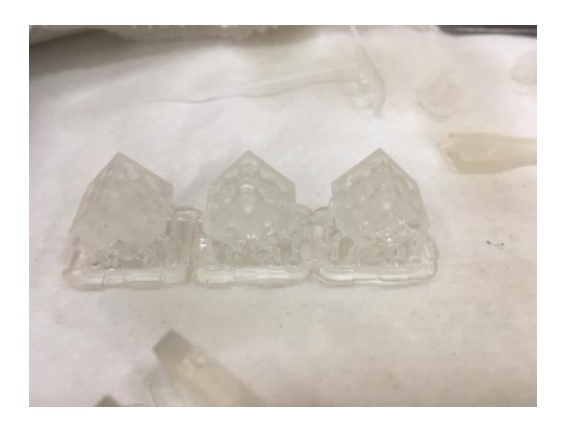

Una vez obtenida la pieza en cuestión, se deberán retirar los soportes con la ayuda de unos alicates y posteriormente utilizar la lija para suavizar los bordes y cualquier resto que pueda quedar de los soportes.

### *ENSAYOS DE TRACCIÓN*

La máquina universal de ensayos se utiliza principalmente para la realización de ensayos de tracción, compresión, flexión, cizalladura… y permite medir la respuesta del material a estudiar a los distintos tipos de esfuerzos a los que es sometido, con el objetivo de obtener información sobre el comportamiento mecánico del material.

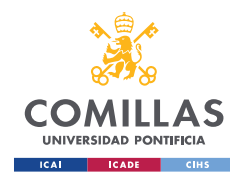

#### **UNIVERSIDAD PONTIFICIA COMILLAS**

MÁSTER UNIVERSITARIO EN INGENIERÍA INDUSTRIAL

Concretamente para la realización de este trabajo se utilizó el modelo Ibertest IBTH 500

(Ibertest, España):

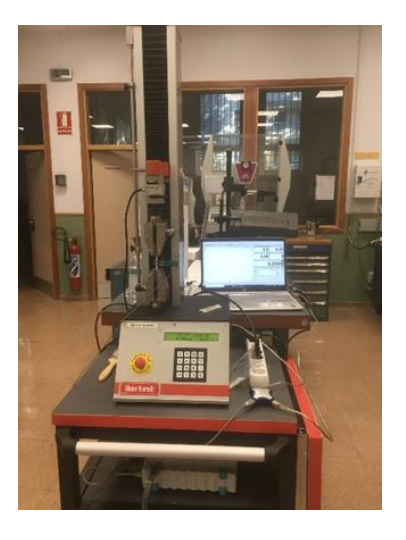

*Figura 28: Máquina universal*

La máquina universal consiste en un bastidor de carga, una célula de carga, que constituida por un transductor que permite realizar mediciones de la fuerza aplicada a la probeta ensayada. La aplicación de la fuerza sobre el material se realiza mediante las mordazas, que pueden ser accionadas a través de un sistema electromecánico o hidráulico y a su vez sirven para fijar la probeta a la máquina de ensayos.

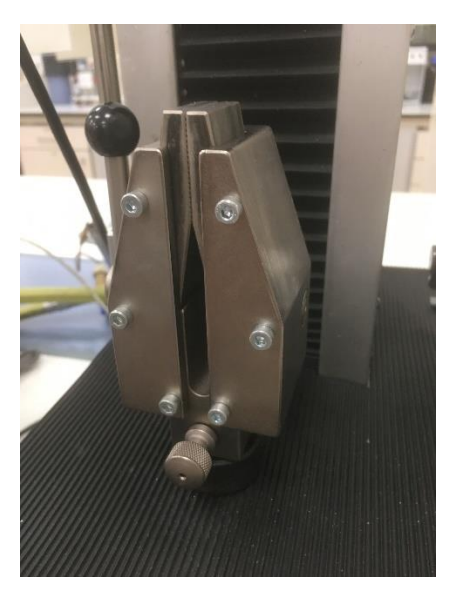

*Figura 29: Mordazas máquina universal*

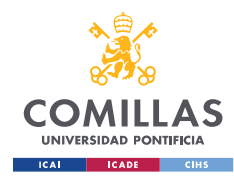

Se puede utilizar para distintos tipos de materiales, desde plásticos, metales, elastómeros y composites. Para la realización de ensayos de tracción se debe someter una probeta normalizada del material en cuestión a un esfuerzo de tracción y medir la respuesta a la tensión, con el objetivo de obtener información sobre el comportamiento mecánico del material.

A medida que se va deformado la muestra, se va registrando la fuerza aplicada, generalmente hasta llegar a la fractura de la pieza.

El extensómetro se debe utilizar en conjunto con la máquina universal, ya que proporciona información sobre la deformación en la zona central de la probeta. El extensómetro que se utilizó para la realización de este trabajo es un extensómetro de contacto, más concretamente de clip, es decir, se acopla manualmente a la probeta.

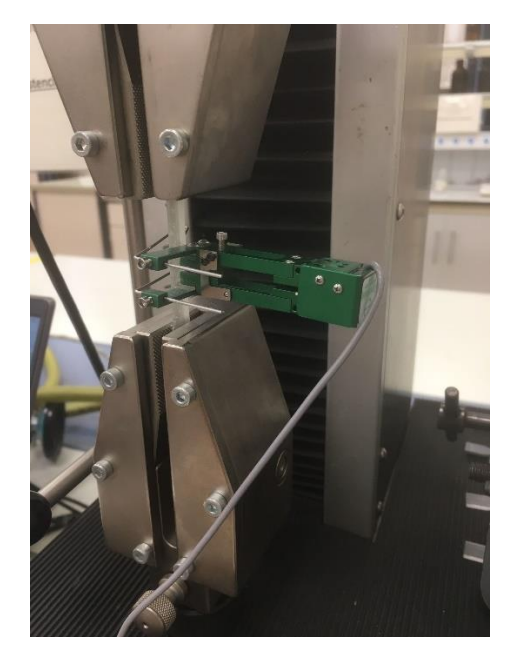

*Figura 30: Extensómetro*

Se deberá conectar tanto el ordenador como el Módulo Spider a la máquina de tracción. Por otra parte, el extensómetro deberá conectarse al Canal 1 del Módulo Spider.

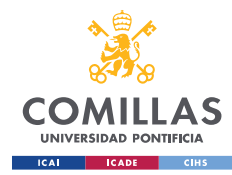

Se deben acoplar las mordazas correspondientes IBTH/ELIB20 a la máquina de tracción.

Mediante el programa UNITEST 32 se procederá a configurar los parámetros del ensayo a realizar, en este caso, de tracción. En concreto, la velocidad se establecerá la velocidad de ensayo en 3mm/min.

| Campo                   | Valor              | Unidad   |
|-------------------------|--------------------|----------|
| Referencia              | B6B4B5 gris        |          |
| Fecha de ensayo         | 23/09/2021 11:00   |          |
| Area                    | 113,67 mm2         |          |
| Velocidad               |                    | 3 mm/min |
| Fuerza máxima           | 0.0 <sub>N</sub>   |          |
| Resistencia máxima      | 0,000 MPa          |          |
| Carrera máxima          | $0.00$ mm          |          |
| Deformación máxima Lon. | $0.0 \, \text{mm}$ |          |

*Figura 31: Parámetros ensayo de tracción*

Antes de realizar en ensayo, se deberá anotar las dimensiones de la probeta, para lo cual se utilizará un pie de rey. Se deberá medir tanto el ancho de la sección central de la probeta (D), como su espesor para poder calcular el área de la sección trasversal.

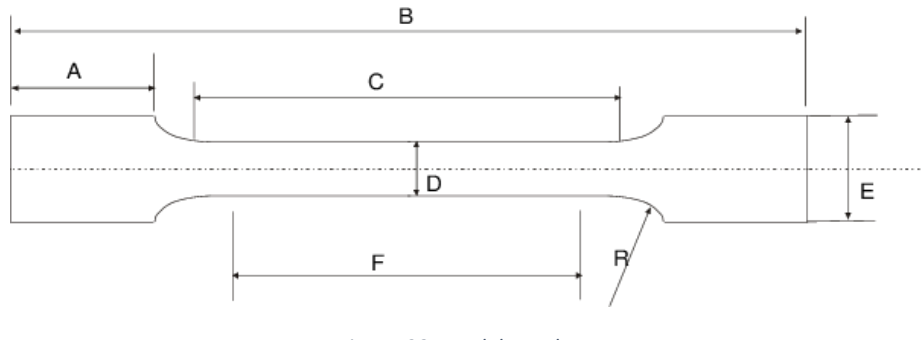

*Figura 32: Modelo probeta*

A continuación, se procederá a ajustar la probeta entre las mordazas y se colocará el extensómetro en la sección central de la probeta antes de iniciar el ensayo, el cual finalizará una vez se alcance el punto de fractura de la probeta.

Los resultados del ensayo se deberán exportar a un archivo Excel a partir se cual se graficarán las curvas de tensión - elongación para obtener el módulo de Young y se determinará la elongación y tensión máxima.

$$
Tensión (MPa) = \frac{F(kN)x 1000}{A (mm^2)}
$$

#### **UNIVERSIDAD PONTIFICIA COMILLAS**

MÁSTER UNIVERSITARIO EN INGENIERÍA INDUSTRIAL

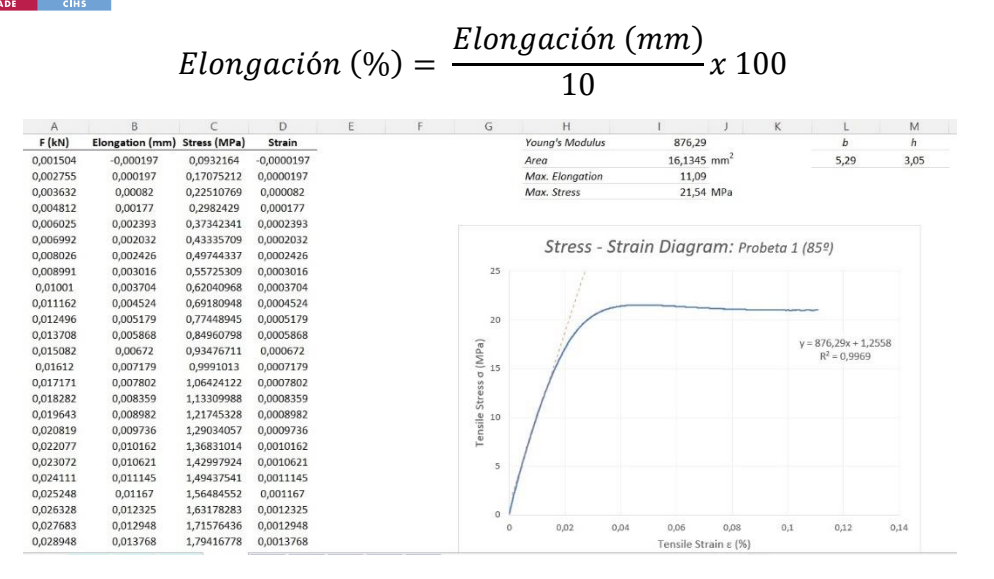

*Figura 33: Creación gráficos tensión- elongación*

En los gráficos tensión deformación se representa en el eje y la fuerza entre la sección inicial de la probeta y en el eje x la elongación entre la longitud inicial de la probeta. Esta información permite comprender mejor el comportamiento elástico y plástico del material.

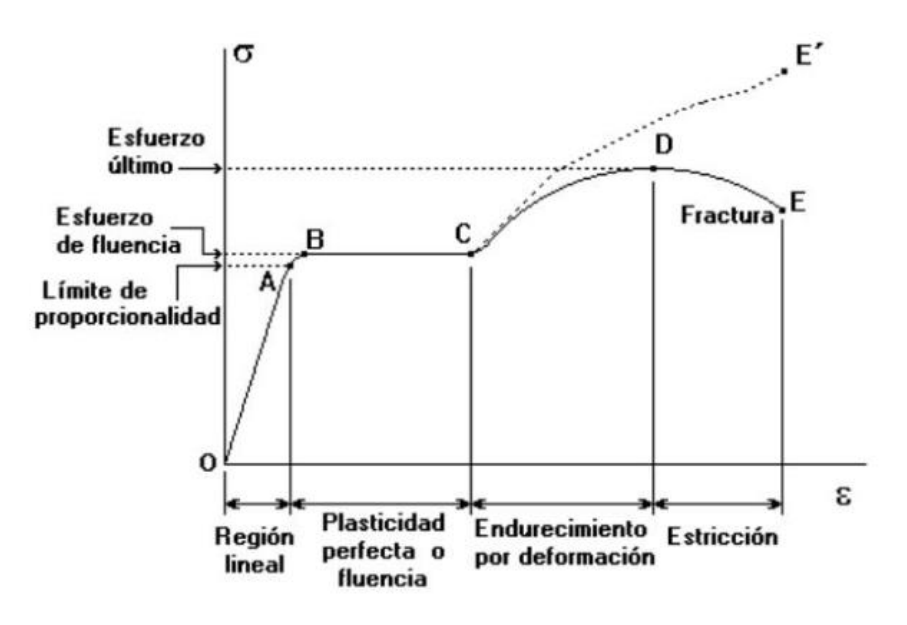

*Figura 34: Curva estándar tensión - elongación*

#### Cálculo del Módulo de Young

**UNIVERSIDAD PONTIFICIA** 

En el tramo que comprende la zona elástica, existe una proporcionalidad lineal entre la tensión y la elongación y el material es capaz de recuperar su forma original una vez de deja de aplicarse la fuerza que provoca la deformación.

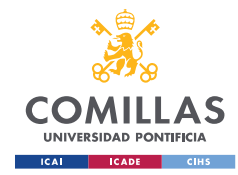

La pendiente de la recta corresponde al módulo de Young o módulo elástico (E) y es constante a lo largo de toda la zona elástica. El módulo de Young da información acerca de la rigidez del material, es decir, la capacidad de resistir la deformación y se ha calculado tal y como se indica a continuación:

Módulo de Young = 
$$
\frac{Tensión}{Elongación} = \frac{F/A}{\Delta Longitud/50}
$$

### *ENSAYOS DE DUREZA*

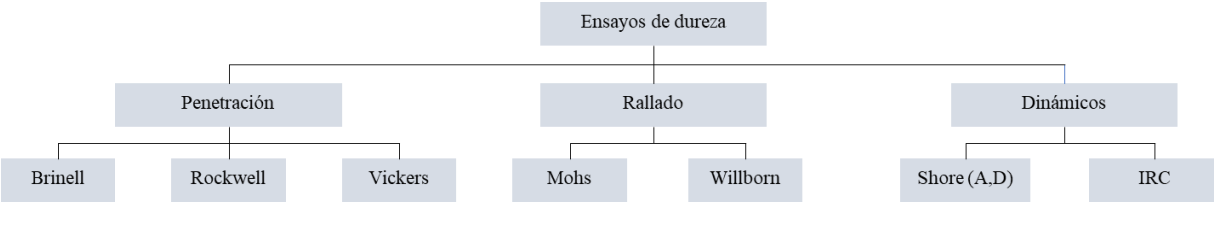

*Figura 35: Ensayos de dureza. Elaboración propia*

#### Ensayos dinámicos

Este tipo de ensayos se basan en el impacto de un percutor sobre la superficie del material.

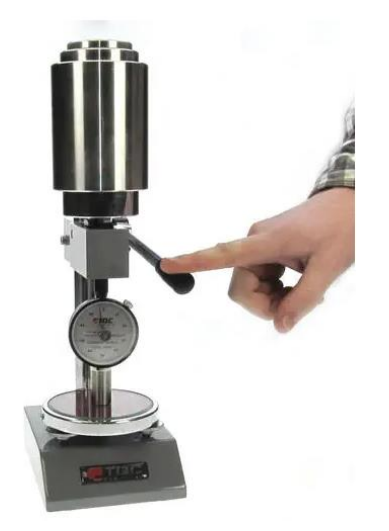

*Figura 36: Durómetro para ensayo de Dureza Shore D*

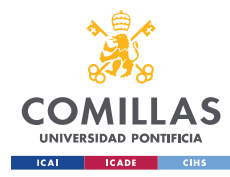

Ensayo Shore A,D

- Escala Shore A: Utilizada en materiales más blandos, por lo que la constante de proporcionalidad K del muelle es menor.
- Escala Shore D: Utilizada en materiales más duros, que es la que se ha utilizado en estos ensayos.

Es la escala típica para medir durezas de los polímeros. Consiste en un sistema con un muelle estandarizado que tiene acoplada una aguja. Se deberá aplicar un peso, en este caso 50 N y se hará bajar la aguja de forma que penetre en el material.

El retorno de la aguja al penetrar el material indica la dureza Shore. El material se deforma a consecuencia del esfuerzo al que se ve sometido, pero al recuperar parcialmente su forma, hace retornar la aguja. Cualquier deformación sin rotura dará una respuesta proporcional al módulo de Young, aunque se debe tener en cuenta que en caso de aplicar demasiado se podría perder la respuesta lineal del muelle.

Cabe destacar que los resultados de este tipo de ensayo no son valores de dureza absolutos, sino que sólo sirven como medida comparativa dentro de la misma escala.

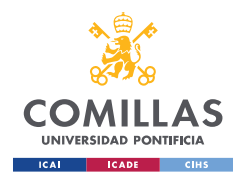

### *ESTABILIDAD DIMENSIONAL*

Se utilizará un microscopio Olympus DSX1000 (Olympus, Japón) para realizar las fotos de los cubos, que posteriormente se pasarán por un programa de tratamiento de imágenes programado en Matlab.

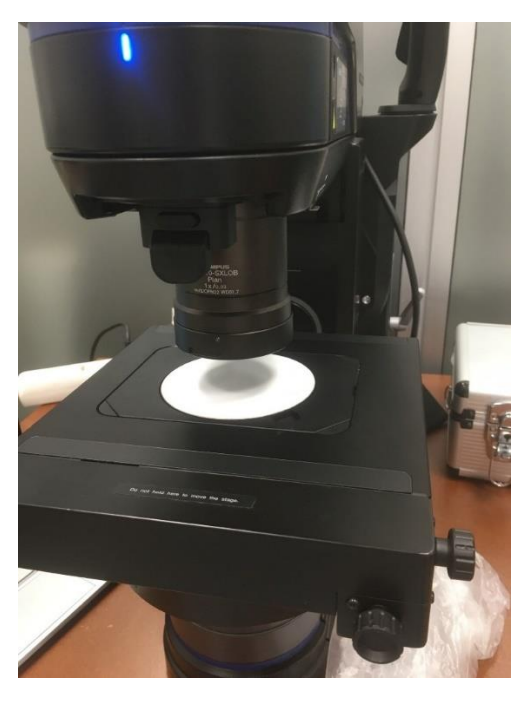

*Figura 37: Microscopio utilizado en el análisis de estabilidad dimensional*

En primer lugar, se encenderá el microscopio apretando el botón correspondiente que se encuentra en la parte posterior del microscopio.

Se iniciará el programa y se situará el cubo debajo del objetivo. A continuación, se ajustarán los parámetros necesarios para la correcta visualización de los cubos.

- Zoom: x25
- Modo de observación:

Para PLA blanco, campo claro se utilizó BF.

Para PLA con grafeno, campo oscuro se utilizaron los modos BF y MIX en el caso de las nanoplaquetas de grafeno.

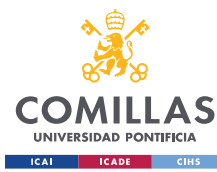

### **UNIVERSIDAD PONTIFICIA COMILLAS**

MÁSTER UNIVERSITARIO EN INGENIERÍA INDUSTRIAL

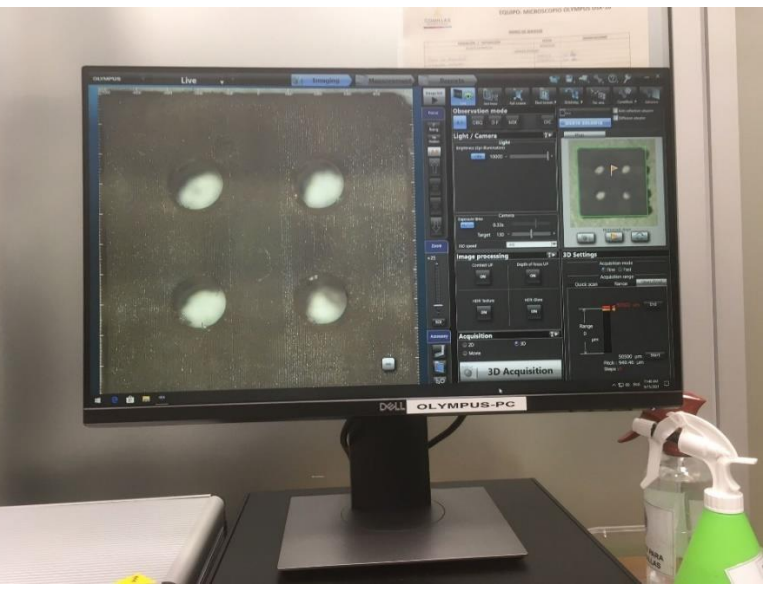

*Figura 38: Realización de fotos de los cubos impresos*

Se irá girando el plato hasta que quede alineado el encuadre del microscopio con la cara del cubo a analizar. También se puede hacer doble click sobre la imagen para centrarla.

Se activará *3D adquisition* ya que de esta forma conseguiremos una mejor calidad de imagen. Se deberá girar la rueda del ratón en un sentido hasta que veamos la imagen desenfocada, clicar *Start* y repetir el proceso girando en el sentido opuesto y clicar *End* para finalizar.

Se debe tener en cuenta que para realizar cualquier cambio sobre el encuadre del cubo debe de estar activo el modo *LIVE*.

### MATLAB

El programa se ha estructurado de forma que exista una función principal lo más simple e intuitiva posible y una serie de subfunciones que se van a utilizar de forma recurrente a lo largo de la ejecución del programa y a las que se llamará tanto desde la función principal como desde otras subfunciones.

Se ha intentado automatizar el programa en la medida de lo posible reduciendo la necesidad de interacción por parte del usuario a la hora de variar parámetros en función del material y tipo de poro a utilizar, consiguiendo así reducir el margen de error a costa de una mayor complejidad de código.

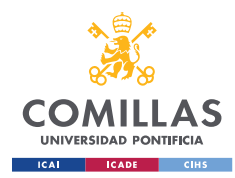

En un primer momento, el programa se planteó de forma que los poros ideales tuvieran que ser dibujados "a mano" por el usuario. Sin embargo, a efectos de precisión, esta estrategia resultaba poco conveniente. Es por esto que, finalmente se optó por modificar el código de forma que sea el propio programa el que dibuje los poros ideales automáticamente a partir de las dimensiones de los poros (diámetro del círculo para poros circulares y lado del cuadrado para poros cuadrados) así como una serie de coordenadas que deberá introducir el usuario.

A continuación, se muestra un resumen del programa explicado:

### Importación de la imagen a Matlab desde la carpeta correspondiente.

Se debe puntualizar que el archivo de Matlab que se pretende ejecutar debe estar siempre localizado en la misma carpeta que la imagen que se desee importar. En caso contrario el programa no será capaz de encontrar el archivo.

### Identificación de los poros a partir de la imagen.

Se establecerá un índice que tomará un valor u otro en función de si la resina utilizada es PLA blanco o la mezcla con grafeno, que toma un color más oscuro y que permitirá que Matlab identifique automáticamente los poros.

Como apunte, en el caso de utilizar resina con grafeno, en función de cómo de oscura sea la pieza imprimida (por ejemplo si se usa G, GOx o GOxNP) el índice deberá ser ajustado manualmente por el usuario de forma que se identifiquen los poros correctamente. Además, se deberá especificar la forma del poro en cuestión.

### Creación de los poros ideales.

Una vez el usuario selecciona la imagen a analizar, aparecerá un menú que permitirá introducir las coordenadas de cada uno de los poros que aparecerán identificados en la imagen. Matlab entonces creará y situará los poros automáticamente en la imagen.

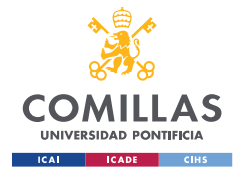

### Sustracción de las imágenes.

Las imágenes en cuestión corresponden a:

- La imagen del cubo habiendo extraído los poros que ha identificado Matlab.
- La imagen "ideal" del cubo, que se obtiene tras los poros de dimensión y posición que ha indicado el usuario.

### Cálculo de la precisión de impresión.

Se calcula el número de píxeles blancos y negros que se obtienen a partir de la sustracción de las imágenes vista en el apartado anterior y se calcula la precisión comparando el número de píxeles negros (tamaño del agujero obtenido) frente al total de píxeles. Es decir, cómo de exacta es la dimensión del poro impreso frente al que se diseñó en el modelo.

La tarea de identificar las coordenadas de los poros a partir de la imagen del cubo al ser completamente iterativa es muy lenta, ya que se debe la estrategia a seguir es necesariamente de prueba y error. Para intentar obtener una orientación más aproximada de la localización de los poros, se optó por crear una serie de muescas a cada lado del cubo de forma con una profundidad tal, que una vez importada la imagen en Matlab obtenida con el microscopio fueran suficientemente visibles para servir de guía al usuario.

A pesar de esto, el proceso sigue siendo bastante lento y tedioso sobre todo cuando se pretende evaluar un gran número de imágenes, pero se ha decidido priorizar en este caso una mayor precisión a costa del tiempo.

Los pasos a seguir para la ejecución correcta del programa son:

Pasos Previos

Guardar el archivo de Matlab en la misma carpeta donde se encuentran almacenadas las imágenes que se pretenden analizar y ejecutar el programa.

El programa abrirá la misma carpeta donde se encuentra alojado el programa de Matlab de forma que se pueda seleccionar la imagen deseada.

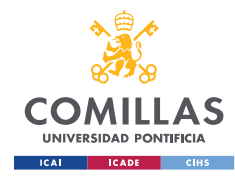

Indicar el tamaño de los poros ideales así como una estimación del índice que se desee aplicar para conseguir la correcta identificación de los poros. Como referencia utilizar 40 para el caso de resina blanca y 90 o superior en el caso de resina con grafeno.

#### - Establecer las coordenadas de los poros

Una vez seleccionada la imagen, aparecerá en pantalla junto a un menú que permitirá al usuario introducir las coordenadas correspondientes a cada uno de los poros, que aparecen en la imagen junto con su numeración correspondiente.

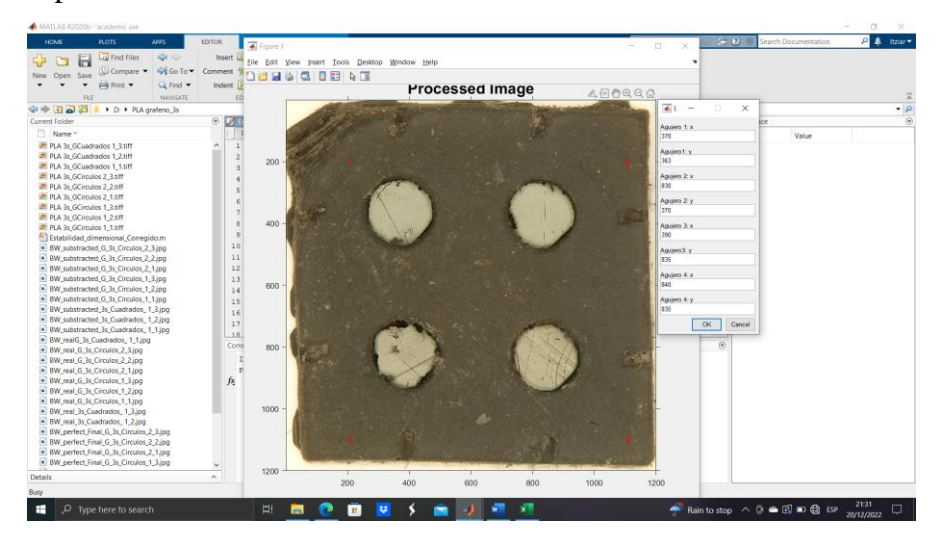

*Figura 39: Introducción de coordenadas en Matlab*

De esta forma, el programa generará automáticamente la imagen del modelo ideal de acuerdo al tamaño de poros y las coordenadas que haya indicado el usuario.

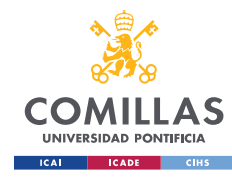

#### Selección de las características generales

Aparecerán en pantalla distintos menús que permitirán al usuario seleccionar tanto el tipo de resina utilizado (con grafeno o resina blanca) como la geometría de los poros (cuadrados o circulares)

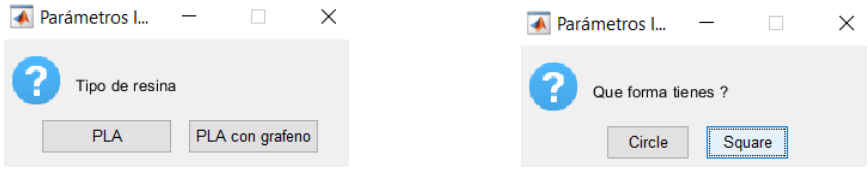

*Figura 40: Selección de tipo de resina y forma de los poros*

#### - Resultados y comprobaciones

El programa generará tanto la imagen del modelo ideal como la real extrayendo los poros que se han detectado automáticamente. Se podrá visualizar además una imagen comparativa, donde se mostrarán ambas imágenes, real e ideal, superpuestas de forma que se pueda comprobar fácilmente si las coordenadas que ha establecido el usuario son correctas y el índice seleccionado ha permitido que el programa detecte los poros correctamente.

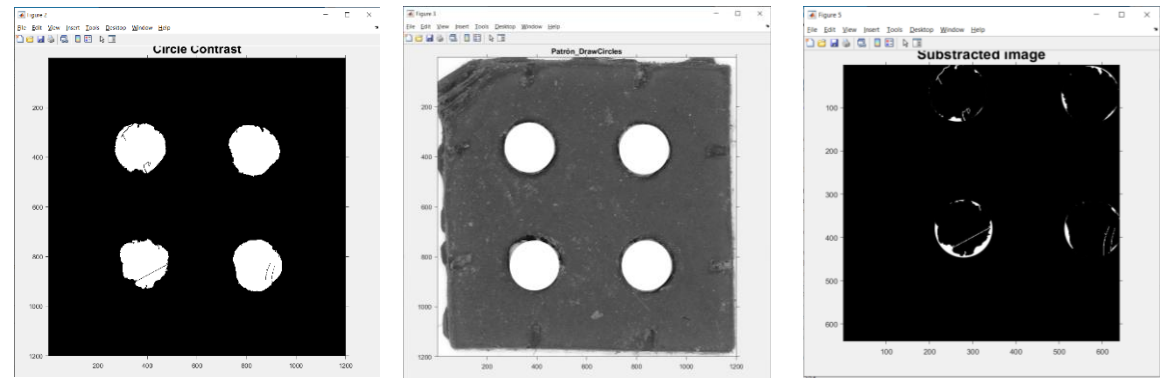

*Figura 41: Imagen real, ideal y superpuesta*

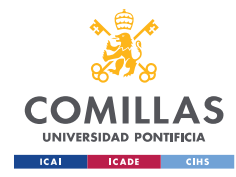

### - Resultados Finales

En caso de querer hacer modificaciones sobre los parámetros mencionados anteriormente, se deberá volver a ejecutar el programa y se deberán ir ajustando en base a los resultados obtenidos, es por tanto un proceso iterativo de prueba-error.

Una vez dado por finalizado el proceso, se podrá consultar el nivel de precisión de la impresión.

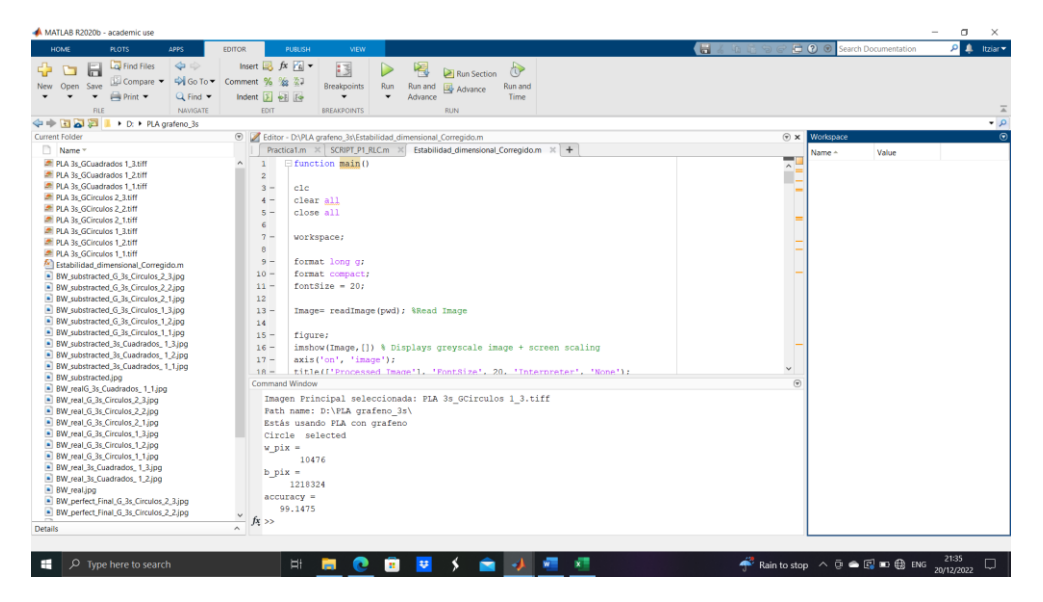

*Figura 42: Pantalla de resultados. Precisión calculada.*

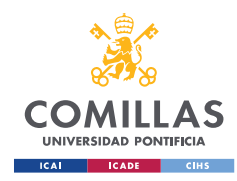

# **6. RESULTADOS OBTENIDOS**

Una vez realizado tanto los ensayos de tracción y dureza, así como el análisis de estabilidad dimensional, se procede a presentar los resultados obtenidos.

Se imprimió por cada tiempo de exposición y tipo de resina un total de 10 probetas y 6 cubos, la mitad con poros circulares y la otra mitad con poros cuadrados. Dado que los resultados obtenidos reflejan el valor medio obtenido, se ha querido también indicar en qué casos no se ha obtenido probetas y cubos impresos, de forma que se pueda analizar mejor el éxito de las impresiones.

### ▪ **8.1 Comparativa Método Dispersión Grafeno**

Se han analizado los resultados obtenidos tras realizar los ensayos de tracción de las probetas impresas con un tiempo de exposición de 9s mediante los tres métodos que se han comentado en más detalle en el apartado de *Metodología de Trabajo:*

Mezcla 1: Sonicación 10 min.

Mezcla 2: Sonicación 10 min + Agitador Mecánico 60 min + Sonicación 10 min + Cámara de vacío 15 min.

Mezcla 3: Sonicación 15 min + Agitación mecánica 60 min + sonicación 10 min + Ultrasonidos 15 min+ Cámara de vacío X horas (100 ml de resina, 0,05% de grafeno en peso, 5 ml etanol).

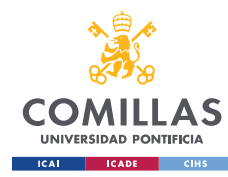

### **UNIVERSIDAD PONTIFICIA COMILLAS** MÁSTER UNIVERSITARIO EN INGENIERÍA INDUSTRIAL

### Probetas con orientación 85º

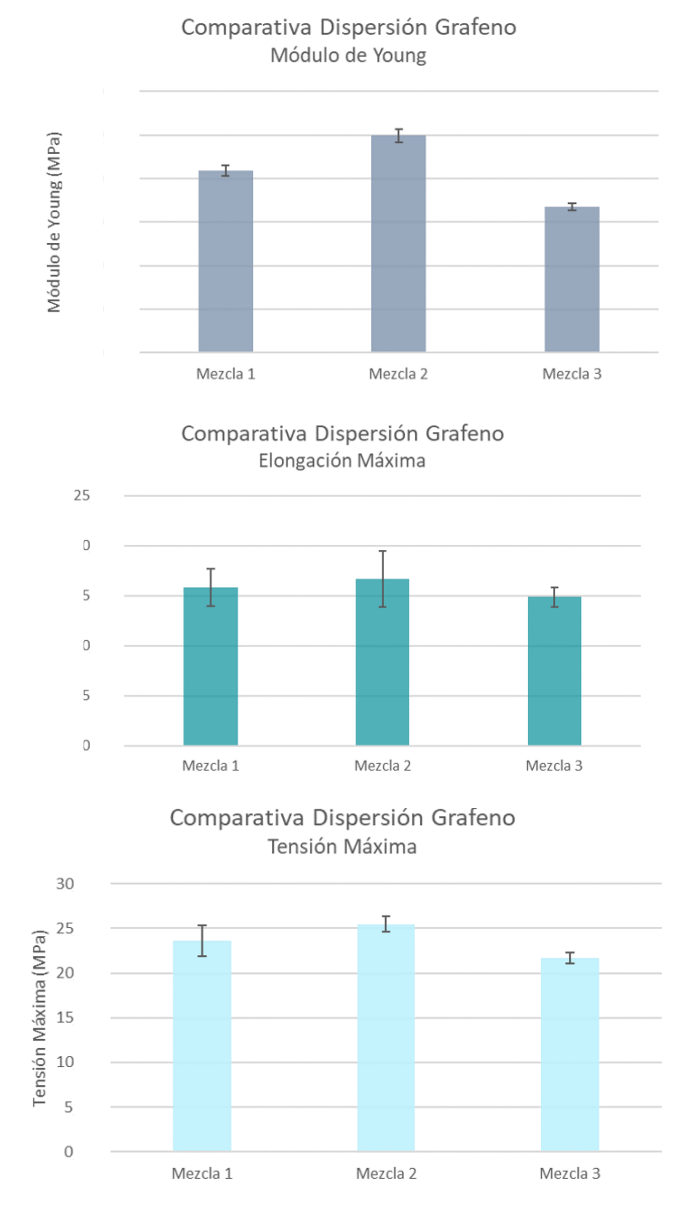

*Figura 43: Probetas 85º: Resultados obtenidos mediante los tres métodos de dispersión de grafeno utilizados*

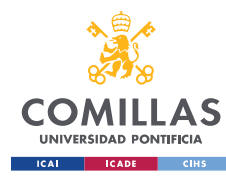

#### **UNIVERSIDAD PONTIFICIA COMILLAS** MÁSTER UNIVERSITARIO EN INGENIERÍA INDUSTRIAL

#### Probetas con orientación 5º

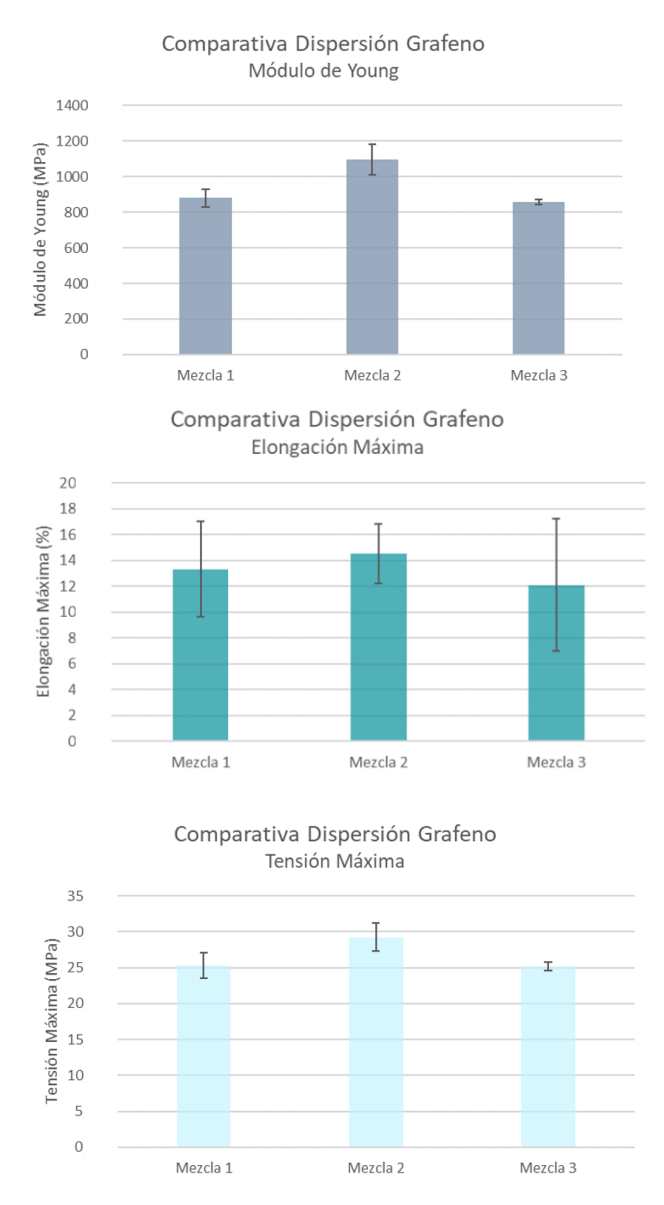

*Figura 44: Probetas 5º: Resultados obtenidos mediante los tres métodos de dispersión de grafeno utilizados.*

En base a los resultados obtenidos en las figuras 45 y 45, y teniendo en cuenta las limitaciones en cuanto a tiempo de preparación de cada una de las mezclas, finalmente se optó por utilizar el método de preparación de la *Mezcla 2*.

El procedimiento utilizado para la *Mezcla 1* se descartó finalmente, ya que no se obtuvieron resultados suficientemente buenos para decantarse por este procedimiento, se decidió dar más peso a las propiedades de la mezcla obtenidas que a la reducción de tiempo de preparación de la mezcla.

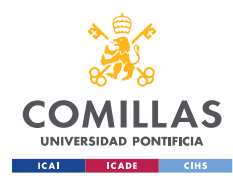

Por otra parte, para la *Mezcla 3*, a pesar de que el método de dispersión del grafeno era el más exhaustivo, los resultados obtenidos no muestran una mejora significativa en las propiedades mecánicas finales.

El principal inconveniente de este método, a parte del alto tiempo de preparación, es que se debe asegurar que el etanol se consiga evaporar completamente de la mezcla, lo cual, en base a los resultados obtenidos puede ser que no se lograra en su totalidad, dando como resultado que las propiedades mecánicas de las piezas impresas no presentaran una mejora que hiciera decantarse por este método.

### ▪ **8.2 Resultados Tiempo de Exposición**

A continuación, se muestran los resultados obtenidos a partir de los ensayos de tracción realizados y análisis de estabilidad dimensional realizados. Se han ensayado cinco probetas para cada una de las dos orientaciones (85º y 5º) en el caso del y se ha analizado la estabilidad dimensional 4 cubos (tres caras analizadas por cada cubo), de los cuales la mitad tenían poros cuadrados y la otra mitad poros circulares.

Se muestra como ejemplo los resultados obtenidos para la impresión realizada con resina blanca para 5s de tiempo de exposición:

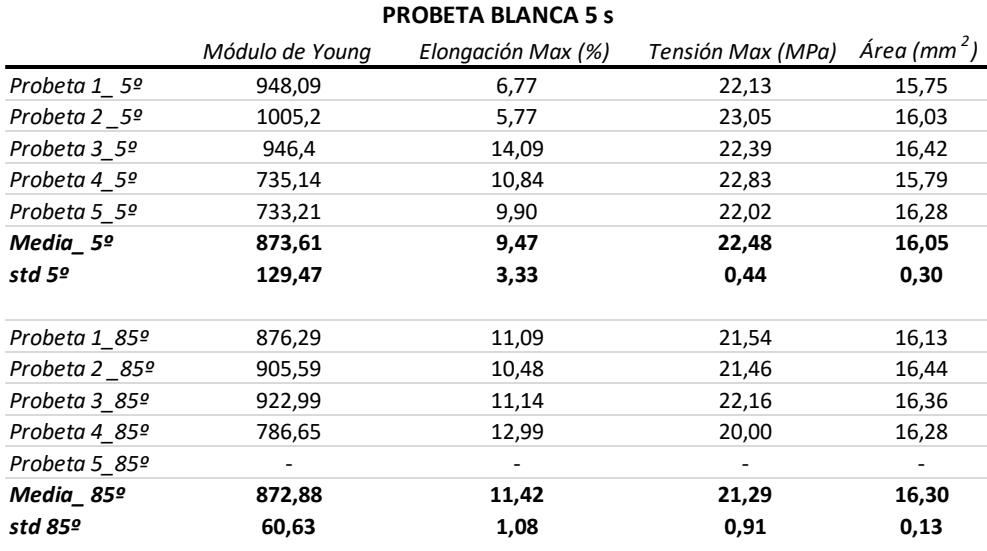

#### Ensayo de tracción

*Tabla 1: Ejemplo resultados completos ensayos de tracción probeta PLA blanca 5s*
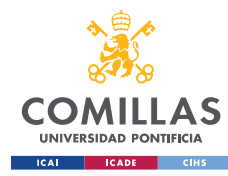

### **UNIVERSIDAD PONTIFICIA COMILLAS** MÁSTER UNIVERSITARIO EN INGENIERÍA INDUSTRIAL

## Estabilidad Dimensional

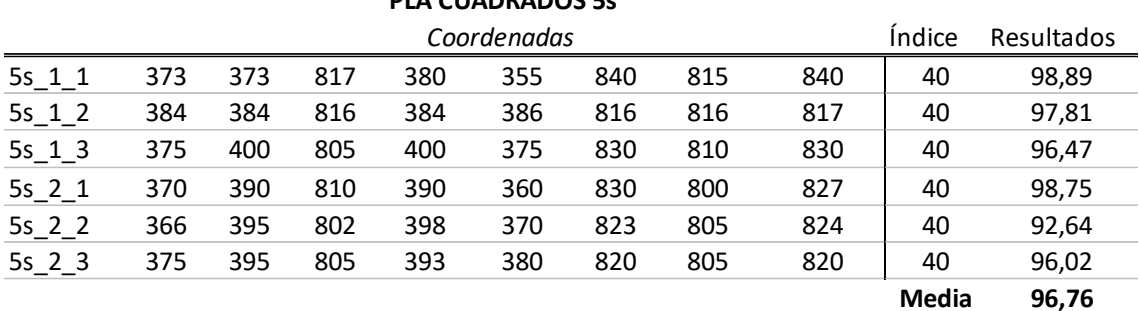

#### **PLA CUADRADOS 5s**

*Tabla 2: Ejemplo resultados completos estabilidad dimensional PLA 5s*

El resumen de todas las medias obtenidas tanto para en ensayo se tracción como el análisis de estabilidad dimensional se muestran a continuación:

#### Probetas con orientación 5º

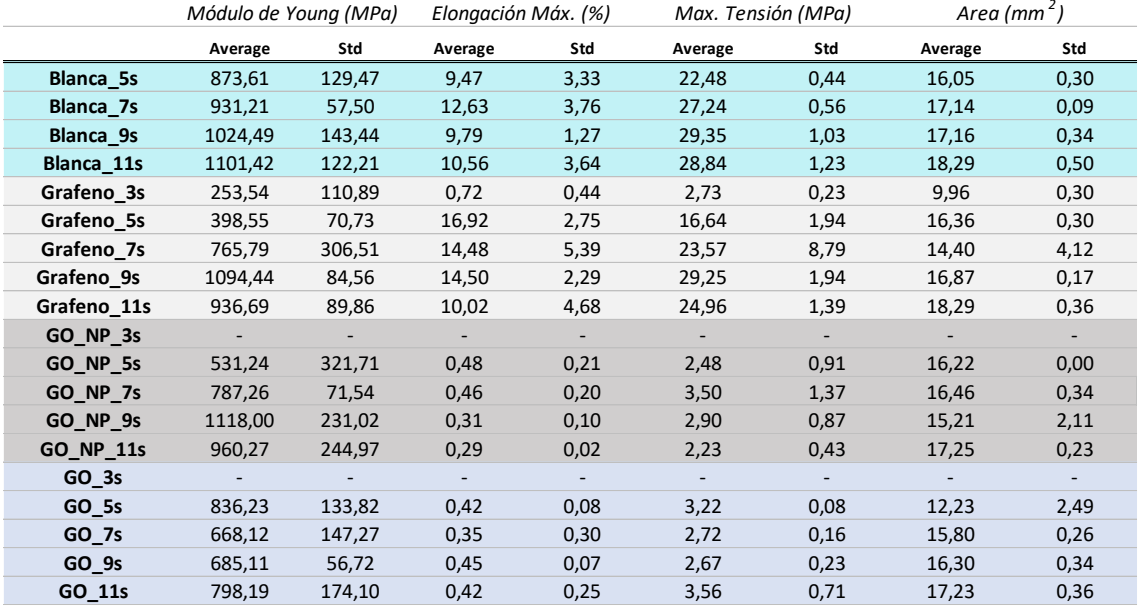

*Tabla 3: Resumen resultados obtenidos probetas 5º* 

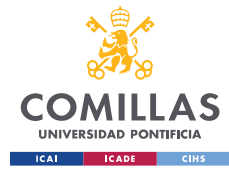

MÁSTER UNIVERSITARIO EN INGENIERÍA INDUSTRIAL

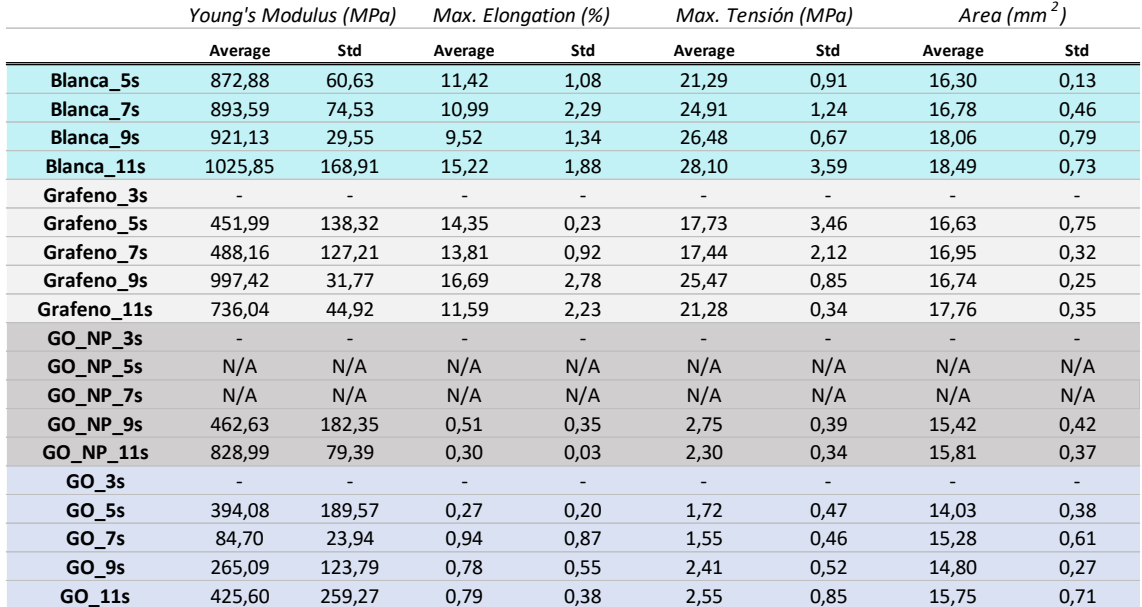

#### Probetas con orientación 85º

*Tabla 4: Resumen resultados obtenidos probetas 85º*

En los casos donde no se ha conseguido obtener resultados, se ha diferenciado aquellos donde el ensayo ha sido nulo frente a los casos donde no se han obtenido probetas impresas (N/A).

#### Estabilidad Dimensional

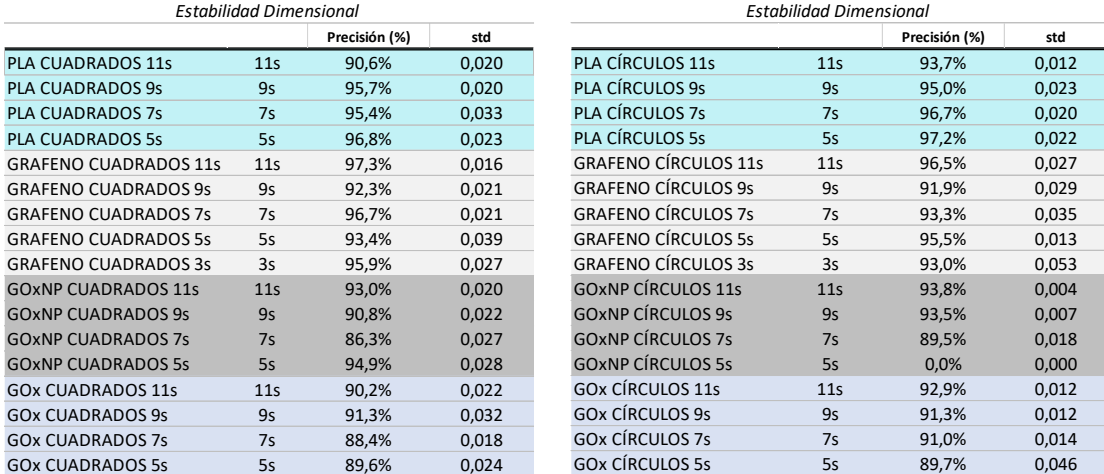

*Tabla 5: Resumen resultados obtenidos estabilidad dimensional poros circulares y cuadrados.*

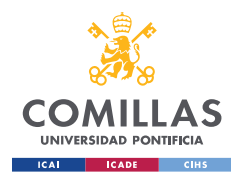

## *ENSAYOS DE TRACCIÓN Y ESTABILIDAD DIMENSIONAL*

## ▪ **RESULTADOS PLA**

Probetas 5º

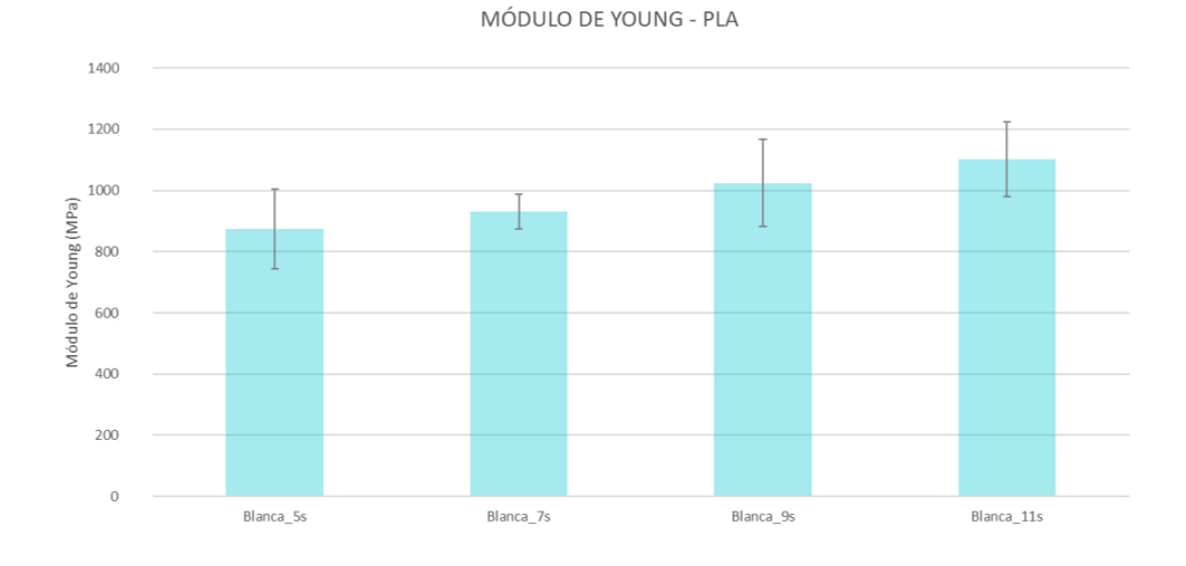

*Figura 45: Módulo de Young PLA. Probetas 5º*

Al analizar el módulo de Young obtenido para cada uno de los tiempos de exposición correspondientes se puede identificar que existe una tendencia clara, obteniéndose mayores módulos de Young a medida que se aumenta el tiempo de exposición de la pieza durante la impresión tal y como muestra la figura 45.

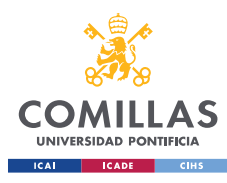

MÁSTER UNIVERSITARIO EN INGENIERÍA INDUSTRIAL

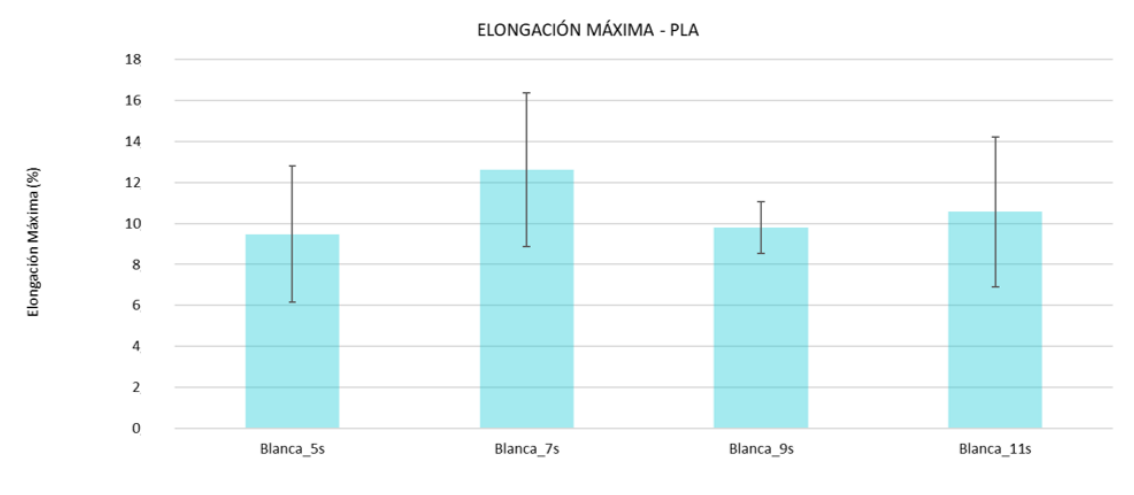

*Figura 46: Elongación Máxima PLA. Probetas 5º.*

La tendencia en este caso no es tan clara lo cual puede deberse a la gran variabilidad que muestran los datos, representada mediante las barras de error.

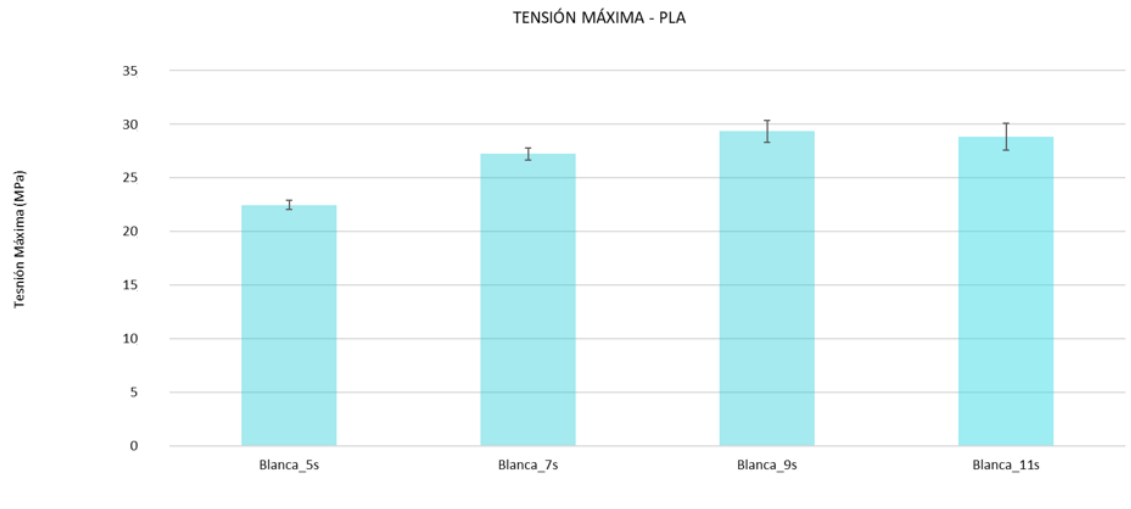

*Figura 47: Tensión Máxima PLA. Probetas 5º.*

Por otra parte, la tensión máxima obtenida presenta una variabilidad mucho menor y sí puede observarse que tiende a aumentar cuanto mayor es el tiempo de exposición.

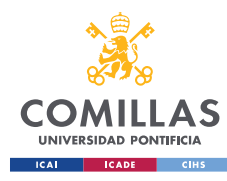

#### **UNIVERSIDAD PONTIFICIA COMILLAS** MÁSTER UNIVERSITARIO EN INGENIERÍA INDUSTRIAL

## Probetas 85º

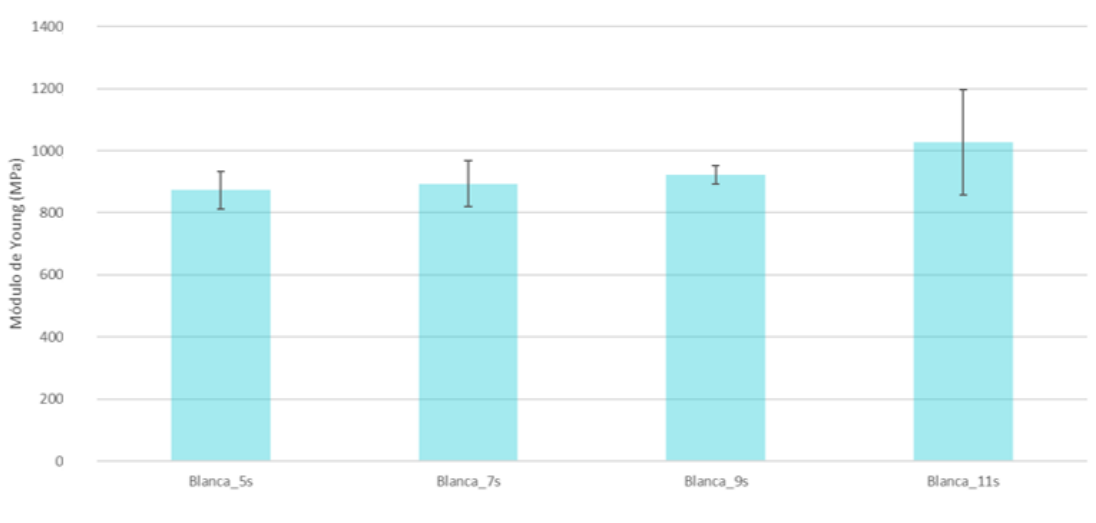

MÓDULO DE YOUNG - PLA

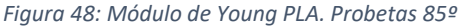

El mayor módulo de Young se obtuvo en la primera tanda de probetas de PLA blanco que se imprimió, para el resto de tiempos de exposición no se puede observar una tendencia clara, ya que los resultados obtenidos son relativamente similares.

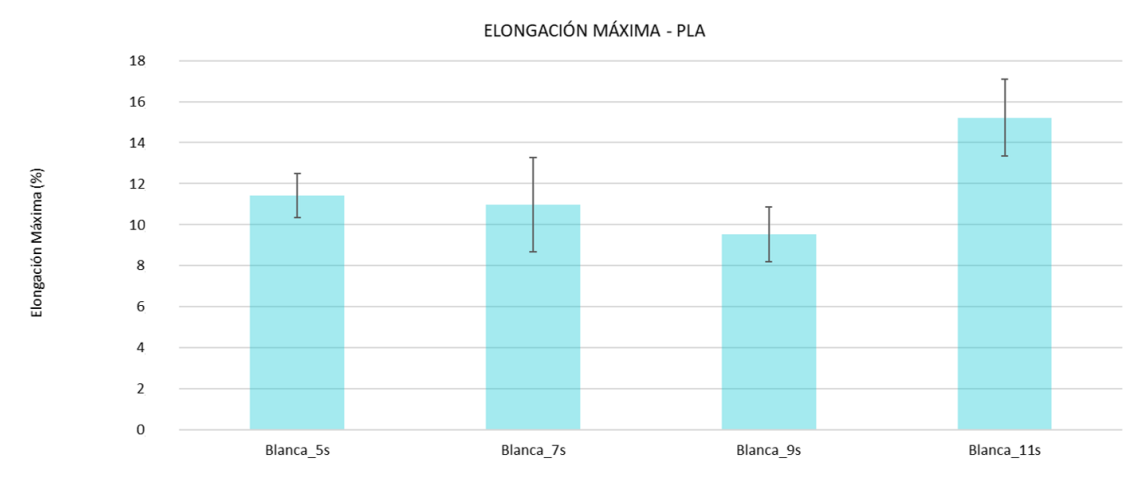

*Figura 49: Elongación Máxima PLA. Probetas 85º.*

En lo relativo a la elongación máxima, los resultados no son concluyentes pero sí similares a los obtenidos con la orientación de 5<sup>°</sup> correspondientes a la figura 46, ya que se produce la misma caída de la elongación con 9s de tiempo de exposición, lo que puede indicar que se debe a una particularidad del lote impreso.

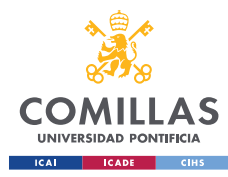

MÁSTER UNIVERSITARIO EN INGENIERÍA INDUSTRIAL

TENSIÓN MÁXIMA - PLA

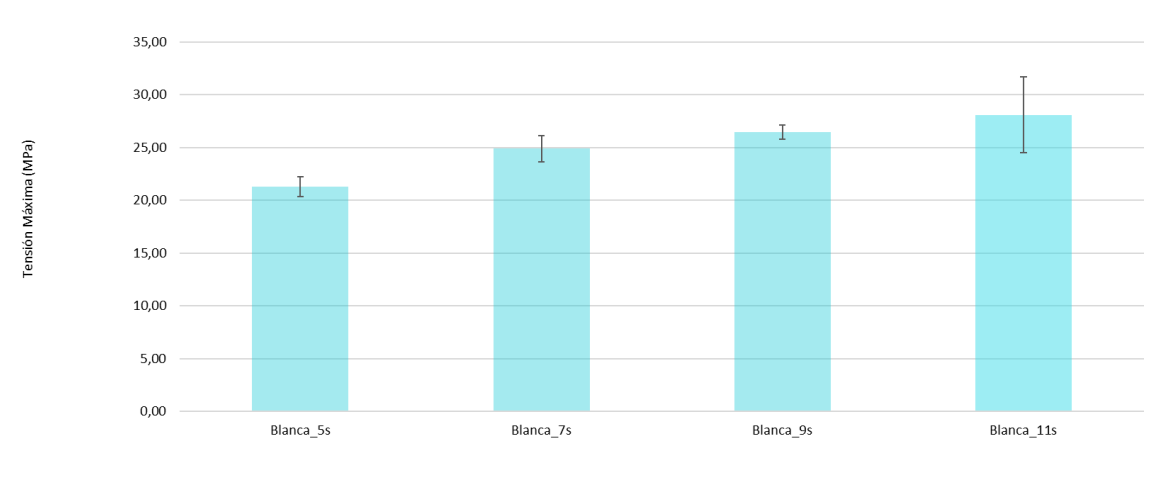

*Figura 50: Tensión Máxima PLA. Probetas 85º.*

La tensión máxima parece disminuir con el tiempo de exposición.

#### Comparativa 5º y 85º

A continuación, en la figura 51 se presenta una comparativa entre las dos orientaciones. Se puede observar que exceptuando el caso particular del primer lote de 11s, las probetas orientaciones no superan el 20% de variación y se obtienen valores superiores con las probetas orientadas a 5º salvo en el caso de la elongación máxima.

Porcentaje de variación relativo calculado como:

$$
Por centaje (%) = \frac{X_{85^\circ} - X_{5^\circ}}{X_{5^\circ}}
$$

```
COMPARATIVA PROBETAS 5º - 85º - PLA
```
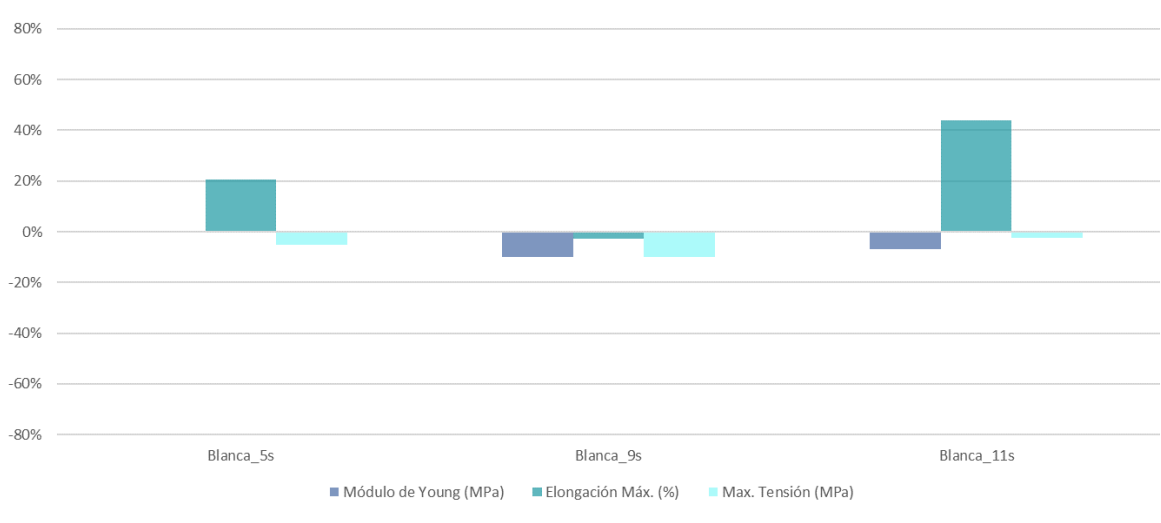

*Figura 51: Comparativa de la variación de las probetas de 85º con respecto a 5º.*

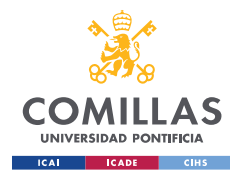

## Estabilidad Dimensional

Analizando los cubos impresos con poros cuadrados la estabilidad dimensional parece reducirse a medida que se aumenta el tiempo de exposición.

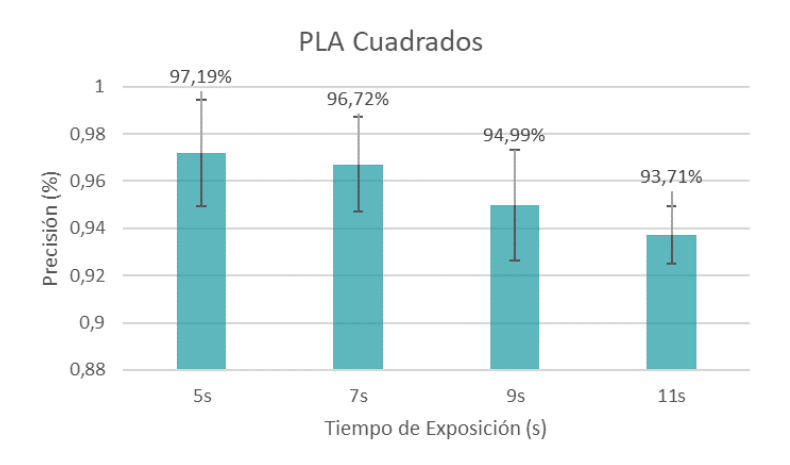

*Figura 52: Estabilidad Dimensional PLA. Poros Cuadrados.*

En el caso de los poros circulares, esta tendencia más o menos se mantiene, sin embargo, se puede observar que el nivel de precisión alcanzado, si bien es relativamente similar al obtenido con los poros cuadrados, es ligeramente inferior.

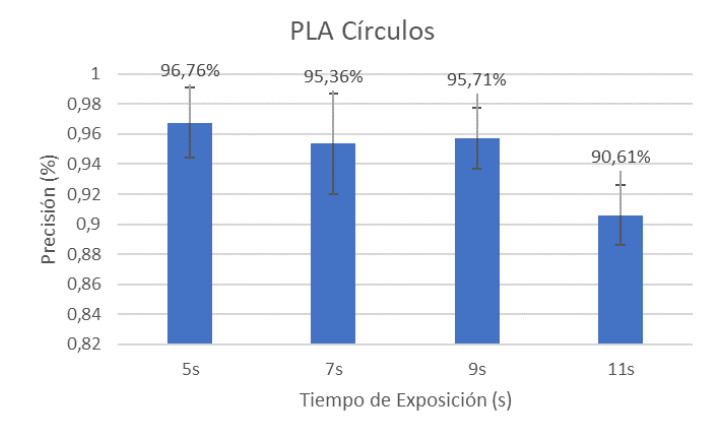

*Figura 53: estabilidad Dimensional PLA. Poros Circulares.*

Cabe destacar que precisamente la disminución de la estabilidad dimensional con el aumento del tiempo de exposición es contraria a la que se ha observado anteriormente tras analizar las propiedades mecánicas de las probetas impresas.

A continuación, se muestran algunas de las imágenes comparativas entre el modelo ideal y el real obtenido, en concreto se van a presentar a modo de referencia las de menor precisión, es decir, para 11s de tiempo de exposición:

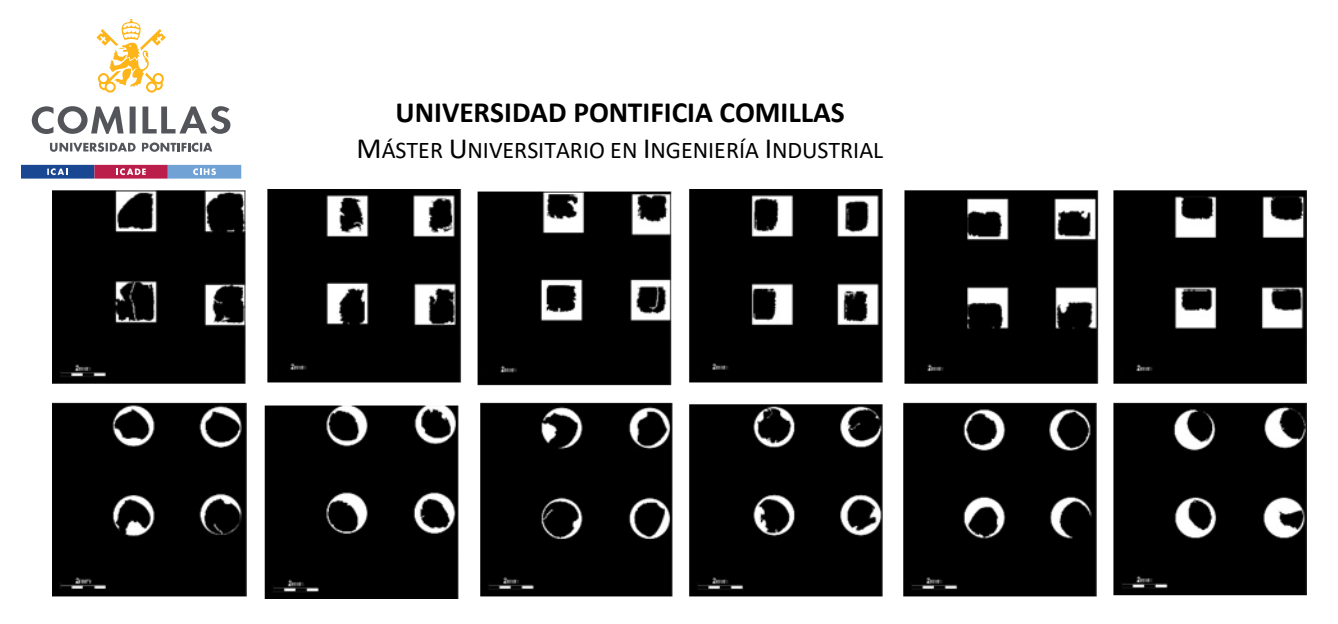

*Figura 54: Imágenes comparativas modelo ideal frente a real para 11s de tiempo de exposición.*

## ▪ **RESULTADOS PLA CON GRAFENO:**

A continuación, se muestran las probetas obtenidas mediante impresión 3D tras la adición de grafeno a la resina polimérica.

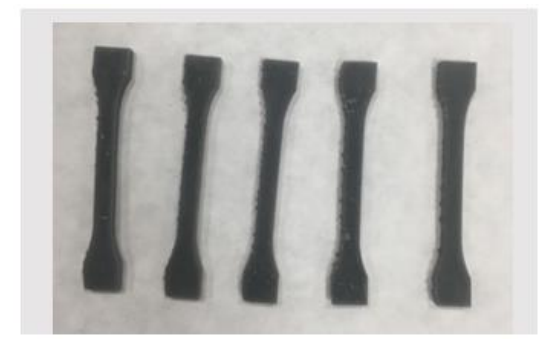

*Figura 55: Probeta ensayo a tracción 11s (85º) Figura 56: Probeta ensayo a tracción 11s (85º)*

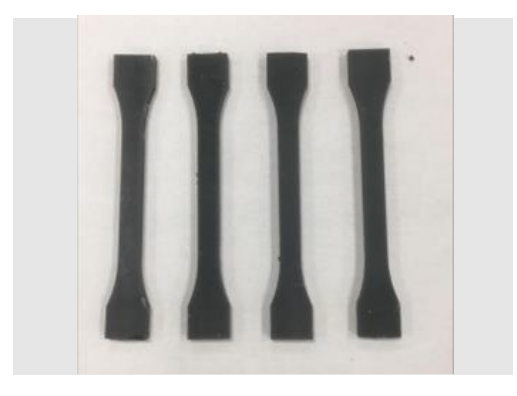

*Figura 57: Probeta ensayo a tracción 9s (85º) Figura 58: Probeta ensayo a tracción 9s (5º)*

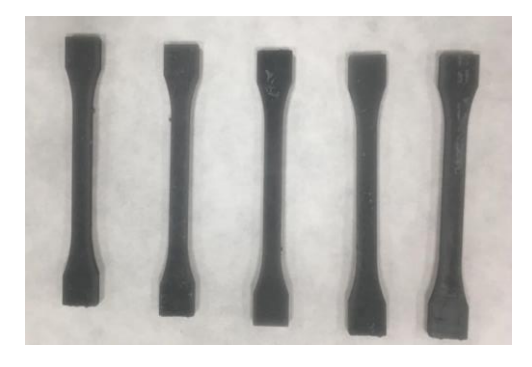

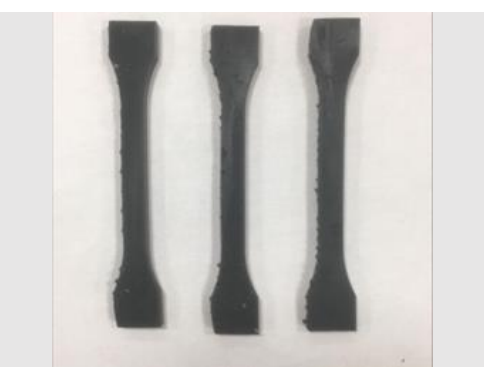

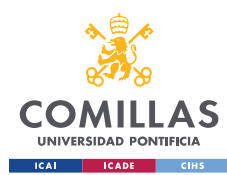

MÁSTER UNIVERSITARIO EN INGENIERÍA INDUSTRIAL

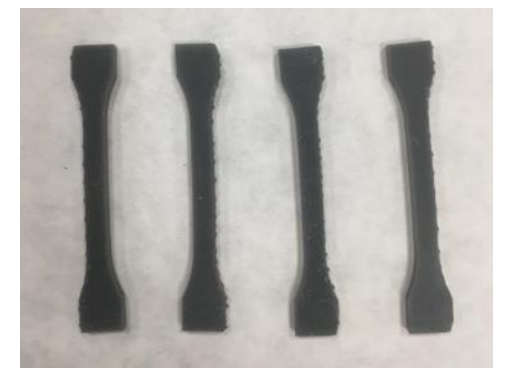

*Figura 59: Probeta ensayo a tracción 7s (85º) Figura 60: Probeta ensayo a tracción 7s (5º)* 

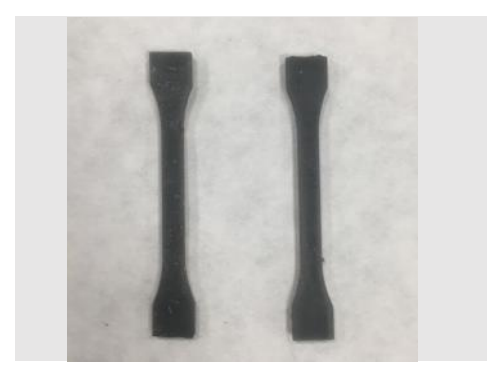

*Figura 61: Probeta ensayo a tracción 5s (85º) Figura 62: Probeta ensayo a tracción 5s (5º)*

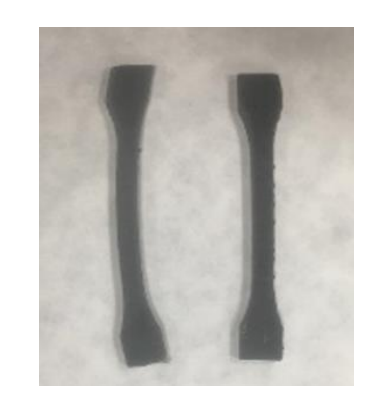

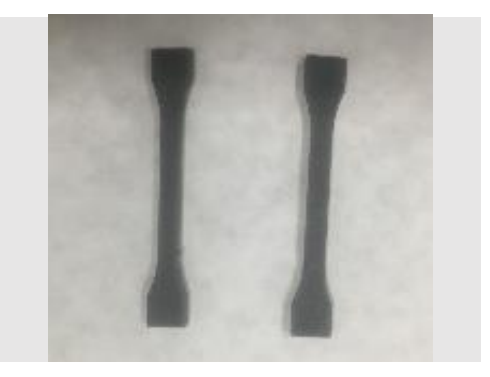

# Probetas 5º

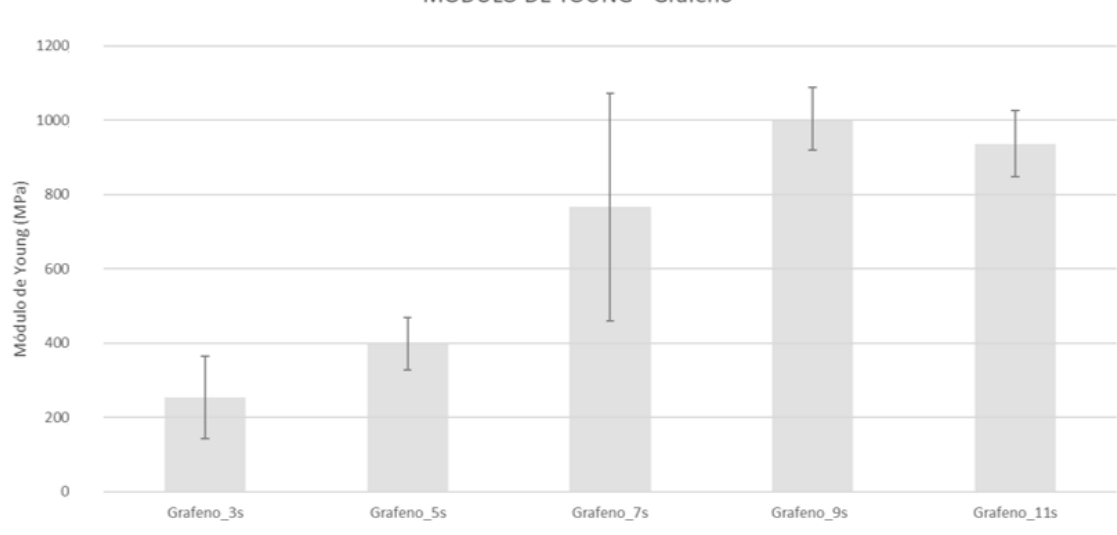

MÓDULO DE YOUNG - Grafeno

*Figura 63: Módulo de Young Grafeno. Probetas 5º.*

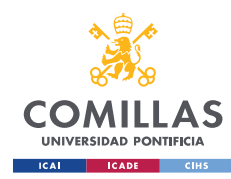

MÁSTER UNIVERSITARIO EN INGENIERÍA INDUSTRIAL

Tras la adición de grafeno se puede concluir que el módulo de Young obtenido presenta la misma tendencia que en el caso del PLA, aunque lo cierto es que los valores obtenidos con el grafeno son considerablemente inferiores.

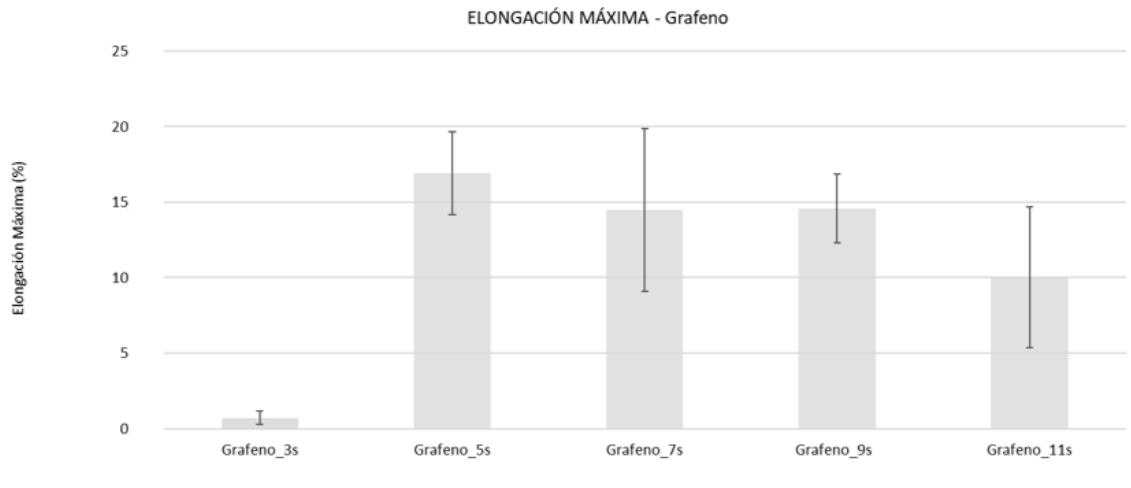

*Figura 64: Elongación Máxima Grafeno. Probetas 5º.*

En lo relativo a la elongación máxima, la tendencia es opuesta y se puede observar que la elongación tiende a disminuir según aumenta el tiempo de exposición. El caso anómalo sería la probeta obtenida con tiempo de exposición 3s cuyo módulo de Young es prácticamente nulo.

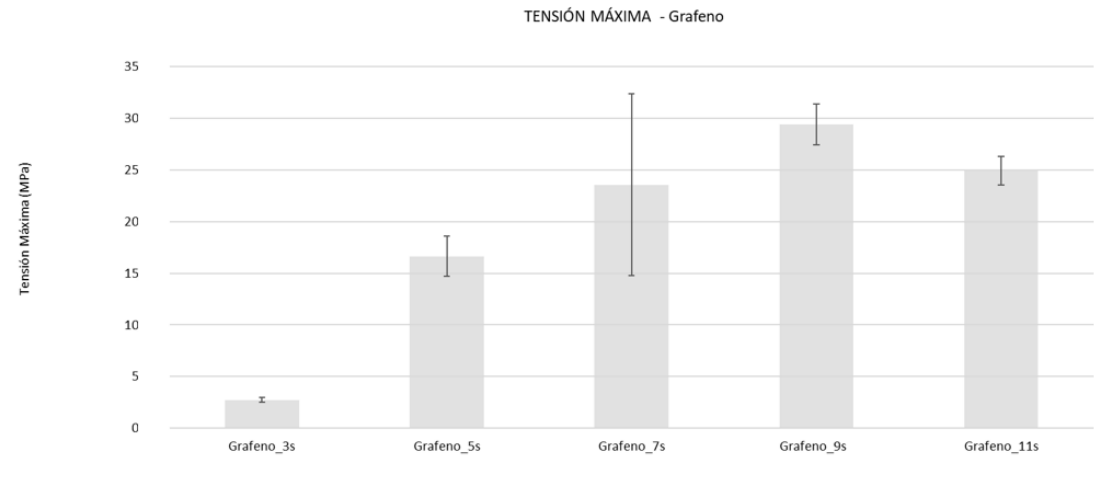

*Figura 65: Tensión Máxima Grafeno. Probetas 5º.*

La tensión máxima obtenida parece aumentar con el tiempo de exposición.

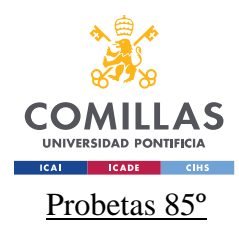

MÁSTER UNIVERSITARIO EN INGENIERÍA INDUSTRIAL

MÓDULO DE YOUNG - Grafeno

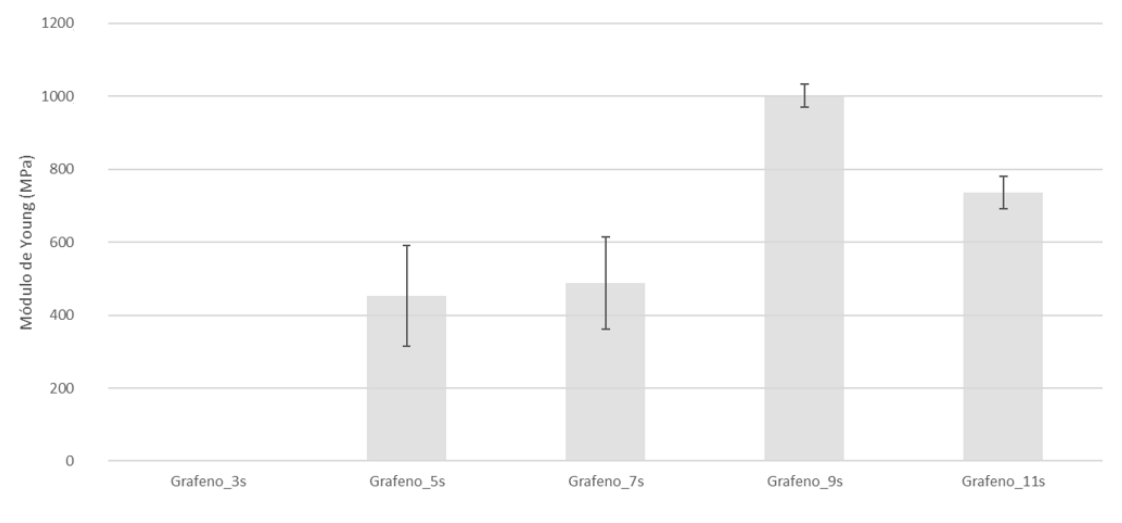

*Figura 66: Módulo de Young Grafeno. Probetas 85º.*

En el caso de las probetas orientadas a 85º, para un tiempo de exposición de 9s, los resultados obtenidos son especialmente buenos comparativamente con el resto de resultados. Atendiendo a la tendencia general, parece que el módulo de Young, una vez más, aumenta al aumentar el tiempo de exposición.

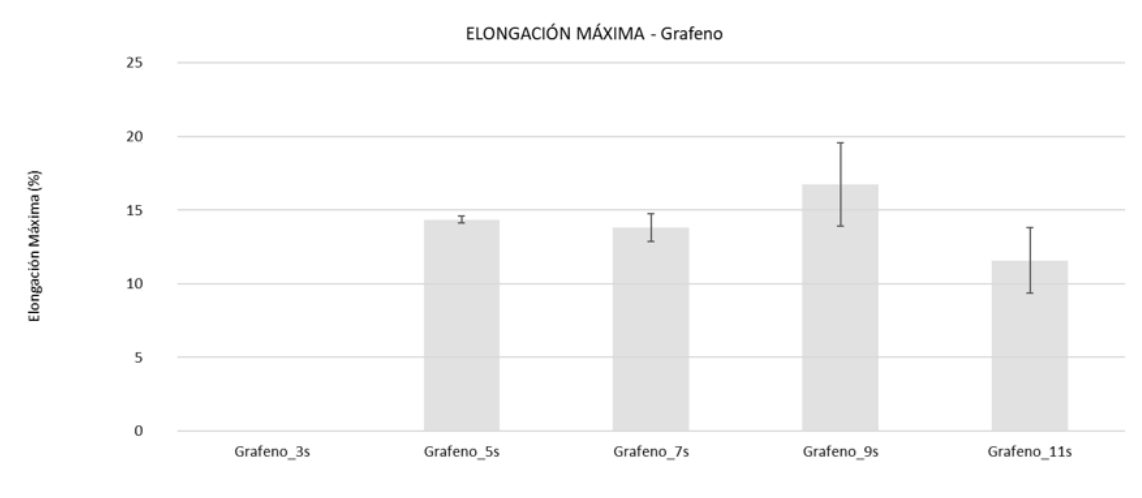

*Figura 67: Elongación Máxima Grafeno. Probetas 85º*

En el caso de 9s de tiempo de exposición se ha obtenido la mayor elongación, aunque no parece haber diferencias excesivamente significativas entre distintos tiempos de exposición.

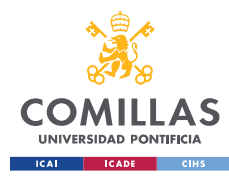

MÁSTER UNIVERSITARIO EN INGENIERÍA INDUSTRIAL

TENSIÓN MÁXIMA - Grafeno

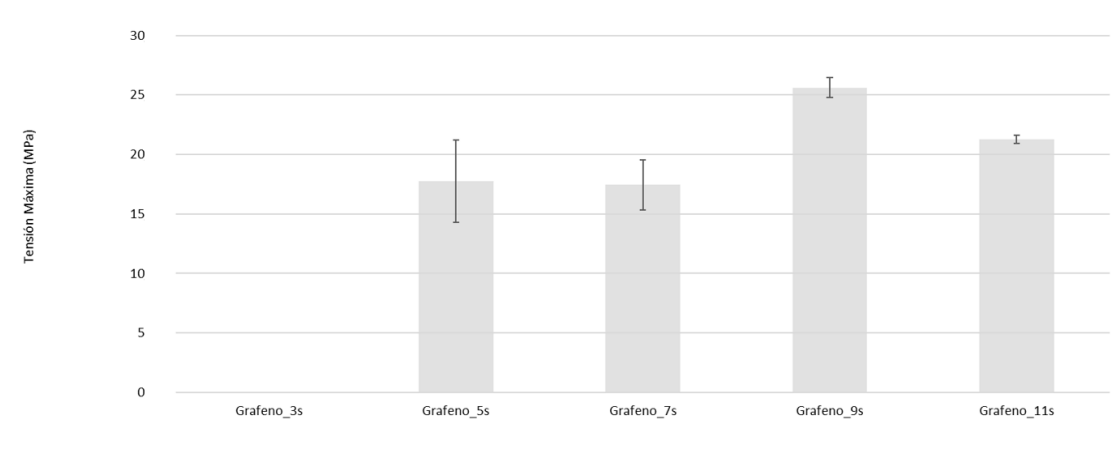

*Figura 68: Tensión Máxima Grafeno. Probetas 85º.*

Las probetas de tiempo de exposición 9s son las que mayor tensión máxima presentan.

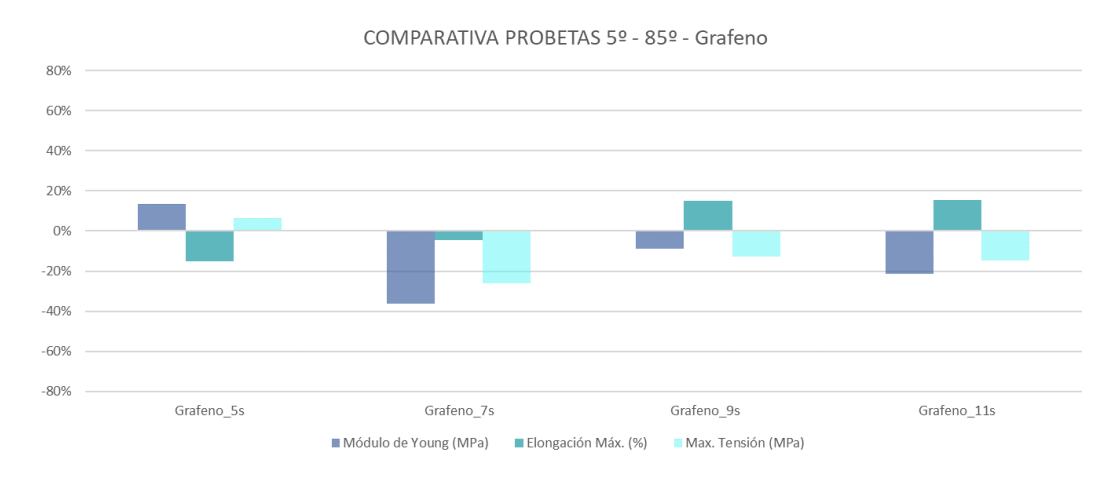

## Comparativa 5º y 85º

#### *Figura 69: Comparativa de la variación de las probetas con grafeno de 85º con respecto a 5º.*

En el caso de la resina con grafeno, no existe una variabilidad excesiva entre las dos orientaciones, correspondiendo la máxima el módulo de Young para 7s de tiempo de exposición, que es del 36,3%.

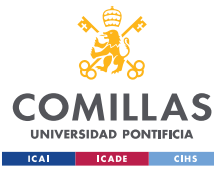

MÁSTER UNIVERSITARIO EN INGENIERÍA INDUSTRIAL

## Estabilidad Dimensional

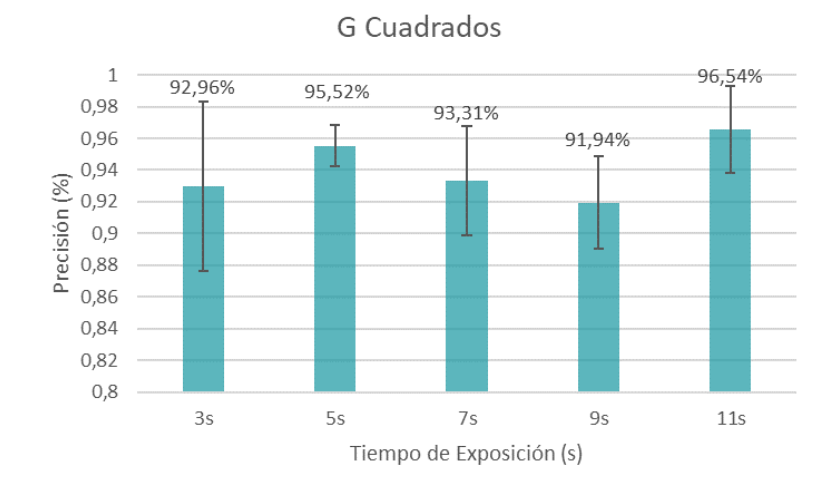

*Figura 70: Estabilidad Dimensional Grafeno. Poros Cuadrados.*

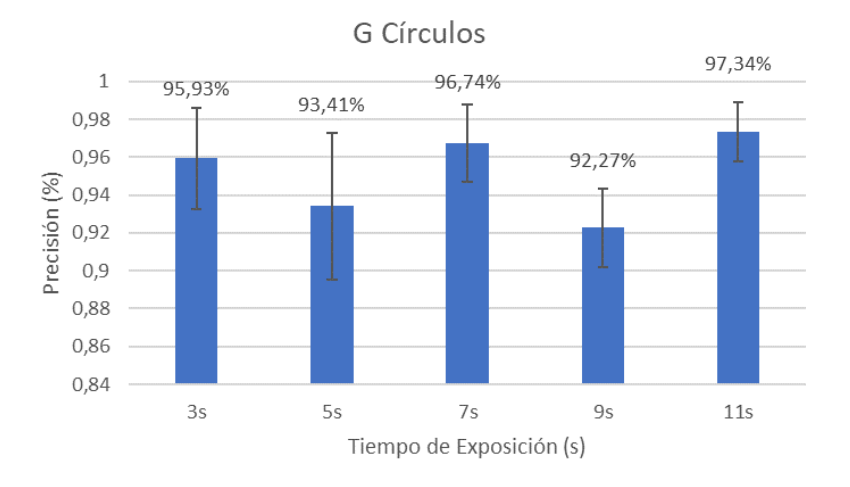

*Figura 71: Estabilidad Dimensional Grafeno. Poros Circulares.*

En ambos casos se puede observar que, precisamente, el tiempo de exposición con el que se obtuvieron mejores propiedades mecánicas, como se muestra en las figuras 63-68, es el que peor estabilidad dimensional presenta.

Cabe destacar que, durante el análisis de propiedades mecánicas se observó que los resultados obtenidos a 5º fueron significativamente peores que para la orientación de 85º (en el caso de tiempo de exposición 3s ni se llegó a obtener probetas impresas).

A pesar de que los resultados de precisión de los cubos para 3s de tiempo de exposición no parecen diferir en gran medida del resto, de acuerdo a la figura 71, se debe tener en cuenta que este caso únicamente se obtuvo un cubo de poros cuadrados y de los dos cubos

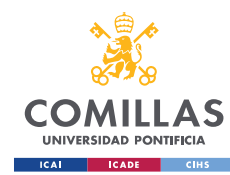

MÁSTER UNIVERSITARIO EN INGENIERÍA INDUSTRIAL

impresos con poros circulares sólo uno de ellos pudo ser analizado debido a la baja calidad de la impresión obtenida, para el otro se va a visualizar únicamente la imagen real, tal y como se muestra en la siguiente figura.

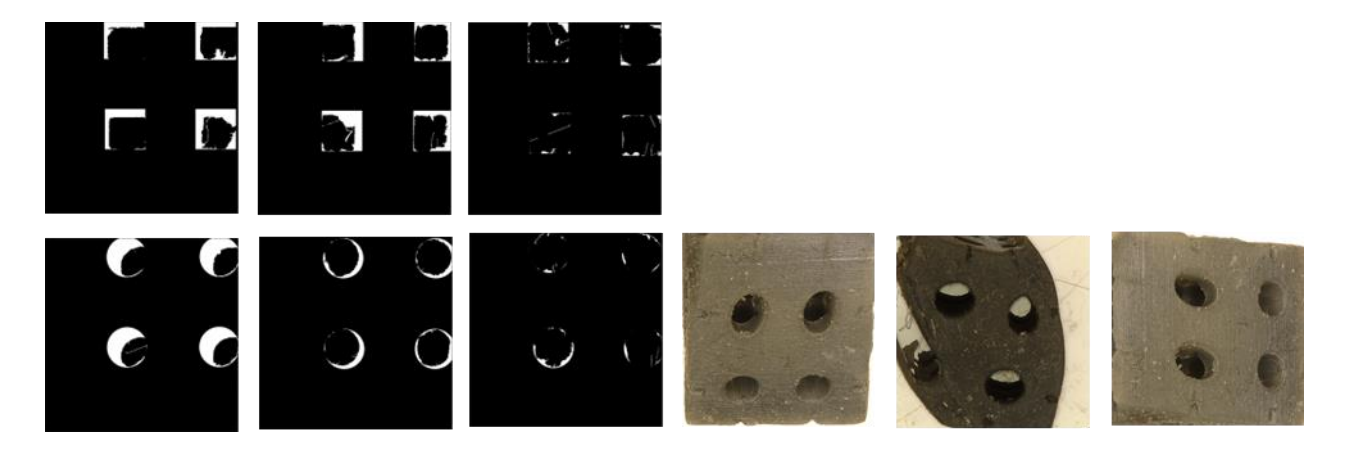

*Figura 72: Imágenes comparativas modelo ideal frente a real para grafeno 3s de tiempo de exposición.*

No es este el caso para 11s de tiempo de exposición, donde la diferencia de precisión frente a 3s, como se muestra en las figuras 70 y 71, no llega a los tres puntos, y sin embargo se puede apreciar en la Figura 73 que las impresiones realizadas fueron bastante superiores. Por esta razón la precisión obtenida del análisis de estabilidad dimensional no debe tratarse como un valor absoluto, sino que debe analizarse conjuntamente con las imágenes generadas.

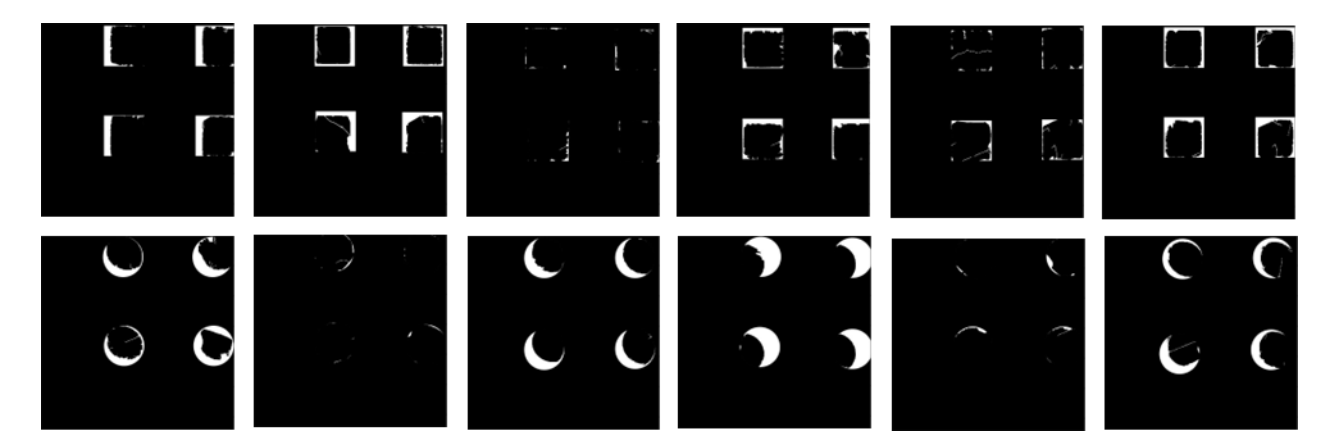

*Figura 73: Imágenes comparativas modelo ideal frente a real para 3s de tiempo de exposición.*

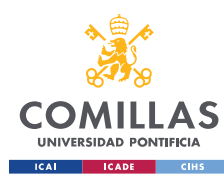

MÁSTER UNIVERSITARIO EN INGENIERÍA INDUSTRIAL

## ▪ **RESULTADOS PLA CON ÓXIDO DE GRAFENO**

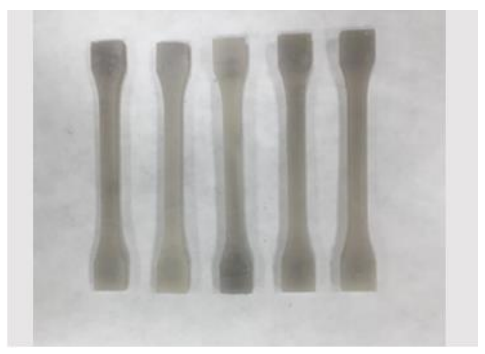

*Figura 74: Probeta ensayo a tracción GOx 11s (85º) Figura 75: Probeta ensayo a tracción GOx 11s (85º)*

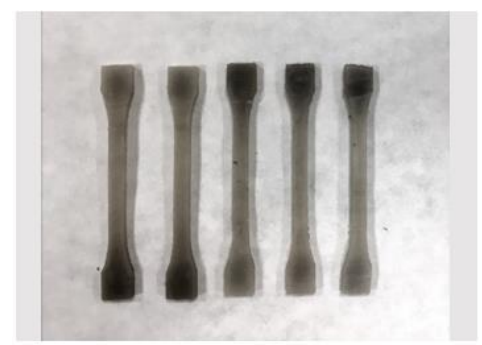

*Figura 76: Probeta ensayo a tracción GOx 9s (85º) Figura 77 Probeta ensayo a tracción GOx 9s (85º)*

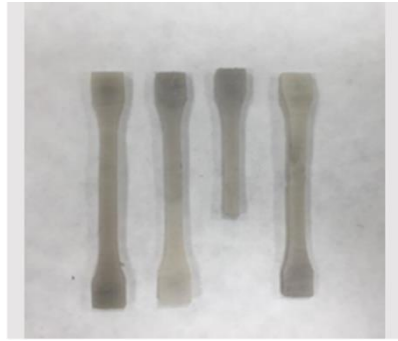

*Figura 78: Probeta ensayo a tracción GOx 7s (85º) Figura 79: Probeta ensayo a tracción GOx 7s (85º)*

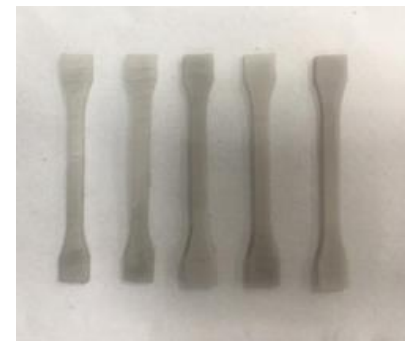

*Figura 80: Probeta ensayo a tracción GOx 5s (85º) Figura 81: Probeta ensayo a tracción GOx 5s (85º)*

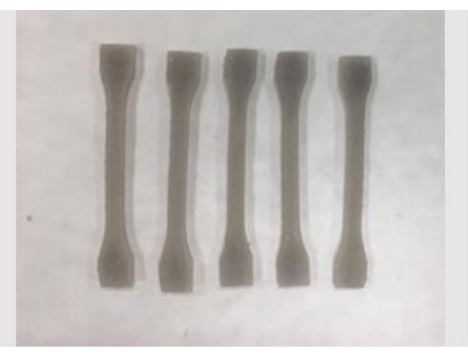

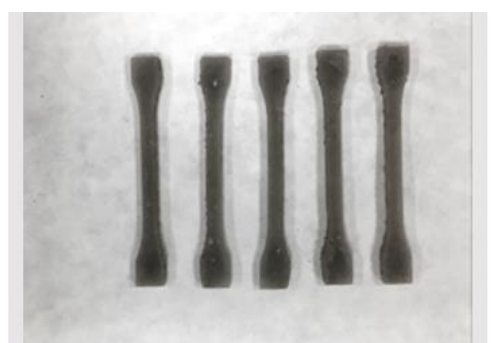

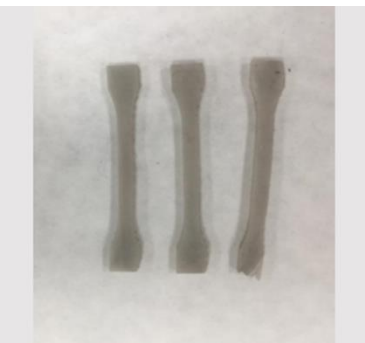

**Figura 79: Probeta ensayo a tracción GOx 7s (85º)** 

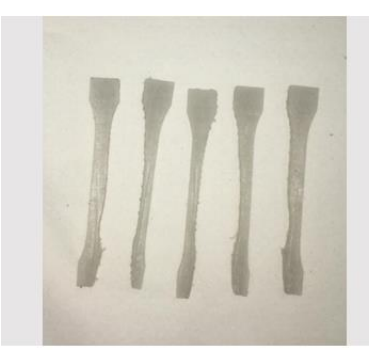

Figura 81: Probeta ensayo a tracción GOx 5s (85º)

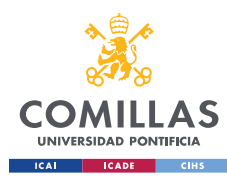

#### **UNIVERSIDAD PONTIFICIA COMILLAS** MÁSTER UNIVERSITARIO EN INGENIERÍA INDUSTRIAL

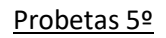

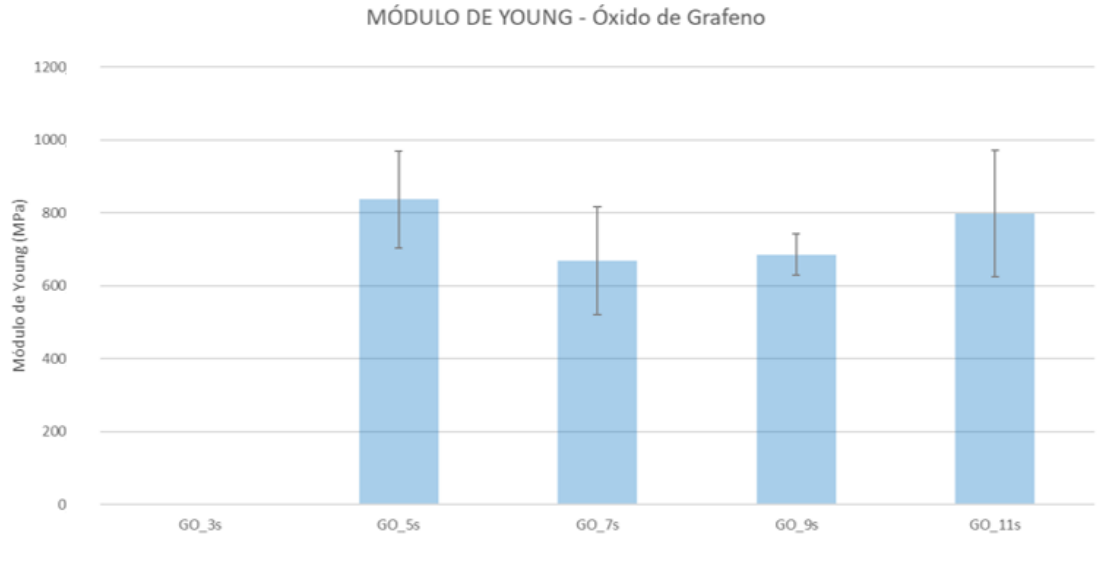

*Figura 82: Módulo de Young GOx. Probetas 5º.*

El módulo de Young en el caso del óxido de grafeno no sigue una tendencia tan clara como la que se ha podido identificar anteriormente y sorprende que para 5s los resultados obtenidos sean mejores que para tiempos de exposición superiores.

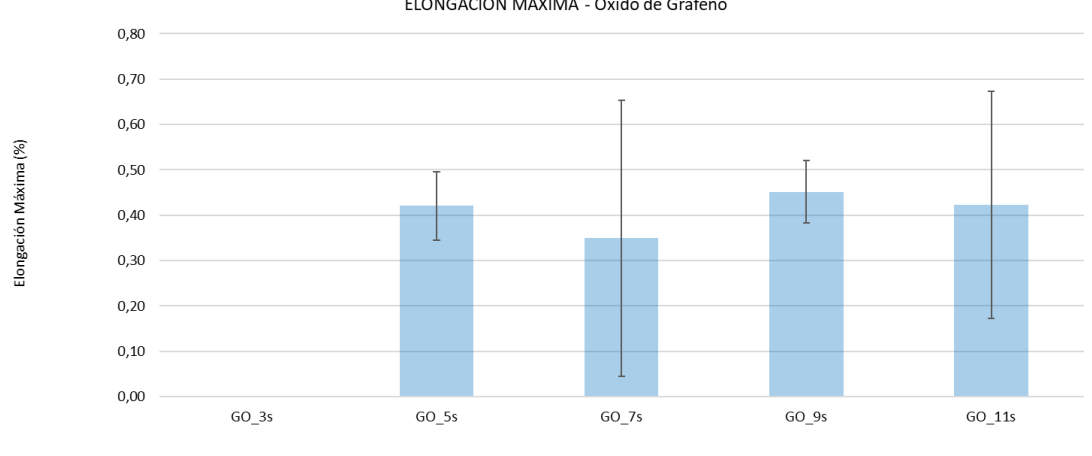

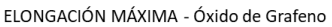

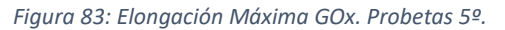

En la gráfica de elongación máxima se puede observar una gran variabilidad, por lo que sería conveniente la realización de más ensayos para poder empezar a identificar tendencias concluyentes.

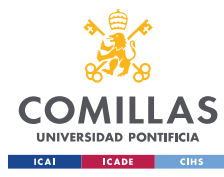

MÁSTER UNIVERSITARIO EN INGENIERÍA INDUSTRIAL

TENSIÓN MÁXIMA - Óxido de Grafeno

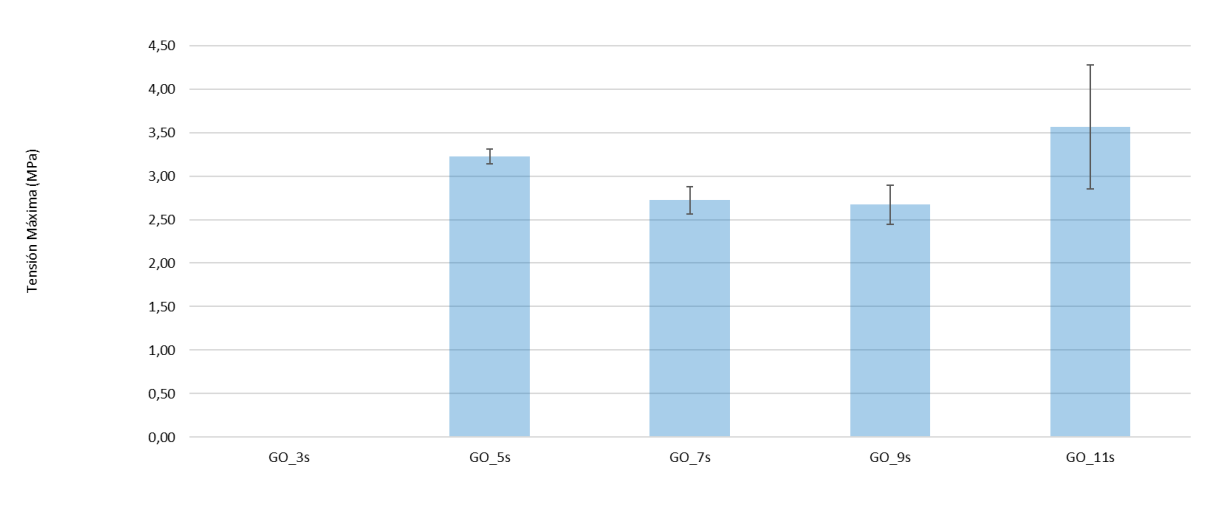

*Figura 84: Tensión Máxima GOx. Probetas 5º.*

Los resultados obtenidos para la tensión máxima siguen la misma línea que en el caso del módulo de Young, obteniéndose los valores más altos para 11s y 5s.

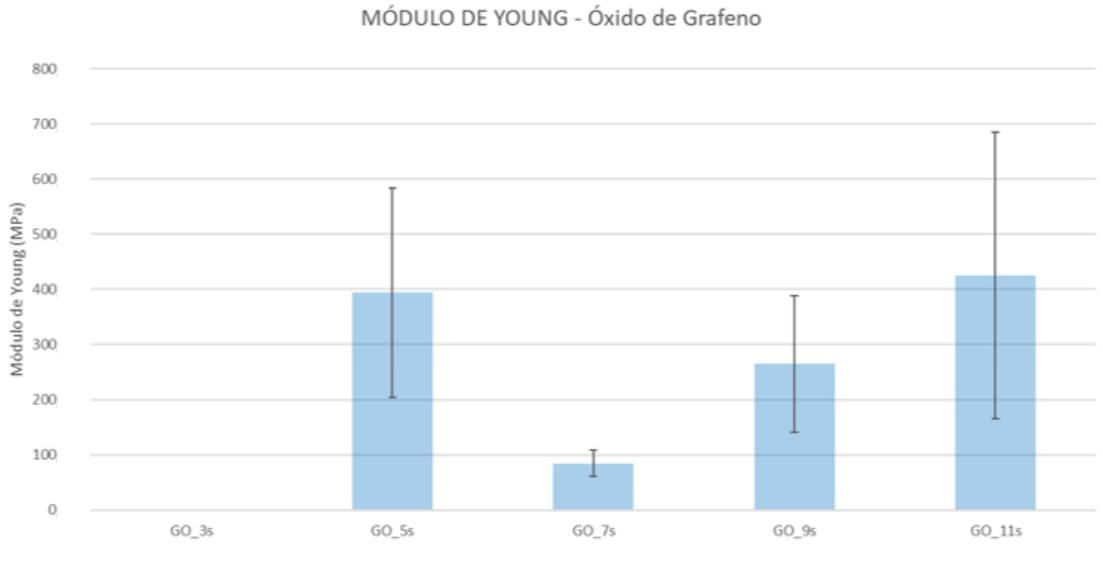

#### Probetas 85º

*Figura 85: Módulo de Young GOx. Probetas 85º.*

El módulo de Young es considerablemente menor que el obtenido tanto para grafeno como PLA y esta diferencia es más notable en esta orientación que en la de 5º y para 7s lo resultados son especialmente anómalos por el bajo módulo de Young obtenido, siendo este mayor para tiempos de exposición menores, lo cual sorprende dado la tendencia que se ha estado observando que sigue el módulo de Young.

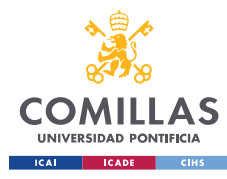

MÁSTER UNIVERSITARIO EN INGENIERÍA INDUSTRIAL

ELONGACIÓN MÁXIMA - Óxido de Grafeno

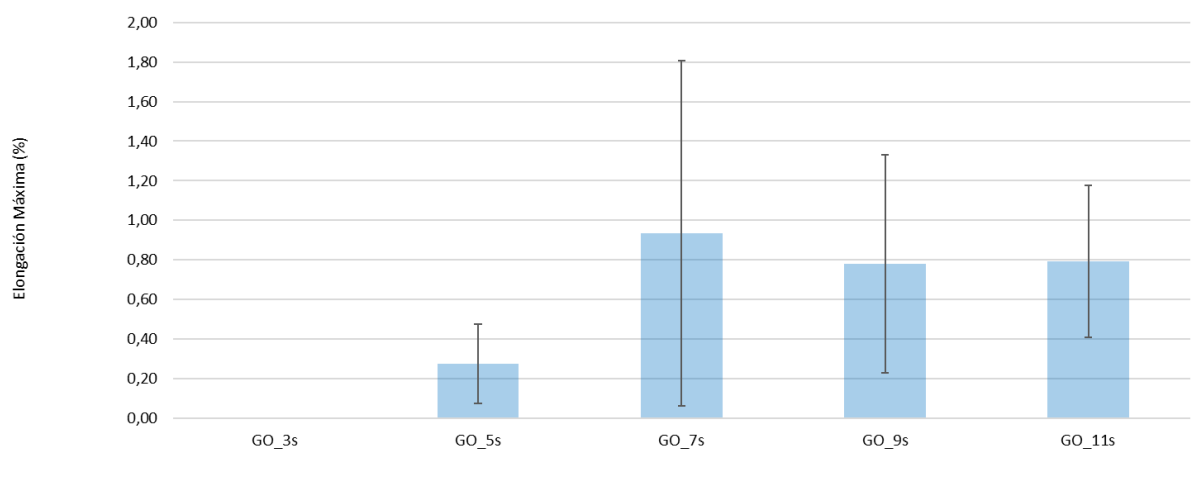

*Figura 86: Elongación Máxima GOx. Probetas 85º.*

Para la elongación máxima se observa una gran variabilidad, lo cual, una vez más dificulta la identificación de tendencias claras.

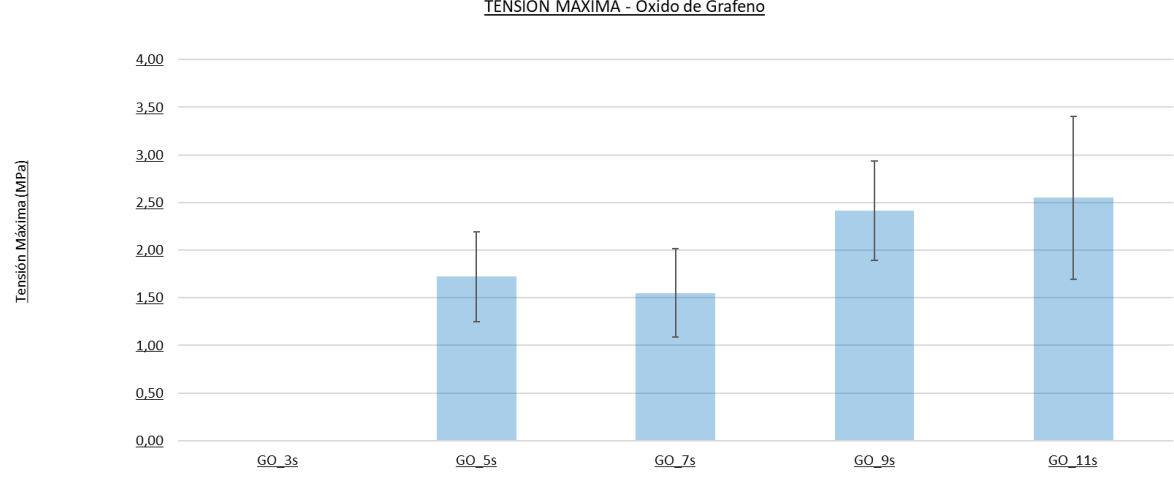

TENSIÓN MÁXIMA - Óxido de Grafeno

*Figura 87: Tensión Máxima GOx. Probetas 85º.*

Los valores de tensión máxima en general parecen aumentar con el tiempo de exposición, exceptuando los 7s de tiempo de exposición, una tendencia similar a la que se ha podido observar en el caso del Módulo de Young, aunque los resultados obtenidos para diferentes tiempos de exposición son más similares entre sí.

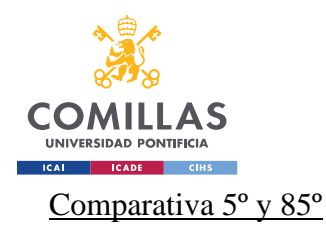

MÁSTER UNIVERSITARIO EN INGENIERÍA INDUSTRIAL

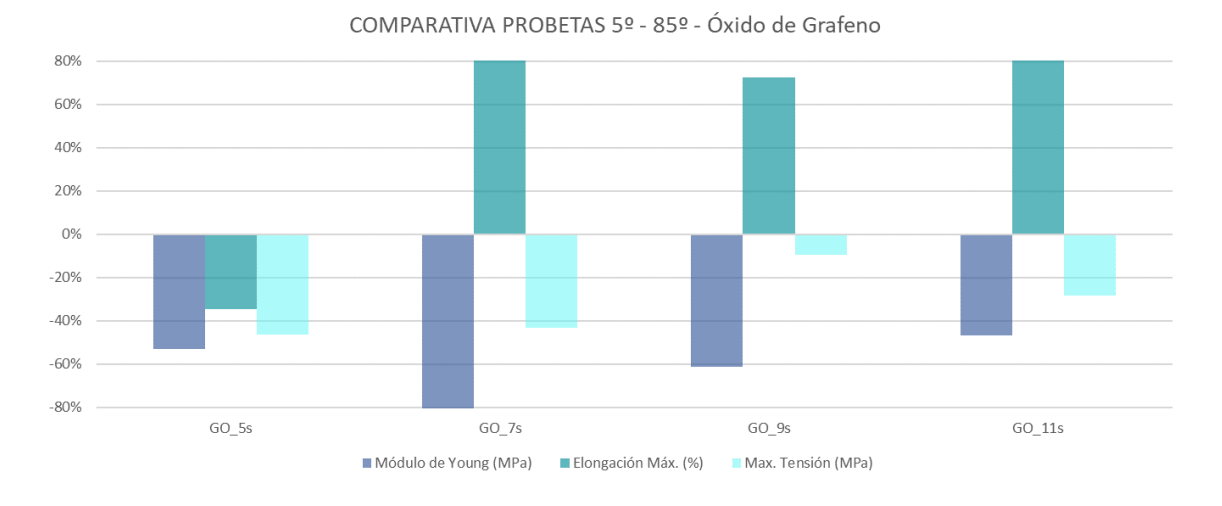

*Figura 88: Comparativa de la variación de las probetas con GOx de 85º con respecto a 5º.*

La variabilidad entre las dos orientaciones, en el caso del óxido de grafeno es bastante superior a la que se ha podido apreciar con el PLA y el grafeno, siendo el módulo de Young y tensión máxima superiores para 5º y la elongación máxima, como era esperable, mayor para 5º.

## Estabilidad Dimensional

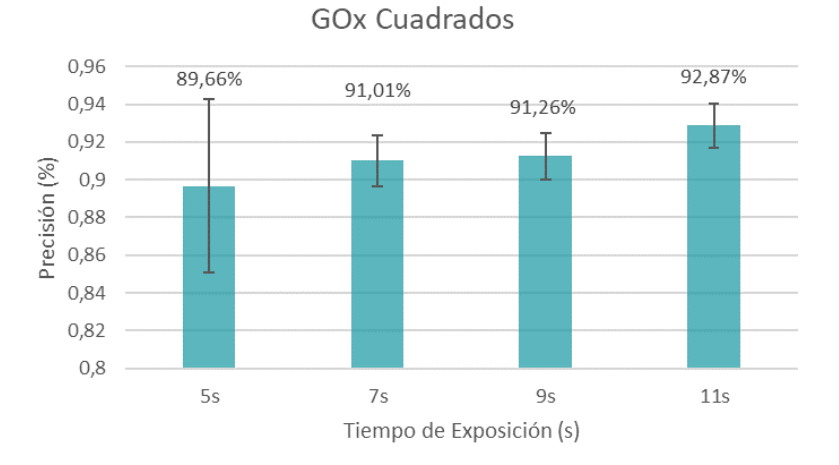

*Figura 89: Estabilidad Dimensional GOx. Poros Cuadrados.*

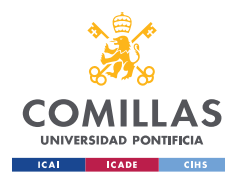

MÁSTER UNIVERSITARIO EN INGENIERÍA INDUSTRIAL

GOx Círculos

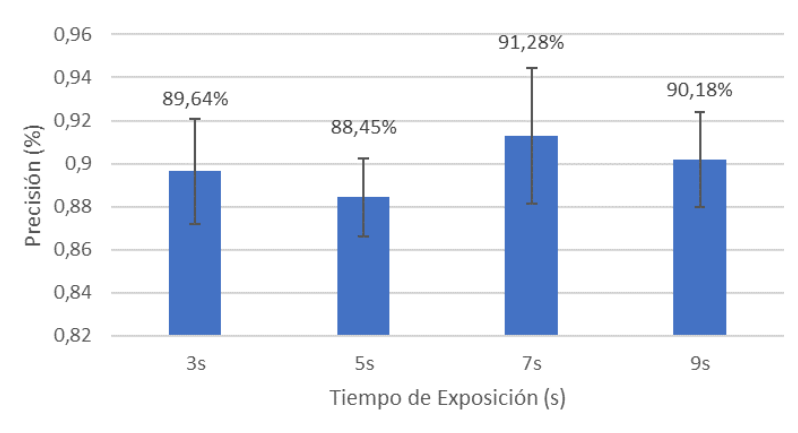

#### *Figura 90: Estabilidad Dimensional Grafeno. Poros Circulares.*

El módulo de Young en el caso de 5s de tiempo de exposición es sorprendentemente elevado tomando como referencia la tendencia que se ha estado viendo hasta ahora. Por tanto, de nuevo se cumple que existe una relación inversa entre las propiedades mecánicas y la estabilidad dimensional.

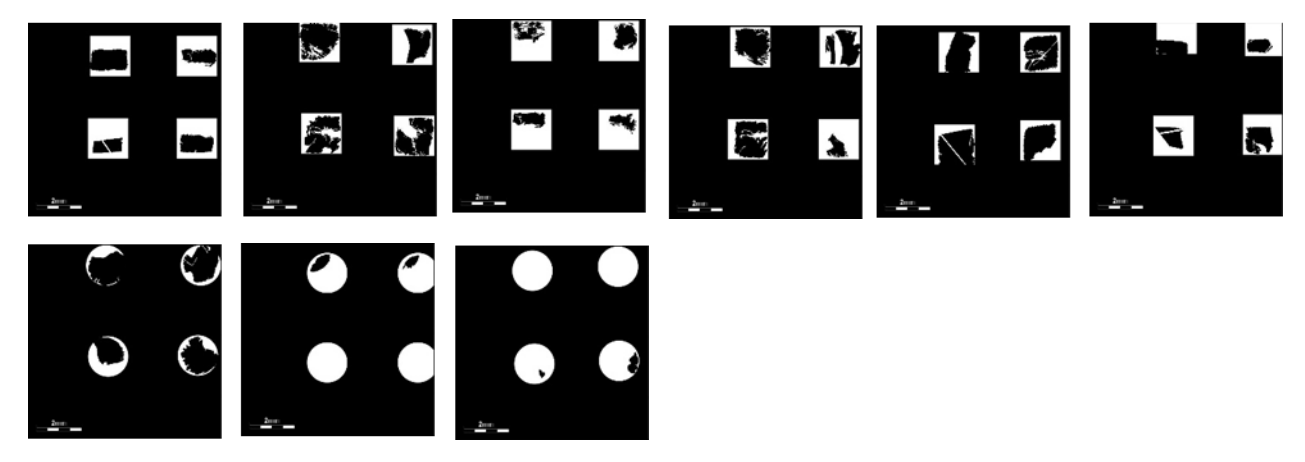

*Figura 91: Imágenes comparativas modelo ideal frente a real para GOx 5s de tiempo de exposición.*

Aunque la diferencia no se tan notable en base a la precisión obtenida para los cubos de poros cuadrados, observando en la Figura 92 las imágenes reales de los cubos impresos se puede deducir que la calidad de las impresiones es algo inferior a lo que muestran los resultados numéricos.

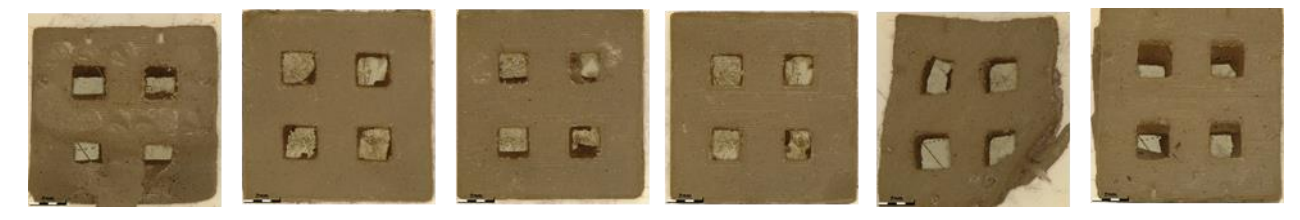

*Figura 92: Imágenes reales GOx 5s*

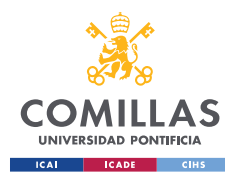

## ▪ **RESULTADOS PLA CON NANOPLAQUETAS DE GRAFENO**

En las figuras que se presentan a continuación se pueden observar las probetas obtenidas de la realización de las impresiones utilizando nanoplaquetas de grafeno.

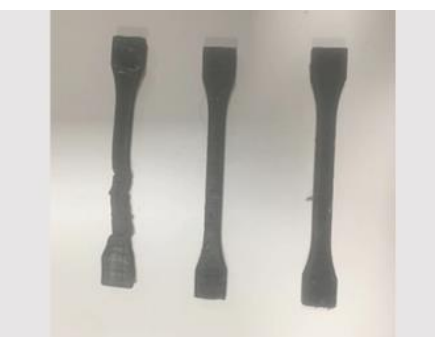

![](_page_92_Picture_5.jpeg)

*Figura 93: Probetas ensayo a tracción GOxNP 11s (85º) Figura 94: Probetas ensayo a tracción GOxNP 11s (5º)*

![](_page_92_Picture_7.jpeg)

![](_page_92_Picture_9.jpeg)

*Figura 97: Probetas ensayo a tracción GOxNP 9s\_ 2 (85º) Figura 98: Probetas ensayo a tracción GOxNP 9s\_ 2 (5º)*

![](_page_92_Picture_11.jpeg)

*Figura 99: Probetas ensayo a tracción GOxNP 7s (85º) Figura 100: Probetas ensayo a tracción GOxNP 7s (5º)*

![](_page_92_Picture_13.jpeg)

*Figura 95: Probetas ensayo a tracción GOx NP 9s (85º) Figura 96: Probetas ensayo a tracción GOxNP 9s (5º)*

![](_page_92_Picture_15.jpeg)

![](_page_92_Picture_16.jpeg)

![](_page_92_Picture_17.jpeg)

![](_page_93_Picture_0.jpeg)

MÁSTER UNIVERSITARIO EN INGENIERÍA INDUSTRIAL

![](_page_93_Picture_3.jpeg)

![](_page_93_Picture_5.jpeg)

*Figura 101: Probetas ensayo a tracción GOxNP 5s (85º) Figura 102: Probetas ensayo a tracción GOxNP 5s (5º)*

![](_page_93_Figure_7.jpeg)

MÓDULO DE YOUNG - Nanoplaquetas de Grafeno

#### Probetas 5º

*Figura 103: Módulo de Young GOxNP. Probetas 5º.*

El módulo de Young obtenido con las nanoplaquetas de grafeno es en general superior al obtenido con grafeno y óxido de grafeno. La tendencia general muestra un aumento del módulo de Young con el tiempo de exposición, aunque es cierto que en la segunda repetición que se realizó para 9s, el valor obtenido es considerablemente mayor.

![](_page_94_Picture_0.jpeg)

MÁSTER UNIVERSITARIO EN INGENIERÍA INDUSTRIAL

ELONGACIÓN MÁXIMA - Nanoplaquetas de Grafeno

![](_page_94_Figure_4.jpeg)

*Figura 104: Elongación Máxima GOxNP. Probetas 5º.*

En cuanto a la elongación máxima, la tendencia es que la elongación es menor cuanto mayor es el tiempo de exposición. Se puede observar que para los tiempos de exposición donde se obtuvo un mayor módulo de Young, la elongación máxima obtenida es menor.

![](_page_94_Figure_7.jpeg)

*Figura 105: Tensión Máxima GOxNP. Probetas 5º.*

La tensión máxima por el contrario se mantiene relativamente constante y parece ser mayor en el caso de 7s, lo cual sorprende y que hasta ahora las tendencias obtenidas para el módulo de Young y la tensión máxima han sido relativamente similares.

![](_page_95_Picture_0.jpeg)

MÁSTER UNIVERSITARIO EN INGENIERÍA INDUSTRIAL

MÓDULO DE YOUNG - Nanoplaquetas de grafeno

![](_page_95_Figure_4.jpeg)

*Figura 106: Módulo de Young GOxNP. Probetas 85º.*

Para la orientación de 85º se obtuvieron menos probetas que para 5º y por lo general las probetas obtenidas eran más irregulares y en algunos casos no se terminaron de imprimir. Para tiempos de exposición menores a 9s las probetas ensayadas sólo se imprimieron parcialmente y esto resultó en ensayos fallidos.

A pesar de esto, se puede observar que el módulo de Young parece aumentar con el tiempo de exposición.

![](_page_95_Figure_8.jpeg)

*Figura 107: Elongación Máxima GOxNP. Probetas 85º.*

En cuanto a la elongación máxima, puede parecer que disminuye con el tiempo de exposición, aunque dada la gran variabilidad que presentan las probetas de 9s de exposición, añadido al hecho de que solamente se obtuvieron ensayos válidos hasta dicho

![](_page_96_Picture_0.jpeg)

MÁSTER UNIVERSITARIO EN INGENIERÍA INDUSTRIAL

tiempo debido a la mala calidad de las probetas impresas, no permite afirmar con seguridad que esta sea la tendencia.

![](_page_96_Figure_4.jpeg)

#### TENSIÓN MÁXIMA - Nanoplaquetas de grafeno

![](_page_96_Figure_6.jpeg)

Dado que sólo se han obtenido resultados de los ensayos de tracción para dos tiempos de exposición, el sacar conclusiones sobre cómo afecta el tiempo de exposición a la tensión máxima se dificulta.

#### Comparativa 5º y 85º

![](_page_96_Figure_9.jpeg)

*Figura 109: Comparativa de la variación de las probetas con GOxNP de 85º con respecto a 5º.*

Se puede observar que existe una gran variabilidad entre las probetas obtenidas en las dos orientaciones concretamente en el caso de 9s de tiempo de exposición, siendo las probetas

![](_page_97_Picture_0.jpeg)

MÁSTER UNIVERSITARIO EN INGENIERÍA INDUSTRIAL

con orientación 5º las que mayores valores presentan tanto de módulo de Young, como elongación máxima y tensión máxima. Se puede concluir, por tanto, que la calidad de impresión para 5º es superior a la obtenida para 85º tanto a nivel de propiedades mecánicas como por el número de probetas impresas obtenidas.

### Estabilidad Dimensional

![](_page_97_Figure_5.jpeg)

*Figura 110: Estabilidad Dimensional GOxNP. Poros Cuadrados.*

![](_page_97_Figure_7.jpeg)

*Figura 111: Estabilidad Dimensional GOxNP. Poros Circulares.*

Analizando los resultados de la estabilidad dimensional obtenida, el mayor grado de precisión se obtiene para un tiempo de exposición de 5s, lo cual sorprende teniendo en cuenta que ni siquiera se obtuvieron probetas impresas para este tiempo de exposición. Sin embargo, si bien es cierto que los poros se imprimieron de forma precisa, sólo se obtuvo uno de los cuatro cubos que se lanzaron en la impresión.

![](_page_98_Picture_0.jpeg)

*Figura 112: Imágenes comparativas modelo ideal frente a real para GOxNP 5s de tiempo de exposición.*

En el caso de las nanoplaquetas de grafeno resulta complicado encontrar alguna correlación entre las propiedades mecánicas de las probetas impresas y la estabilidad dimensional obtenida, debido en parte a que no se obtuvieron suficientes probetas impresas para poder sacar conclusiones.

Se muestran a continuación las imágenes obtenidas para los 7s de tiempo de exposición, donde la precisión de impresión de los poros fue bastante inferior a la obtenida para 5s, siendo el módulo de Young obtenido para 7s superior al de 5s, aunque es cierto que se obtuvieron más piezas impresas.

![](_page_98_Picture_4.jpeg)

*Figura 113: Imágenes comparativas modelo ideal frente a real para GOx 7s de tiempo de exposición.*

![](_page_99_Picture_0.jpeg)

## ▪ **COMPARATIVA RESULTADOS ENTRE MATERIALES**

Se han analizado los resultados de las propiedades más significativas con el objetivo de realizar una comparativa entre los distintos materiales utilizados.

## **Ensayos de tracción**

![](_page_99_Figure_5.jpeg)

Probetas 5º

*Figura 114: Comparativa materiales módulo de Young. Probetas 5º.*

En el caso del módulo de Young, para las probetas orientadas horizontalmente se puede observar que no se observa una mejora significativa en las propiedades mecánicas tras la adición de grafeno en cualquiera de sus formas.

El tiempo óptimo de exposición tras la adición de grafeno parece disminuir desde los 11s utilizando PLA a los 9s con grafeno y GOxNP, aunque es cierto que los resultados del módulo de Young obtenidos son consistentemente más bajos que utilizando únicamente PLA.

En el caso de GOx, sí se puede observar un empeoramiento en general de las propiedades mecánicas y tendencias no tan claras en lo relativo al tiempo de exposición, por lo que sería conveniente imprimir más lotes para confirmar los resultados obtenidos.

![](_page_100_Picture_0.jpeg)

## **UNIVERSIDAD PONTIFICIA COMILLAS** MÁSTER UNIVERSITARIO EN INGENIERÍA INDUSTRIAL

![](_page_100_Figure_2.jpeg)

![](_page_100_Figure_3.jpeg)

*Figura 115: Comparativa materiales Módulo de Young. Probetas 85º.*

En el caso de las probetas orientadas verticalmente, se puede observar que las impresiones fueron en general de peor calidad que para las orientadas a 5º, ya que en este caso a penas se pudieron realizar ensayos en el caso de GOxNP y GOx.

El tiempo de exposición en el caso del grafeno otra vez parece disminuir a 9s, aunque para GOx y GOxNP no se pueden extraer conclusiones claras.

![](_page_101_Picture_0.jpeg)

## **Análisis Estabilidad Dimensional**

![](_page_101_Figure_3.jpeg)

![](_page_101_Figure_4.jpeg)

![](_page_101_Figure_5.jpeg)

Estabilidad Dimensional Cubos Poros Circulares

*Figura 117: Comparativa materiales estabilidad dimensional poros circulares.*

En lo relativo a la estabilidad dimensional, se obtiene por lo general una precisión de impresión mayor en el caso del PLA y PLA con grafeno y esto se cumple tanto para los poros cuadrados como circulares.

![](_page_102_Picture_0.jpeg)

## *ENSAYOS DE DUREZA*

Para la realización de los ensayos de dureza se tomaron muestras de todas las probetas y se calculó la dureza media para cada tiempo de exposición. Tal y como se puede observar en las tablas 6 y 7 donde se recopilan los resultados, los valores de dureza son relativamente similares.

Únicamente se muestra como referencia el desglose completo de resultados para el caso del PLA. Más adelante, en las figuras 114 - 117 se muestra el resumen de resultados para cada uno de los materiales de impresión utilizados.

![](_page_102_Picture_68.jpeg)

*Tabla 6: Resultados ensayo de dureza grafeno. Probetas 5º*

![](_page_102_Picture_69.jpeg)

*Tabla 7: Resultados ensayo de dureza grafeno. Probetas 85º.*

![](_page_103_Picture_0.jpeg)

MÁSTER UNIVERSITARIO EN INGENIERÍA INDUSTRIAL

A continuación, se muestra el resumen de los resultados de los diferentes resultados de dureza obtenidos:

![](_page_103_Figure_4.jpeg)

![](_page_103_Figure_5.jpeg)

![](_page_103_Figure_6.jpeg)

![](_page_104_Picture_0.jpeg)

MÁSTER UNIVERSITARIO EN INGENIERÍA INDUSTRIAL

![](_page_104_Figure_3.jpeg)

![](_page_104_Figure_4.jpeg)

![](_page_104_Figure_5.jpeg)

Óxido de Grafeno 5º (GOx)

![](_page_104_Figure_7.jpeg)

![](_page_104_Figure_8.jpeg)

![](_page_105_Picture_0.jpeg)

#### **UNIVERSIDAD PONTIFICIA COMILLAS** MÁSTER UNIVERSITARIO EN INGENIERÍA INDUSTRIAL

![](_page_105_Figure_2.jpeg)

*Figura 121: Resultados ensayo dureza GOxNP*

La tendencia general puede observarse una ligera tendencia de la dureza a aumentar con el tiempo de exposición de la resina a la luz UV y, por tanto, una relación entre el grado de polimerización de la resina y la dureza registrada, sin embargo, las diferencias entre tiempos de exposición son poco significativas.

Tampoco se puede observar que varíen excesivamente los resultados obtenidos en función de la orientación de las probetas ni parece existir una correlación clara con las propiedades mecánicas obtenidas en cada caso.

Lo que sí se puede concluir es que los valores de dureza en el caso del PLA y el grafeno, figuras 114 y 115, son más elevados y homogéneos entre tiempos de exposición que para el óxido de grafeno y las nanoplaquetas, figuras 116 y 117.

![](_page_106_Picture_0.jpeg)

# **7. CONCLUSIONES**

- Una de las principales conclusiones que se extraen de la realización de este trabajo es que parece existir una relación inversa entre la estabilidad dimensional de las piezas impresas y sus propiedades mecánicas.

- Por lo general se obtuvo un módulo de Young superior y, por tanto, mejores propiedades mecánicas, en el caso de las probetas orientadas a 5º y la elongación máxima fue mayor en el caso de la orientación 85º, lo cual coincide con lo esperado ya que las probetas verticales (85º) se ensayan en la dirección en la que se analiza la adhesión entre capas, dando lugar a una elongación mayor.
- Tras la adición de grafeno en cualquiera de sus formas (grafeno, óxido de grafeno y nanoplaquetas de grafeno) no se puede apreciar una mejora significativa en las propiedades mecánicas, por lo que sería conveniente revisar el método de dispersión del grafeno utilizado.
- El tiempo de exposición óptimo de la resina, para el que mejores propiedades mecánicas se obtienen, en el caso del PLA está en torno a los 11s y, sin embargo, tras la adición de grafeno se obtienen mejores resultados para 9s, por lo que el grafeno podría estar actuando como catalizador de la reacción de curado de la resina.

No se obtienen resultados tan concluyentes tras la adición de óxido de grafeno y nanoplaquetas de grafeno, aunque puede estar relacionado con la gran variabilidad en los resultados obtenidos.

![](_page_107_Picture_0.jpeg)

- No se puede concluir en base a los resultados obtenidos que las probetas impresas sean isotrópicas debido a la variabilidad registrada entre las dos orientaciones, que se dispara en el caso del óxido de grafeno y las nanoplaquetas hasta superar el 80% de variación relativa.

- En el caso del módulo de Young, por ejemplo, a pesar de que los valores absolutos entre ambas orientaciones son distintos, la tendencia general frente al tiempo de exposición sí es relativamente similar.

- La mayor dureza se obtuvo en el caso del PLA y PLA con grafeno, y aunque parece aumentar ligeramente con el tiempo de exposición, los resultados obtenidos no son concluyentes.
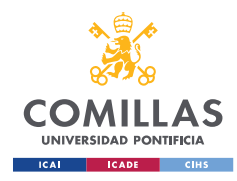

# **8.BIBLIOGRAFÍA**

[1] VICENTE, S. *La Impresión 3D como tecnología de uso general en el futuro. Economía Industrial,* num. 407. Pp 123-135.

[2] Breve Historia de la Impresión 3D [<https://www.impresoras3d.com/breve-historia](https://www.impresoras3d.com/breve-historia-de-la-impresion-3d/)[de-la-impresion-3d/>](https://www.impresoras3d.com/breve-historia-de-la-impresion-3d/) [Última consulta 3/01/2022]

[3] Historia de las Impresoras 3D <<http://impresorad3d.com/impresoras-3d-historia/> > [Última consulta 3/01/2022]

[4] FONTRODONA FRANCOLÍ, J.; BLANCO DÍAZ, R.; *Estado Actual y Perspectivas de la impresión en 3D.*

[5] [¿Qué es un fichero STL? -](file:///C:/Users/nerea.estebanez/Documents/General/¿Qué%20es%20un%20fichero%20STL%3f%20-%20R3ALD) R3ALD <https://www.r3ald.com/que-es-un-fichero-stl> [Última consulta 3/01/2022]

[6] Archivos STL - [3Dfils](file:///C:/Users/nerea.estebanez/Documents/General/-%203Dfils) <https://www.3dfils.com/es/blog/entrada/que-es-stl.html> [Última consulta 3/01/2022]

[7] Fused Deposition Modeling - [an overview | ScienceDirect Topics](https://www.sciencedirect.com/topics/materials-science/fused-deposition-modeling) [<https://www.sciencedirect.com/topics/materials-science/fused-deposition-modeling>](https://www.sciencedirect.com/topics/materials-science/fused-deposition-modeling) [Última consulta 3/01/2022]

[8] [Explore the World of 3D Printing | Stratasys](https://www.stratasys.com/es/explore) <https://www.stratasys.com/es/resources/> [Última consulta 3/01/2022]

[9] [<Impresoras 3d FDM –](https://impresoras3d.org.es/impresoras-3d-fdm/) Impresoras 3d> [Última consulta 3/01/2022]

[10] [Validación de la isotropía en la impresión 3D por estereolitografía \(SLA\)](https://formlabs.com/es/blog/isotropia-impresion-3D-estereolitografia-sla/)  [\(formlabs.com\)](https://formlabs.com/es/blog/isotropia-impresion-3D-estereolitografia-sla/) [<https://formlabs.com/es/blog/isotropia-impresion-3D-estereolitografia](https://formlabs.com/es/blog/isotropia-impresion-3D-estereolitografia-sla/)[sla/>](https://formlabs.com/es/blog/isotropia-impresion-3D-estereolitografia-sla/) [Última consulta 3/01/2022]

[11[\] What is SLA 3D printing? | Hubs](https://www.hubs.com/knowledge-base/introduction-sla-3d-printing/) <https://www.hubs.com/knowledge-base/what-issla-3d-printing/ $>$  [Última consulta 3/01/2022]

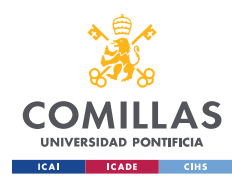

[12] [SLA o DLP: Guía comparativa de impresoras 3D de resina \(edición 2020\)](https://formlabs.com/es/blog/comparacion-impresoras-3d-resina-sla-dlp/)  [\(formlabs.com\)](https://formlabs.com/es/blog/comparacion-impresoras-3d-resina-sla-dlp/) <https://formlabs.com/es/blog/comparacion-impresoras-3d-resina-sladlp/> [Última consulta 3/01/2022]

[13] KAFLE , A.; LUIS, E.; SILWAL, R.; MATTHEW, H.; SHRESTHA, P.; KUMAL, A.; *3D/4D Printing of Polymers: Fused Deposition Modelling (FDM), Selective Laser Sintering (SLS), and Stereolithography (SLA) <*[https://www.mdpi.com/2073-](https://www.mdpi.com/2073-4360/13/18/3101) [4360/13/18/3101>](https://www.mdpi.com/2073-4360/13/18/3101) [Última consulta 3/01/2022]

[14]MOHAMED, G.A.; KUMAR, H.; WANG, Z.; MARTIN, n.; MILLS, B.; KIM, K.[;](file:///C:/Users/nerea.estebanez/Documents/General/%20Rapid%20and%20Inexpensive%20Fabrication%20of%20Multi-Depth%20Microfluidic%20Device%20using%20High-Resolution%20LCD%20Stereolithographic%203D%20Printing%20(mdpi.com)) *[Rapid and Inexpensive Fabrication of Multi-Depth Microfluidic Device using High-](file:///C:/Users/nerea.estebanez/Documents/General/%20Rapid%20and%20Inexpensive%20Fabrication%20of%20Multi-Depth%20Microfluidic%20Device%20using%20High-Resolution%20LCD%20Stereolithographic%203D%20Printing%20(mdpi.com))[Resolution LCD Stereolithographic 3D Printing](file:///C:/Users/nerea.estebanez/Documents/General/%20Rapid%20and%20Inexpensive%20Fabrication%20of%20Multi-Depth%20Microfluidic%20Device%20using%20High-Resolution%20LCD%20Stereolithographic%203D%20Printing%20(mdpi.com))* [<https://www.mdpi.com/2504-](https://www.mdpi.com/2504-4494/3/1/26) [4494/3/1/26>](https://www.mdpi.com/2504-4494/3/1/26) [Última consulta 3/01/2022]

[15] [Photo-curing 3D printing technique and its challenges -](https://www.sciencedirect.com/science/article/pii/S2452199X19300714) ScienceDirect  $\lt$ https://www.sciencedirect.com/science/article/pii/S2452199X19300714>

[16] CASALINI, T.; ROSSI, F.; CASTROVINCI, A.; PERALE, G.; [<http://www.frontiersin.org/articles/10.3389/fbioe.2019.00259/full>](http://www.frontiersin.org/articles/10.3389/fbioe.2019.00259/full) [Última consulta 3/01/2022]

[17] DUDEK, I.; SKODA, M.; JAROSZ, A.; SZUKIEWICZ, D. *The Molecular Influence of Graphene and Graphene Oxide on the Immune System Under In Vitro and In Vivo Conditions*.

[18] VOYLOV, D.; SAITO, T.; LOKITZ, B.; UHRIG, D.; WANG, Y.; AGAPOV, A.; HOLT, A.; BOCHAROVA V.; KISLIUK, A.; SOKOLOV, A.; *Graphene Oxide as a Radical Initiator: Free Radical and Controlled Radical Polymerization of Sodium 4-Vinylbenzenesulfonate with Graphene Oxide*.

[19] SHAYGAN NIA ALI, BINDER WOLFGANG H. *Graphene as initiator/catalyst in polymerization chemistry. Progress in Polymer Science.*

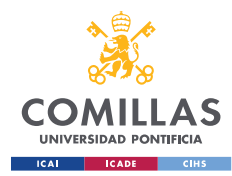

[20] QIAN, YAN, A.; HANHUA, DONG, B.; JIN, SU, A.; JIANHUA, HAN, C.; BO, SONG, A.; QINGSONG, WEI, A.; YUSHENG, SHI, A.; *Review of 3D Printing Technology for Medical* Applications.

[21] PINA, S.; RIBEIRO, V.; MARQUES, C.; MAIA, R.; SILVA, T.; REIS, R.; OLIVEIRA, M; *Scaffolding Strategies for Tissue Engineering and Regenerative Medicine* Applications [<https://www.ncbi.nlm.nih.gov/pmc/articles/PMC6600968/>](https://www.ncbi.nlm.nih.gov/pmc/articles/PMC6600968/) [Última consulta 03/01/2022]

[22] ALARIBE, F.; MANOTO, S.; MOTAUNG, S*.; Scaffolds from biomaterials: Advantages and limitations in bone and tissue engineering* [<https://www.researchgate.net/publication/303355101\\_Scaffolds\\_from\\_biomaterials\\_A](https://www.researchgate.net/publication/303355101_Scaffolds_from_biomaterials_Advantages_and_limitations_in_bone_and_tissue_engineering) [dvantages\\_and\\_limitations\\_in\\_bone\\_and\\_tissue\\_engineering>](https://www.researchgate.net/publication/303355101_Scaffolds_from_biomaterials_Advantages_and_limitations_in_bone_and_tissue_engineering) [Última consulta 03/01/2022]

[23] LAPORTE, L.; SHEA, L.D.; *[Matrices and Scaffolds for DNA Delivery in Tissue](https://www.ncbi.nlm.nih.gov/pmc/articles/PMC1949490/)  [Engineering](https://www.ncbi.nlm.nih.gov/pmc/articles/PMC1949490/)* < [<https://www.ncbi.nlm.nih.gov/pmc/articles/PMC1949490/>](https://www.ncbi.nlm.nih.gov/pmc/articles/PMC1949490/) [Última consulta 03/01/2022]

[24] Elementos Químicos: El Carbono, C [<http://bsqm.org.mx/pdf](http://bsqm.org.mx/pdf-boletines/V13/V13N1/BSQM191301%20Carbono.pdf)[boletines/V13/V13N1/BSQM191301%20Carbono.pdf>](http://bsqm.org.mx/pdf-boletines/V13/V13N1/BSQM191301%20Carbono.pdf) [Última consulta 03/01/2022]

[25] SEKHAR, C.R.; *Applications of Graphene and Graphene-Oxide Based Nanomaterials*

[<https://www.sciencedirect.com/science/article/pii/B9780323375214000029>](https://www.sciencedirect.com/science/article/pii/B9780323375214000029) [Última consulta 06/12/2022]

[26] PAPAGEORGIU, D.G.; KINLOCH, I.A.; YOUNG, R.J.; *Mechanical properties of graphene and graphene-based nanocomposites*  [<https://www.sciencedirect.com/science/article/pii/S0079642517300968>](https://www.sciencedirect.com/science/article/pii/S0079642517300968) [Última consulta 06/12/2022]

[27] LÓPEZ FERNÁNDEZ, V.; Nanomateriales basados en Carbono [<https://repositorio.uam.es/handle/10486/25>](https://repositorio.uam.es/handle/10486/25) [Última consulta 06/01/2022]

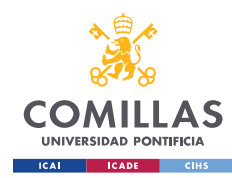

[28] JAGADEESAN, A.K.; THANGAVELU, K.; DHANANJEYAN, V.; *Carbon Nanotubes: Synthesis, Properties and Applications* [<Synthesis and Biomedical](https://www.intechopen.com/chapters/44628)  [Applications of Graphene: Present and Future Trends | IntechOpen>](https://www.intechopen.com/chapters/44628) [Última consulta 06/01/2022]

[29] KUMAR, A.M.; LEE, C.; *[Synthesis and Biomedical Applications of Graphene:](https://www.intechopen.com/chapters/44628)  Present and Future Trends* <[https://www.semanticscholar.org/paper/Synthesis-and-](https://www.semanticscholar.org/paper/Synthesis-and-Biomedical-Applications-of-Graphene%3A-Kumar-Lee/3cae8cf43823461eafc313e19ea44d57e473346e)[Biomedical-Applications-of-Graphene%3A-Kumar-](https://www.semanticscholar.org/paper/Synthesis-and-Biomedical-Applications-of-Graphene%3A-Kumar-Lee/3cae8cf43823461eafc313e19ea44d57e473346e)

[Lee/3cae8cf43823461eafc313e19ea44d57e473346e>](https://www.semanticscholar.org/paper/Synthesis-and-Biomedical-Applications-of-Graphene%3A-Kumar-Lee/3cae8cf43823461eafc313e19ea44d57e473346e) [Última consulta 6/12/2022]

[30] BITOUINIS, D.; ALI-BOUCETTA, H.; HONG, B.H.; MIN, D.H.; KOSTARELOS, K.; Prospects and challenges of graphene in biomedical applications < [https://pubmed.ncbi.nlm.nih.gov/23494834/>](https://pubmed.ncbi.nlm.nih.gov/23494834/) [Última consulta 7/01/2022]

[31] VÉLEZ ORTIZ, J.M.; *Aplicaciones Biomédicas del Grafeno* [<https://www.upo.es/cms1/export/sites/upo/moleqla/documentos/Numero21/NUMERO](https://www.upo.es/cms1/export/sites/upo/moleqla/documentos/Numero21/NUMERO_21.pdf)  $21$ .pdf>  $\Xi$ [Última consulta 7/12/2022]

[32] BELLET, P.; GASPAROTTO, M.; PRESSI, S.; FORTUNATO, A.; SCAPIN, G.; MBA, M.; MENNA, E.; FILIPPINI, F.; Graphene- Based Scaffolds for Renegerative Medicine [<https://www.ncbi.nlm.nih.gov/pmc/articles/PMC7914745/>](https://www.ncbi.nlm.nih.gov/pmc/articles/PMC7914745/) [Última consulta 7/01/2022]

[33] TAN, L.; GAN, L..; HU, J.; ZHU. Y, HAN, J. *Functional shape memory composite nanofibers with graphene oxide filler*. Compos. Part A Appl. Sci. Manuf., vol. 76, pp. 115–123, 2015.

[34] SEKHAR, C.R.; *[Application and Uses of Graphene Oxide and Reduced Graphene](https://www.sciencedirect.com/science/article/pii/B9780323375214000029)  [Oxide -](https://www.sciencedirect.com/science/article/pii/B9780323375214000029) ScienceDirect*

[<https://www.researchgate.net/publication/282596594\\_Chapter\\_2\\_Application\\_and\\_Us](https://www.researchgate.net/publication/282596594_Chapter_2_Application_and_Uses_of_Graphene_Oxide_and_Reduced_Graphene_Oxide) es of Graphene Oxide and Reduced Graphene Oxide> [Última consulta 7/01/2022]

[35] Graphene Nanoplaquets [<https://nanografi.com/blog/graphene-nanoplatelets](https://nanografi.com/blog/graphene-nanoplatelets-properties-and-applications/)[properties-and-applications/>](https://nanografi.com/blog/graphene-nanoplatelets-properties-and-applications/) [Última consulta 7/01/2022]

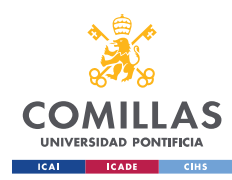

[36] SANCHEZ, M.; CICERO, S.; BUSTAMANTE, J.; Efecto del óxido de grafeno en el comportamiento mecánico de compuestos de matriz epoxi [<https://www.researchgate.net/publication/359717654\\_Efecto\\_del\\_oxido\\_de\\_grafeno\\_e](https://www.researchgate.net/publication/359717654_Efecto_del_oxido_de_grafeno_en_el_comportamiento_mecanico_de_compuestos_de_matriz_epoxi) [n\\_el\\_comportamiento\\_mecanico\\_de\\_compuestos\\_de\\_matriz\\_epoxi>](https://www.researchgate.net/publication/359717654_Efecto_del_oxido_de_grafeno_en_el_comportamiento_mecanico_de_compuestos_de_matriz_epoxi) [Última consulta 7/01/2022]

[37] LI, Z.; YOUNG, R.J.; WANG, R.; YANG, F.; HAO, L.; JIAO, W.; et al. *The role of functional groups on graphene oxide in epoxy nanocomposites.*

[38] QIAN, YAN, A.; HANHUA, DONG, B.; JIN, SU, A.; JIANHUA, HAN, C.; BO, SONG, A.; QUINGSONG, WEI, A.; YUSHENG, SHI, A.; *Review of 3D Printing Technology for Medical Applications.*

[39] Desarrollo Sostenibl*e <*[Objetivos y metas de desarrollo sostenible –](https://www.un.org/sustainabledevelopment/es/objetivos-de-desarrollo-sostenible/) Desarrollo [Sostenible \(un.org\)>](https://www.un.org/sustainabledevelopment/es/objetivos-de-desarrollo-sostenible/) [Última consulta 7/01/2022]

[40] OECD [<Plastic pollution is growing relentlessly as waste management and](https://www.oecd.org/newsroom/plastic-pollution-is-growing-relentlessly-as-waste-management-and-recycling-fall-short.htm)  [recycling fall short, says OECD>](https://www.oecd.org/newsroom/plastic-pollution-is-growing-relentlessly-as-waste-management-and-recycling-fall-short.htm) [Última consulta 7/01/2022]

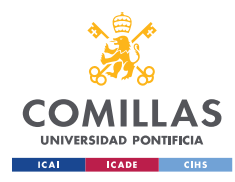

## **9. ANEXO**

### *ALINEACIÓN CON LOS [OBJETIVOS](https://www.un.org/sustainabledevelopment/es/objetivos-de-desarrollo-sostenible/) DE [DESARROLLO](https://www.un.org/sustainabledevelopment/es/objetivos-de-desarrollo-sostenible/) SOSTENIBLE [\(](https://www.un.org/sustainabledevelopment/es/objetivos-de-desarrollo-sostenible/)ODS)*

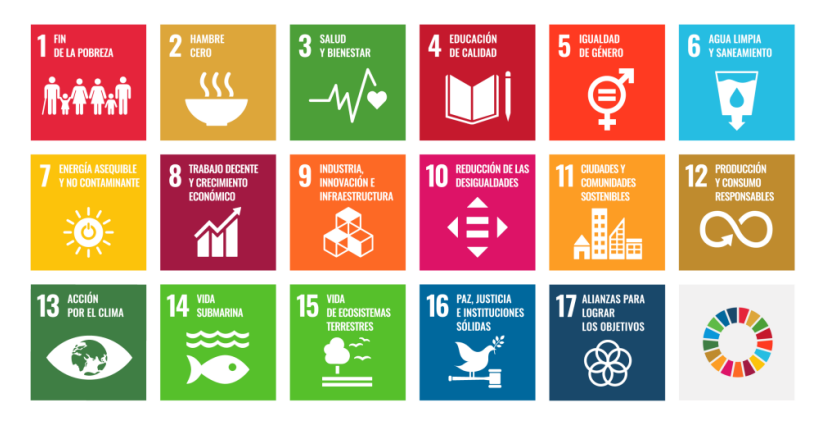

*Figura 122: Objetivos desarrollo sostenible (ODS) [39]*

SG3: Salud y bienestar*: Garantizar una vida sana y promover el bienestar en todas las edades es esencial para el desarrollo sostenible.*

La tecnología de impresión 3D está experimentado un rápido crecimiento en múltiples campos del ámbito biomédico. En concreto, presenta importantes ventajas en lo relativo a medicina regenerativa y fabricación de prótesis e implantes. Esto se debe a la flexibilidad en el tipo de materiales que permite utilizar, el grado de personalización que se puede obtener, lo cual puede favorecer una recuperación más rápida de los pacientes, así como la rapidez de fabricación y los bajos costes, que puede facilitar el poner este tipo de tecnología al alcance de mucha gente.

SG13: Acción por el clima: *Es necesario tomar medidas urgentes para abordar la emergencia climática con el fin de salvar vidas y medios de subsistencia.*

Una de las principales ventajas que presenta la impresión 3D es la posibilidad de reducir significativamente la producción de residuos comparativamente con otros métodos de fabricación, como pueden los relacionados con la fabricación sustractiva.

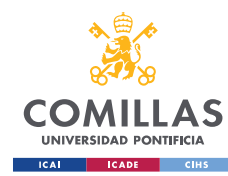

### **UNIVERSIDAD PONTIFICIA COMILLAS**

MÁSTER UNIVERSITARIO EN INGENIERÍA INDUSTRIAL

Sin embargo, dado que la impresión 3d utiliza como materia prima fundamentalmente el plástico, cualquier residuo producido resulta especialmente nocivo para el medio ambiente.

Según uno de los últimos informes de la OCDE solamente en países europeos se estima que cada ciudadano genera 114kg de plástico cada año.

Si se contempla el cómputo global de todos los residuos plásticos generados únicamente se recicla el 9%, mientras que el 22% corresponde a residuos no controlados cuya gestión es incorrecta y supone un peligro para el medio ambiente.

#### Share of plastics treated by waste management category, after disposal of recycling residues and collected litter, 2019

Globally, only 9% of plastic waste is recycled while 22% is mismanaged

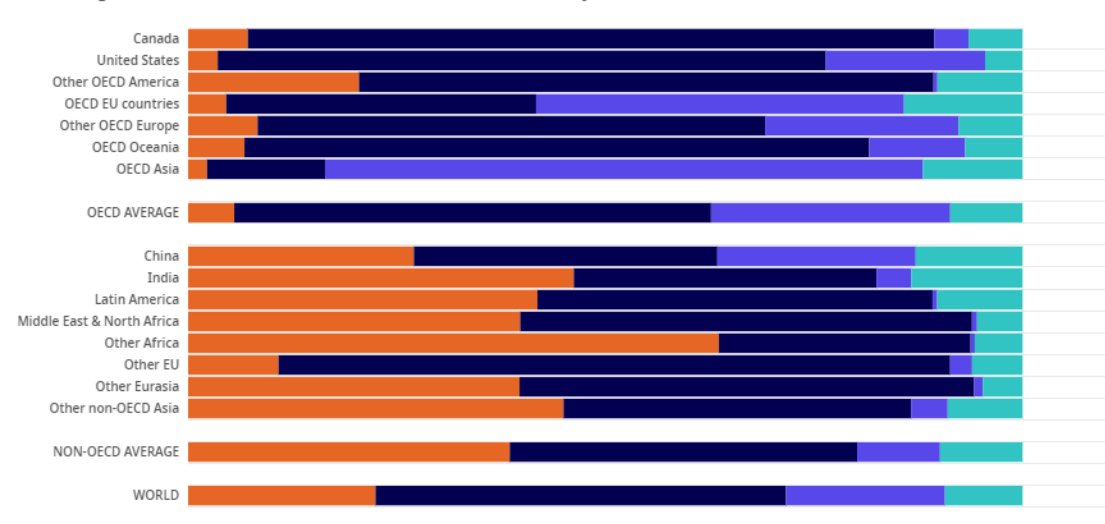

Mismanaged & uncollected litter Landfilled Incinerated Precycled

*Figura 123: Desglose residuos plásticos generados [40]*

En este sentido, la impresión 3D, pese a que no solventan el problema de dependencia del plástico, sí que podría contribuir a la creación de una economía circular en la que se promueva la optimización de recursos y el aprovechamiento de residuos mediante la utilización de plásticos reutilizables a la hora de realizar impresiones, evitando así que la impresión 3D pueda convertirse en otra fuente de generación de residuos plásticos que agrave el problema medioambiental al que nos enfrentamos actualmente.

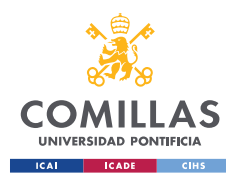

SG12: Producción y consumo responsables: *[El consumo y la producción](https://www.unenvironment.org/explore-topics/resource-efficiency/what-we-do/sustainable-consumption-and-production-policies)  [sostenibles](https://www.unenvironment.org/explore-topics/resource-efficiency/what-we-do/sustainable-consumption-and-production-policies) consisten en hacer más y mejor con menos. También se trata de desvincular el crecimiento económico de la degradación medioambiental, aumentar la eficiencia de recursos y promover estilos de vida sostenibles*

La fabricación 3D presenta ventajas significativas en lo relativo a impacto medioambiental y producción y consumo responsables. Uno de los principales puntos a favor de la impresión 3D es la capacidad de obtener un alto grado de personalización sin que esto repercuta en tiempo y costes de fabricación, lo cual es contrario a la filosofía de producción en masa, que tiene un mayor impacto medioambiental.

Además, tal y como se ha mencionado anteriormente, la impresión 3D permite reducir significativamente la generación de residuos originados durante el proceso de fabricación comparativamente con otras técnicas de fabricación.